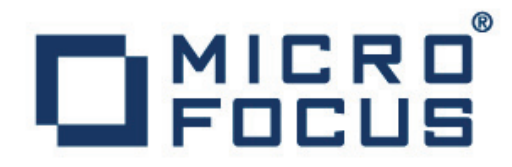

# **DevPartner 11.0.0**

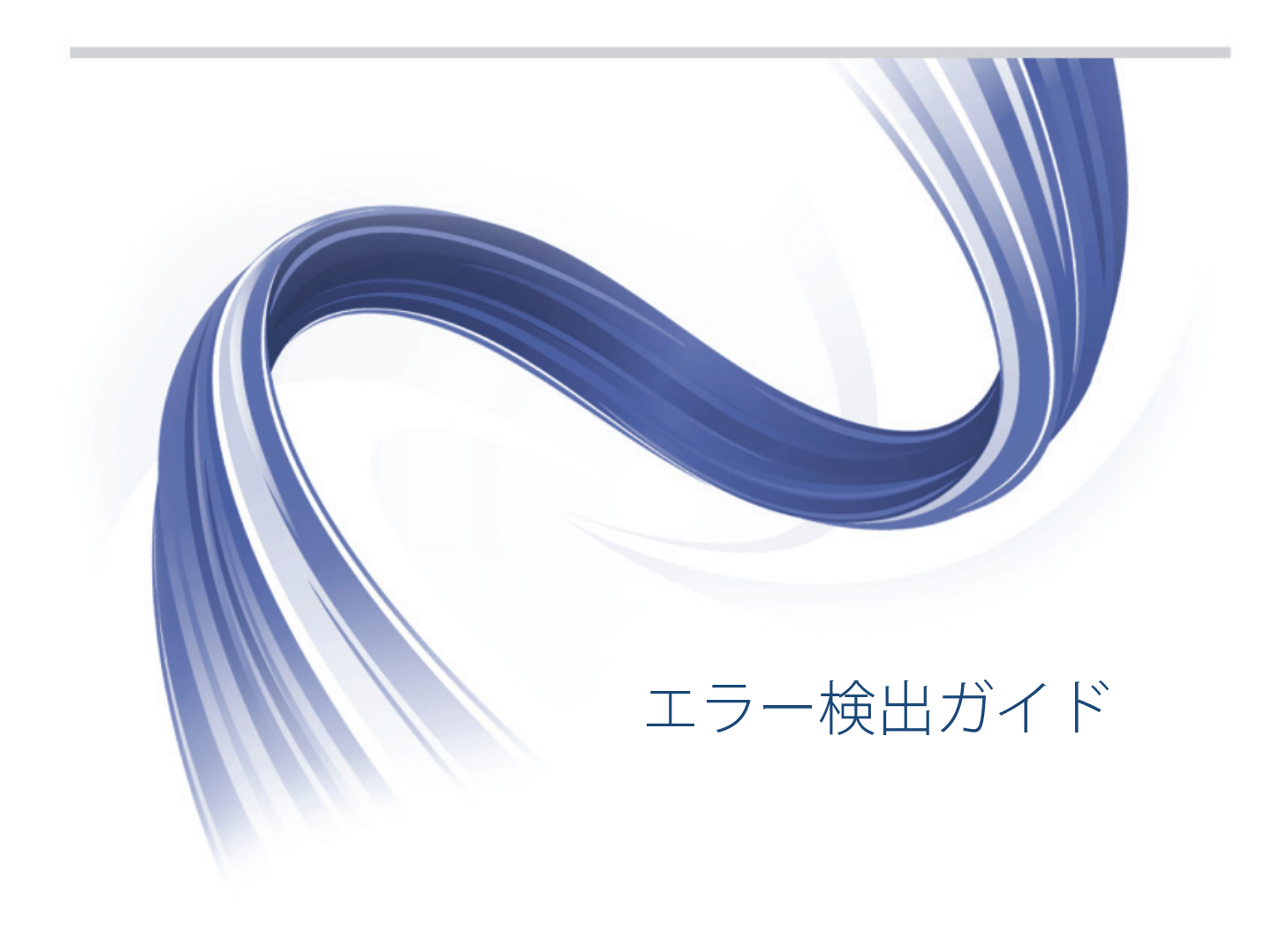

**Micro Focus 575 Anton Blvd., Suite 510 Costa Mesa CA 92626**

**Copyright © Micro Focus 2001-2012. All rights reserved.**

**MICRO FOCUS, Micro Focus** ロゴ、及びその他は **Micro Focus IP Development Limited** <sup>ま</sup> たはその米国、英国、その他の国に存在する子会社・関連会社の商標または登録商標です。

その他、記載の各名称は、各所有社の知的所有財産です。

# 目次

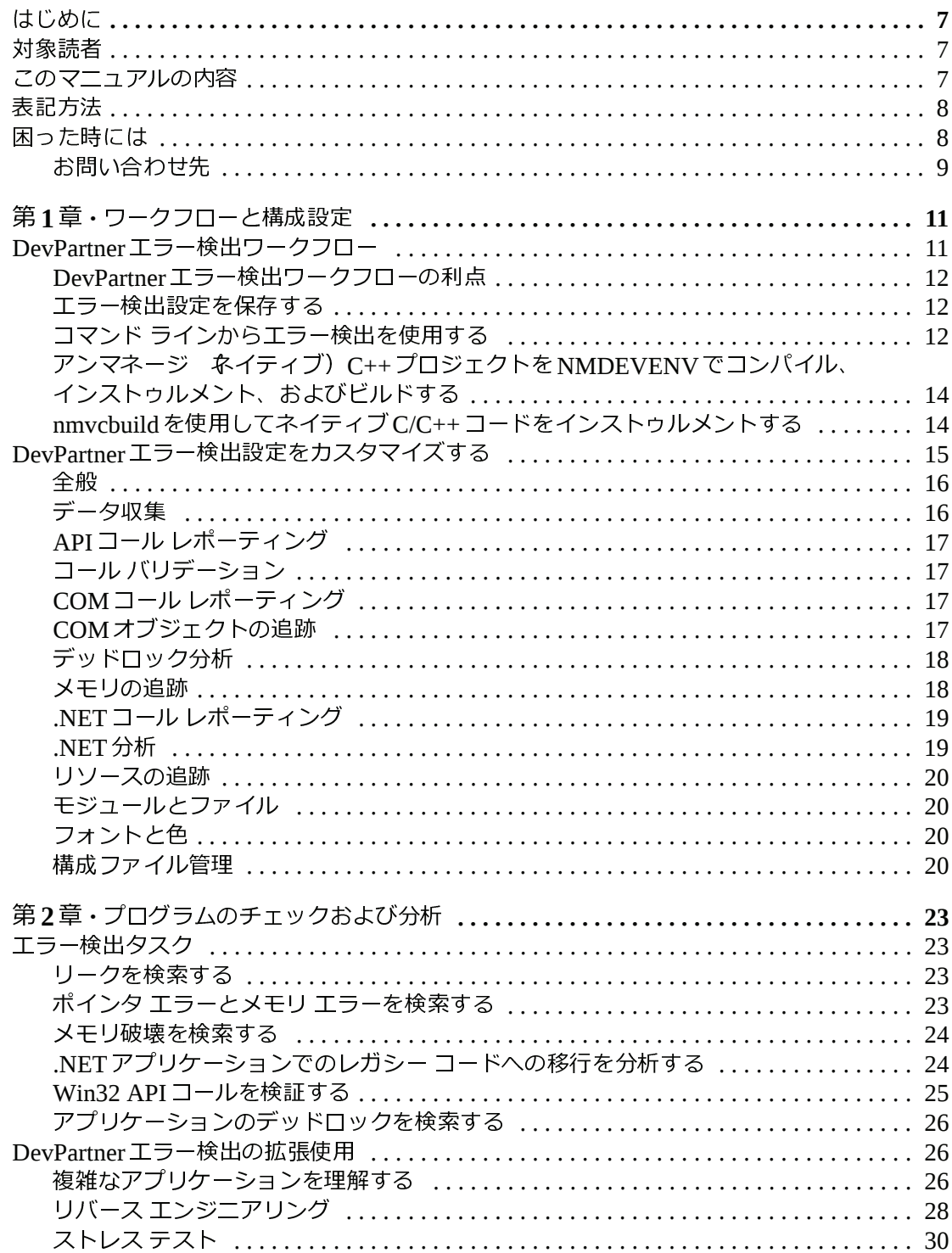

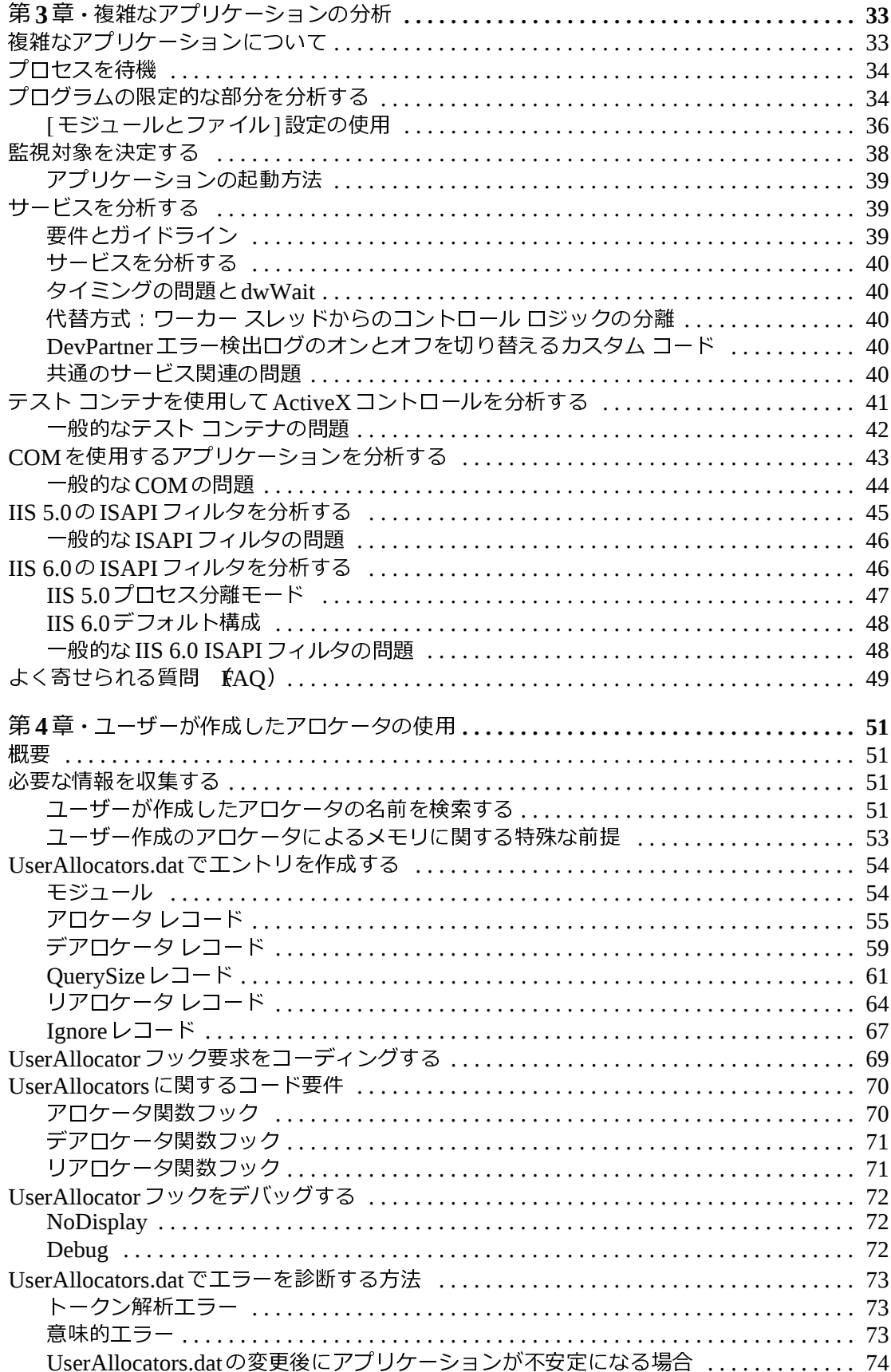

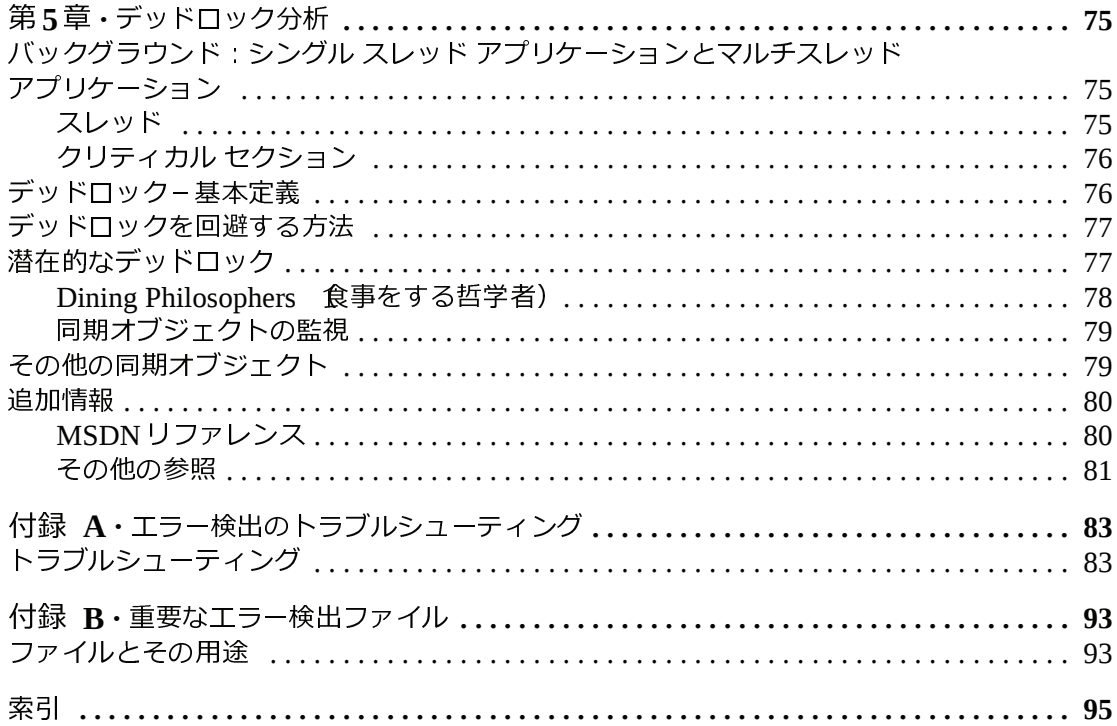

## <span id="page-6-0"></span>はじめに

このマニュアルでは、Micro Focus® DevPartnerエラー検出の使用方法を深く理解するための コンセプトと手順について説明します。

#### <span id="page-6-1"></span>対象読者

このマニュアルは、この製品を新規に使用するDevPartnerエラー検出のユーザー、および新 しい機能とインターフェイスの変更の概要について確認するDevPartnerエラー検出の以前の バージョンのユーザーを対象としています。

新しいユーザーは、『DevPartner Studioユーザーズ ガイド』のエラー検出に関する章を参照して DevPartnerエラー検出のコンセプトの概要を理解してから、このマニュアルでDevPartnerエラー 検出を最も効果的に使用する方法を学習してください。

以前のバージョンのDevPartner Studioのユーザーは、リリース ノートを参照して、DevPartner エラー検出と BoundsChecker 以前のバージョンに付属のエラー検出ツール)の違いを確認して ください。

このマニュアルでは、ユーザーがWindowsインターフェイスおよびソフトウェア開発のコン セプトに精通していることを前提としています。

#### <span id="page-6-2"></span>このマニュアルの内容

このマニュアルには、以下の章および付録が含まれています。

- ◆ 第1章[「ワークフローと構成設定](#page-10-3)」では、DevPartner エラー検出を設定して、単純な API コール バリデーションから複雑なCOMアプリケーションで発生する問題までのさまざま な問題を解決する方法について説明します。
- **◆ 第2章「[プログラムのチェックおよび分析](#page-22-5)」では、DevPartner** ラー検出タスクと、エラー検出以外のその他のタスクについて説明します。
- エラー検出で実⾏できるエ **◆ 第3章[「複雑なアプリケーションの分析」](#page-32-3)では、複雑なアプリケーションをチェックする** ときにDevPartnerエラー検出をより効果的に使用する方法について説明します。
- **◆ 第4章[「ユーザーが作成したアロケータの使用」](#page-50-5)では、独自のメモリ アロケータを分析で** きるようにUserAllocators.datファイルをカスタマイズする方法について説明します。
- **◆ 第5章[「デッドロック分析](#page-74-4)」では、デッドロック、潜在的なデッドロック、および同期オ** ブジェクトについて説明します。この章では、これらのトピックに関する詳細情報を提供 するWebアドレスと書籍も紹介します。
- **◆ 付録A[「エラー検出のトラブルシューティング」](#page-82-3)では、問題 /解決法の形式でいくつかの** 最も一般的な問題の回答を示します。
- ◆ 付録B「[重要なエラー検出ファイル」](#page-92-3)では、DevPartnerエラー検出に関連付けられた重要 なファイルのリストを示し、各ファイルの目的について説明します。
- また、このマニュアルの最後には索引があります。
- メモ: このマニュアルには、DevPartner StudioのすべてのVisual Studioバージョンに関す る情報が含まれています。テキスト内の「メモ」では、特定のリリースのVisual Studio でのみ使用可能な機能が特定されています。

#### <span id="page-7-0"></span>表記方法

このマニュアルの表記方法は以下のとおりです。

- ◆ スクリーン コマンドやメニュー名などは、[ ] **[**ツール**]**メニューから**[**オプション**]**を選択します。
- <sub>ームのフォントでディストのコンファイン<br>ます。<br>等幅フォントで示します。以下に例を示し</sub>  $\blacklozenge$ ます。

『**DevPartner**エラー検出ユーザー ガイド』(**bc\_vc.pdf**)で説明します。

ます。<br>『**DevPartner** エラー検出ユーザー ガイド』 **bic\_vc.pdf**)で説明します。<br>コンピュータのコマンドとファイル名内の変数 立ーザーがインストール時に適切な値を<br>指定するもの)は、イタリックの等幅フォントで示します。以下に例を示します。  $\blacklozenge$ 指定するもの)は、イタリックの等幅フォントで示します。以下に例を示します。<br>[移動先]フィールドに「http://servername/cgi-win/itemview.dll」と入力します。<br>-

<sub>になるとない。</sup><br>[移動先]フィールドに「http://servername/cgi-win/itemview.dll」と入力し<br>は</sub> **[**移動先**]**フィールドに「**http://servername/cgi-win/itemview.dll**

#### <span id="page-7-1"></span>困った時には

<sub>【 じっぴっ】</sub><br><br><br>何らかの問題が発生したり、さらに詳しい技術情報やアドバイスが必要な場合は、入手方法<br> がいくつか用意されています。ご使用の国によっては、保守契約を締結されているお客様し かMicro Focusの製品サポートが受けられない場合があります。

本製品をMicro Focusから直接購入されたお客様は、下記までお問い合わせください。正規販 売店などから購⼊されたお客様は、まず購⼊元にお問い合わせください。代理店で対応でき ない場合は、下記までお問い合わせください。

なお、お問い合わせの際には以下の情報をご用意いただけますようお願いいたします。ご用 意いただける情報が多いほど、より適切な製品サポートを受けることができます。すべての 内容に回答できない場合や、発生している問題に該当しないと思われる内容については、お

- ◆ 製品の名前、リリース バージョン)、およびビルド番号。
- 持ちの情報をすべてご提示ください。<br>◆ 製品の名前、リリース バージョン<br>◆ 製品がローカル データベースまた<br>製品がデフォルト フォルダにインフ<br>ストールまたはネットワーク イン ◆ 製品がローカル データベースまたはネットワーク データベースを使用しているかどうか、 製品がデフォルト フォルダにインストールされているかどうか、製品がスタンドアロン イン ストールまたはネットワーク インストールかどうか、製品がクライアント インストール またはサーバー インストールかどうかなど、インストール オプションを含むインストー ル情報。
- ◆ オペレーティング システム、製品がインスールされているリリース、メモリ、ハードウェ ア/ネットワーク仕様、実行中だった他のアプリケーションの名前およびリリースなどの ネットワーク仕様、実⾏中だった他のアプリケーションの名前およびリリースなどの 環境情報。
- $\blacklozenge$
- ◆ 製品の正確なエラー メッセージ ある場合)。
- フィアフェア製品には、 ディスコンスコンスコンスコンスコンスコンスカート フォーム<br>製品の正確なエラー メッセージ ある場合)。<br>アプリケーション、ライセンス、またはオペレーティング システムの正確なエラー<br>セージ 表示された場合)。 ◆ アプリケーション、ライセンス、またはオペレーティング システムの正確なエラー メッ セージ 表示された場合)。
- ◆ お客様の Micro Focus クライアント、オフィス、またはサイト番号 該当する場合)。

## <span id="page-8-0"></span> $\frac{1}{2}$

当社の Web [サイトには、お問い合わせ先](http://supportline.microfocus.com/)電話番号[と](http://supportline.microfocus.com/)住所[に関する最新情報が](http://supportline.microfocus.com/)掲載[されていま](http://supportline.microfocus.com/)す。製品サポート ページには、WebSync サービスなど膨大な情報が掲載されており、修正プログラムおよびマニュアル アップデートをダウンロードすることができます。お問い合わせの際は、ご使用のブラウザに www.microfocus.com と入力し、Micro Focus ホーム ページを表示します。<br>あっています。<br>表示します。<br>Micro Fo す。製品サポートページには、WebSvncサービスなど膨大な情報が掲載されており、修正プ ページには、WebSyncサービスなど膨大な情報が掲載されており、修正プ<br>ニュアル アップデートをダウンロードすることができます。お問い合わせ<br>ブラウザに www.microfocus.com と入力し、Micro Focusホーム ページを<br>act Supportのお客様については、お問い合わせに関する情報については『製<br>ブック』を参照してください。『製品サポート ハンドブック』は当社 Web の際は、ご使用のブラウザに www.microfocus.com と入力し、Micro Focus

ログラムおよびマニュアル アップデートをダウンロードすることができます。お問い合わせ<br>の際は、ご使用のブラウザに www.microfocus.com と入力し、Micro Focusホーム ページを<br>表示します。<br>Micro Focus Product Supportのお客様については、お問い合わせに関する情報については『製<br>品サポート ハンドブック』を参照してください。『製品サポート ハンドブック』は当社 Web<br>サイトからダウンロ ホーム ページを<br>報については『製<br>タリ は当社 Web<br>!守契約を締結さ<br>!守契約を締結さ 表示します。<br>Micro Focus ]<br>品サポートノ<br>サイトからダ<br>サイトからダ Micro Focus Product Supportのお客様については、お問い合わせに関する情報については『製 品サポート ハンドブック』を参照してください。『製品サポート ハンドブック』は当社 Web ハンドブック』を参照してください。『製品サポート ハンドブック』は当社 Web<br>ダウンロードするか、販売担当員に印刷版をご依頼ください。保守契約を締結さ<br>客様しか Micro Focusの製品サポートが受けられない場合があります。<br> サイトからダウンロードするか、販売担当員に印刷版をご依頼ください。保守契約を締結されているお客様しか Micro Focusの製品サポートが受けられない場合があります。<br>れているお客様しか Micro Focusの製品サポートが受けられない場合があります。<br>-れているお客様しかMicro Focusの製品サポートが受けられない場合があります。

はじめに

<span id="page-10-3"></span><span id="page-10-0"></span>第1章

## <span id="page-10-1"></span>ワークフローと構成設定

DevPartner エラー検出では、さまざまなタイプの問題を特定できます。DevPartner エラー検出では、パフォーマンスへの影響を最小限に抑えて発生頻度の高いエラーを検出するよう設定されています。<br>検出するよう設定されています。<br>特定のタイプの問題を検索するために、この設定を変更して DevPartner エラー検出を微調整<br>できます。エラー検出設定を理解すると、DevPartner エラー検出を最大限に活用できます。<br>この章で 出のデフォルト設定では、パフォーマンスへの影響を最小限に抑えて発生頻度の高いエラーを 検出するよう設定されています。

特定のタイプの問題を検索するために、この設定を変更して DevPartner エラー検出を微調整できます。エラー検出設定を理解すると、DevPartner エラー検出を設定して、<br>この章では、DevPartner エラー検出を設定して、単純な API コール バリデーションから複雑な<br>COM アプリケーションで発生する問題までのさまざまな問題を解決する方法について説明します。<br>ます。<br>メモー エラー検出では、ターゲット アプリケーション できます。エラー検出設定を理解すると、DevPartnerエラー検出を最大限に活用できます。<br>この章では、DevPartnerエラー検出を設定して、単純な API コール バリデーションから複雑な<br>COM アプリケーションで発生する問題までのさまざまな問題を解決する方法について説明します。<br>ます。<br>メモ: エラー検出では、ターゲット アプリケーションごとにデータ ファイルが作成されま<br>す。エラー検出では、ターゲット アプリケーションごと この章では、DevPartnerエラー検出を設定して、単純な API コール バリデーションから複雑な<br>COM アプリケーションで発生する問題までのさまざまな問題を解決する方法について説明します。<br>ます。<br>メモ: エラー検出では、ターゲット アプリケーションごとにデータ ファイルが作成されます。<br>す。エラー検出を開始する前に、ターゲット実行ファイルを含むディレクトリへの書<br>き込みアクセス権があることを確認する必要があります。 ます。

COM アプリケーションで発生する問題までのさまざまな問題を解決する方法について説明します。<br>ます。<br>メモ: エラー検出では、ターゲット アプリケーションごとにデータ ファイルが作成されます。エラー検出を開始する前に、ターゲット実行ファイルを含むディレクトリへの書<br>き込みアクセス権があることを確認する必要があります。 メモ: エラー検出では、ターゲット アプリケーションごとにデータ ファイルが作成されます。エラー検出を開始する前に、ターゲット実行ファイルを含むディレクトリへの書き込みアクセス権があることを確認する必要があります。<br>き込みアクセス権があることを確認する必要があります。<br>**rtner エラー検出ワークフロー** す。エラー検出を開始する前に、ターゲット実⾏ファイルを含むディレクトリへの書

#### <span id="page-10-2"></span>**DevPartner** エラー検出ワークフロー

き込みアクセス権があることを確認する必要があります。<br>**エラー検出ワークフロー**<br>ner エラー検出は、以前のバージョンの DevPartner エラ-<br>Aプログラム ワークフローに従います。このメカニズムを DevPartner エラー検出は、以前のバージョンのDevPartner エラー検出のワークフローより も広範なプログラム ワークフローに従います。このメカニズムを使用すると、収集およびレポートされるデータ量を制御できます。<br>DevPartner エラー検出ワークフローには以下の4つのステップがあります。<br>1 必要なデータを収集するように DevPartner エラー検出を設定します。<br>**a** 収集するデータのタイプを選択します。 ポートされるデータ量を制御できます。

DevPartnerエラー検出ワークフローには以下の4つのステップがあります。

- **1** 必要なデータを収集するようにDevPartnerエラー検出を設定します。
	- **<sup>a</sup>** 収集するデータのタイプを選択します。
	- **b** 監視対象のアプリケーションの部分を定義します。
	- c 適用する[抑制]と[フィルタ]を選択します。
- **2** アプリケーションを実⾏します。
- 適用する [ 抑制 ] と [ フィルタ ] を選択します。<br>『リケーションを実行します。<br>プログラムの実行時に、[ 検出されたプログラ.<br>されるエラーを確認します。<br>有効でないエラーを抑制します。 **a** プログラムの実行時に、[検出されたプログラム エラー ]ダイアログ ボックスに表示<br>されるエラーを確認します。<br>b 有効でないエラーを抑制します。<br>c ログを表示し、必要に応じてフィルタを作成します。<br>d メモリとリソースの使用状況を確認します。 されるエラーを確認します。
	- **b** 有効でないエラーを抑制します。
	- 有効でないエラーを抑制します。<br>ログを表示し、必要に応じてフィ<br>メモリとリソースの使用状況を確<br>·タを表示します プログラムの終<br>ログにまテしおいくぶゝ、もコィ **c** ログを表示し、必要に応じてフィルタを作成します。<br>d メモリとリソースの使用状況を確認します。<br>データを表示します *ザ*ログラムの終了後)。<br>a ログに表示しないイベントをフィルタします。<br>b アプリケ ミュミを合<sup>体実生</sup>さるときに適思する難!
	-
- 3 データを表示します プログラムの終了後)。
- **d** メモリとリソースの使用状況を確認します。<br>データを表示します プログラムの終了後)。<br>a ログに表示しないイベントをフィルタします<br>b アプリケーションを今後実行するときに適用
	- **b** アプリケーションを今後実⾏するときに適⽤する新しい抑制を作成します。
- **a** ログに表示しないイベントをフィルタします。<br>b アプリケーションを今後実行するときに適用す<br>必要に応じて、今後使用するために設定、抑制、フ<br>Partnerエラー検出ガイド **<sup>4</sup>** 必要に応じて、今後使用するために設定、抑制、フィルタを保存します。

# <span id="page-11-0"></span>第1章 ・ ワークフローと構成設定<br>**DevPartner** エラー検出ワー<br>DevPartner エラー検<br>◆ 収集するデータの **DevPartner**エラー検出ワークフローの利点

DevPartnerエラー検出ワークフローでは、以下のことができます。

- ◆ 収集するデータのタイプと量の選択
- ◆ 監視対象のアプリケーションの部分の選択
- ◆ 監視対象のアプリケーションの部分の選択<br>◆ 既知の問題をレポートするエラー、条件付<br>パーティ コードで生成されるエラーの抑制<br>◆ ログ内の無関係な情報を非表示にするフィ<br>◆ 設定、抑制、フィルタを再利用するための ◆ 既知の問題をレポートするエラー、条件付きコードによって処理されるエラー、サード
- 
- ◆ 設定、抑制、フィルタを再利用するためのさまざまな構成の保存

パーティ コードで生成されるエラーの抑制<br>ログ内の無関係な情報を非表示にするフィ<br>設定、抑制、フィルタを再利用するための<br>Partner エラー検出では、ワークフロー プロ<br>ます。つまり、DevPartner エラー検出をデ ◆ ログ内の無関係な情報を非表示にするフィルタの作成<br>◆ 設定、抑制、フィルタを再利用するためのさまざまな<br>DevPartner エラー検出では、ワークフロー プロセスのスラ<br>ています。つまり、DevPartner エラー検出をデフォルト討<br>して DevPartner エラー検出でのアプリケーションの分析フ<br>ます。 DevPartnerエラー検出では、ワークフロー プロセスのステップごとにデフォルトが用意され ています。つまり、DevPartnerエラー検出をデフォルト設定で使⽤することも、設定を変更 してDevPartnerエラー検出でのアプリケーションの分析方法をカスタマイズすることもでき ます。

## <span id="page-11-1"></span>エラー 医血尿症 ヒポロウェ

Visual Studio))を保存して、再利用できます。

エラー検出設定 特定の設定の組み合わせ 女タンドアロン バージョン)またはオプション<br>《Visual Studio))を保存して、再利用できます。<br>たとえば、メモリ リークとリソース リーク用の設定、COM リーク用の別の設定、詳細なlint<br>タイプの分析を行うためのさらに別の設定を作成できます。より精密な設定を行い、大規模<br>なアプリケーションの特定のセクションのみを調べる設定を定義できます。<br>ー ハ コーニー いいエ はエナス たとえば、メモリ リークとリソース リーク用の設定、COM リーク用の別の設定、詳細なlint<br>タイプの分析を行うためのさらに別の設定を作成できます。より精密な設定を行い、大規模<br>なアプリケーションの特定のセクションのみを調べる設定を定義できます。<br>ラインからエラー検出を使用する<br>BC.exe 集行可能ファイル)でプログラムをチェックするには、コマンド プロンプトから以 タイプの分析を⾏うためのさらに別の設定を作成できます。より精密な設定を⾏い、⼤規模

## <span id="page-11-2"></span>コマンド ラインからエラー検出を使用する

なアプリケーションの特定のセクションのみを調べる設定を定義できます。<br>コマンド ラインからエラー検出を使用する<br>BC.exe 実行可能ファイル)でプログラムをチェックするには、コマンド<br>下のコマンド構文を使用します。[1で囲んだコマンドはオプションです。 **BC.exe** 実行可能ファイル)でプログラムをチェックするには、コマンド プロンプトから以

BC.exe [/?]

BC.exe sessionlog.DPbcl

下のコマンド構文を使用します。[ ]で囲んだコマンドはオプションです。<br>BC.exe [/?]<br>BC.exe sessionlog.DPbcl<br>BC.exe [/B sessionlog.DPbcl] [/C configfile.DPbcc] [/M] [/NC<br>F/XESID1 xmlfile.xml1 F/OUT errorfile.txt1 F/S1 F/W workingg BC.exe [/B sessionlog.DPbcl] [/C configfile.DPbcc] [/M] [/NOLOGO] [/X[S|D] xmlfile.xml] [/OUT errorfile.txt] [/S] [/W workingdir] *target*.exe [target args]

<sup>表</sup>1-1. コマンド ライン オプション

| オプション               | 説明                                                             |
|---------------------|----------------------------------------------------------------|
| $\mathcal{P}$       | 使用状況を表示します。                                                    |
| sessionlog.DPbcl    | 既存のセッション ログを開きます。                                              |
| /B sessionlog.DPbcl | バッチ モードで実行して、セッション ログを<br>ログ ファイルの sessionlog.DPbclに保存<br>します。 |
| /C configfile.DPbcc | configfile.DPbccオプションを使用します。                                   |
| /M                  | BC.exeを起動し、実行中は最小化します。                                         |

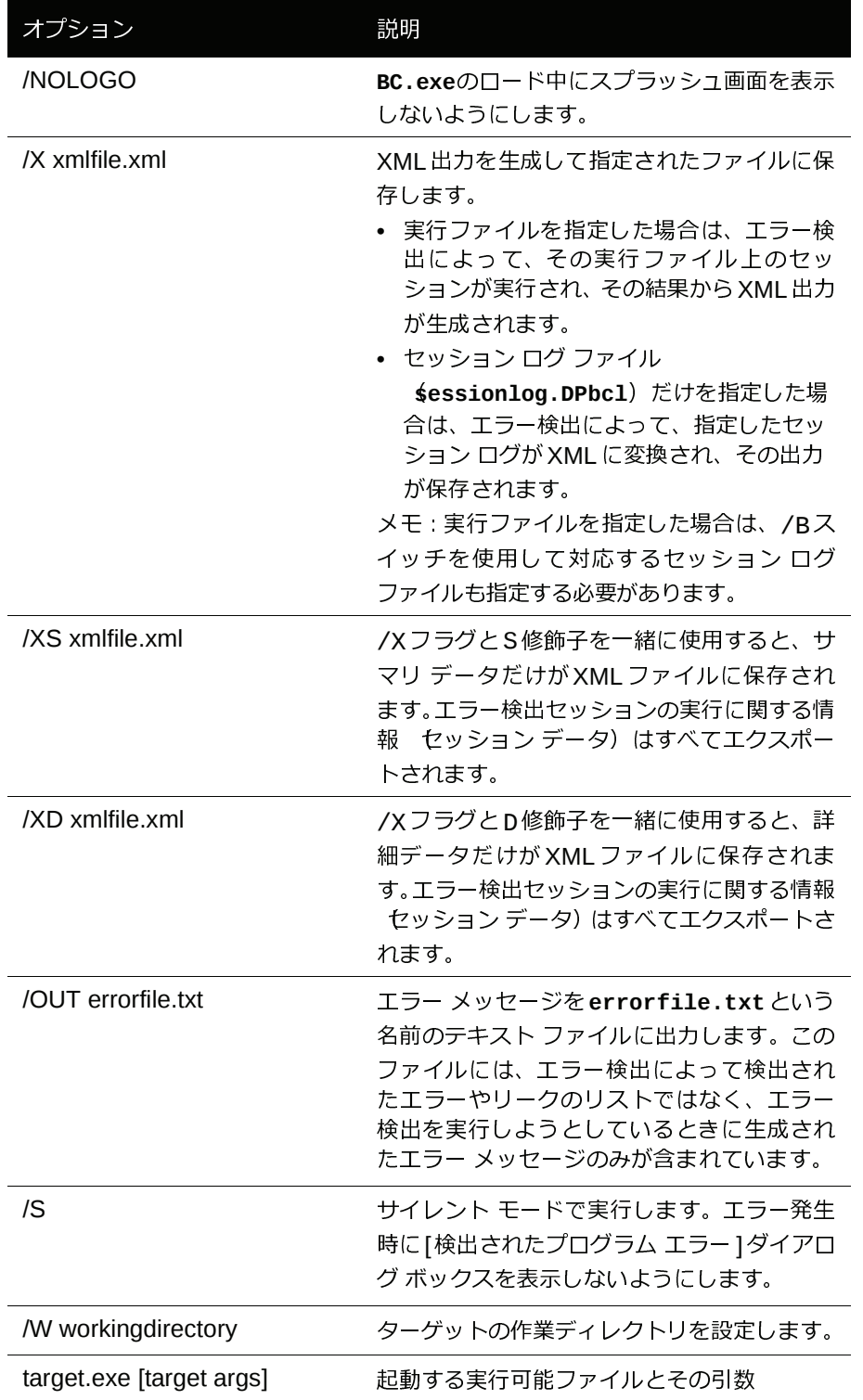

表1-1. コマンド ライン オプション

メモ: 使⽤する実⾏可能プログラムが現在のパスにない場合は、ディレクトリのフル パスを 指定する必要があります 実行可能ファイルを探すときにシステムが検索するディレ クトリを一覧にする環境変数)。 <u>こみする会行するとの形をさらある</u><br>ラムが現在のパスにない場合は、デ<br>実行可能ファイルを探すときにシ

1つのプログラムに複数のコマンド オプションを指定できます。以下に例を示します。

BC.exe /B test.dpbcl /S /M c:¥testdir¥test.exe

## <span id="page-13-0"></span>アンマネージ (ネイティブ)**C++**プロジェクトを**NMDEVENV**でコンパイル、 インストゥルメント、およびビルドする

コマンド ラインからアンマネージC++プロジェクトをビルドして、パフォーマンス分析また はカバレッジ分析をするためにインストゥルメントする場合は、コマンド ラインから NMDEVENVを使用できます。NMDEVENVで、プロジェクトまたはソリューションでアンマネー ジ コードをコンパイル、インストゥルメントし、1つのコマンド ラインでプロジェクトまた はソリューションをビルドできます。DevPartner NMCLコマンドのコード インストゥルメン テーションおよびコンパイル機能をVisual Studio DEVENVコマンドのビルド機能と結合しま す。NMDEVENVはVisual Studio DEVENVコマンドに取って代わるものです。

NMDEVENV は、インストゥルメント中のプロジェクトまたはソリューションに設定された Visual Studioインストゥルメンテーション オプションを使用します。ビルド プロセスでは、 標準C++コンパイラ ドライバではなくDevPartner NMCLコンパイラ ドライバが使用されます。

NMCL オプションを指定してNMDEVENV を使用し、インストゥルメンテーションおよび DEVENV /Buildまたは/Rebuildスイッチを有効にします。プロジェクトまたはソリュー ションをデバッグせずにビルドするかどうか指定します。[Debug]を使用し、複数のデバッ グ構成がある場合、[Debug]は二重引用符で囲み、固有の修飾子を指定して入力する必要が ある点に注意してください (たとえば、Debug|Win32)。DEVENV IDEスイッチまたは他 のスイッチは必要ありません。

#### 前提条件

NMDEVENVを実⾏するには、以下の環境を整える必要があります。

- ◆ DevPartner Studio 9.1.0 以降がインストールされている。
- ◆ Visual Studio ツールを実行するようにシステム環境を設定する。
- ◆ パス設定にNMCL.EXEとDEVENV.EXEを含める。デフォルトでは、NMCL.EXEは以下の場所 にインストールされます。¥**Program Files**¥**Common Files**¥**Micro Focus**¥**NMShared**

エラー検出のインストゥルメンテーションでプロジェクトのデバッグ構成をビルドするには:

NMDEVENV /nmbcon sample.vcproj /build debug

#### <span id="page-13-1"></span>**nmvcbuild**を使用してネイティブ**C/C++**コードをインストゥルメントする

コマンド ラインからプロジェクトをビルドして、エラー検出用としてインストゥルメントす る場合は、Microsoft **vcbuild.exe**コンパイラではなく、**nmvcbuild.exe**を使用する必要があ ります。vcbuildコンパイラには、デフォルトのコンパイラとリンカを置き換える方法はな いため、DevPartner のネイティブC/C++ インストゥルメンテーションを実⾏できません。 **nmvcbuild.exe**は、vcbuildのネイティブC/C++インストゥルメンテーションを実⾏できる、 DevPartner専用に設計されたコマンド ライン ユーティリティです。**cl.exe**と**link.exe**の起 動を監視し、これらを**nmcl.exe**と**nmlink.exe**に置き換えるvcbuild用のラッパーとして機 能します。

nmvcbuildユーティリティは、vcbuildおよびnmclと同じコマンド ライン パラメータを 受け入れます。vcbuild とnmcl のパラメータは、コマンド ラインでvcbuild ? および nmcl ?と⼊⼒すると表⽰できます。環境変数**nmcl**に必須パラメータを埋め込むこともでき ます。この場合、nmvcbuild の呼び出し時にvcbuildパラメータのみを渡します。たとえ ば、次のエントリは、環境変数でnmclパラメータを設定します。

set nmcl=/NMignore:StdAfx.cpp

詳細については、オンライン ヘルプの「**nmcl**オプション」を参照してください。

#### 前提条件

**nmvcbuild.exe**を実⾏するには、以下の環境を整える必要があります。

- ◆ システムに DevPartner Studio をインストールする。
- ◆ Visual Studio ツールを実行するようにシステム環境を設定する。
- パス設定に**vcbuild.exe**と**nmvcbuild.exe**を含める。デフォルトでは、**nmvcbuild.exe** は以下の場所にインストールされます。

¥Program Files¥Common Files¥Micro Focus¥NMShared

メモ: 64ビット バージョンのWindowsでは、このファイルは以下の場所にインストール されます。

¥Program Files (x86)¥Common Files¥Micro Focus¥NMShared

#### 例

エラー検出のインストゥルメンテーションで sampleプロジェクトのデバッグ構成をビルドす るには

nmvcbuild /nmbcon sample.vcproj debug

#### <span id="page-14-0"></span>**DevPartner** エラー検出設定をカスタマイズする

DevPartner エラー検出設定では、以下のタイプのカスタマイズを行うことができます。

- ◆ 収集する情報のタイプの制限 メモリ リークやリソース リークなど)。
- ◆ 分析の主な各カテゴリで収集する情報のタイプの絞り込み グラフィック コールによっ て生成されるリソース リークだけを検索するなど)。
- ◆ イベントやエラーと共に記録するコール スタック、パラメータ データ、戻り値などの追 加情報の量の決定。
- ◆ DevPartner エラー検出ユーザー インターフェイスのルック アンド フィールの制御。これ には、フォント、色、強調表示の変更や、[検出されたプログラム エラー ] ダイアログ ボックスを表示するかどうかが含まれます。
- ◆ 以前に作成した DevPartner エラー検出設定の保存と復元。

DevPartnerエラー検出設定をカスタマイズして、収集するデータの量と監視するアプリケー ションの部分を制御します。

DevPartnerエラー検出設定は、以下のグループに分かれています。

- ◆ 全般
- ◆ データ収集
- ◆ API コール レポーティング
- ◆ コール バリデーション
- ◆ COMコールレポーティング
- ◆ COMオブジェクトの追跡
- ◆ デッドロック分析
- ◆ メモリの追跡
- ◆ .NET分析
- ◆ .NET コール レポーティング
- ◆ リソースの追跡
- ◆ モジュールとファイル
- ◆ フォントと色
- ◆ 構成ファイル管理

#### <span id="page-15-0"></span>全般

[全般]設定の下のチェック ボックスを使用して、以下を制御します。

- ◆ イベント ログ
- メモ: イベント ログ「サイレンス」エラー検出を無効にします。イベント ログを再度有効 にするまでエラー検出では何もレポートされません。
- ◆ 各エラーに [検出されたプログラム エラー ] ダイアログ ボックスを表示するかどうか。
- ◆ エラー検出の終了時または別のセッションの開始時にプログラム検証結果の保存を確認 するプロンプトを表示するかどうか。
- ◆ ターゲット アプリケーションが存在する、または存在しない場合に [ メモリおよびリソー ス ビューア ] ダイアログ ボックスを表示するかどうか。
- ◆ ソース ファイルとシンボル ファイルを検索するディレクトリ。
- ◆ 作業ディレクトリ bevPartner エラー検出をスタンドアロン モードで使用する場合にの み使用可能)。
- ◆ コマンド ライン引数の指定 DevPartner エラー検出をスタンドアロン モードで使用する 場合にのみ使用可能)。

<span id="page-15-1"></span>データ収集

[データ収集]設定を使用して、以下の機能を制御します。

- ◆ 各種のコール スタックの数
- ◆ スカラー以外のパラメータ 構造、クラス、ポインタなど)の保存するデータ量と戻り値

メモリが限られたコンピュータを使用している場合、または大規模で複雑なアプリケーションを 分析する場合は、**[**メモリ割り当ての最大コール スタック数**]**を制限してメモリの所要量を削 減できます。

#### <span id="page-16-0"></span>**API**コール レポーティング

[APIコール レポーティング]設定を使用して、**[API**コール レポーティングを有効にする**]**が 選択されている場合に記録するWindows APIコールのタイプを制御します。Windows メッ セージのログを制御することもできます。

ログ ファイルのサイズを小さくするには、特定のWindowsモジュールのAPIコールを選択し て有効にします (たとえば、グラフィック コールを記録するにはGDI32を選択)。

#### <span id="page-16-1"></span>コール バリデーション

[コール バリデーション]設定を使用して、DevPartnerエラー検出でWindows APIパラメー タと戻り値を検証するかどうかを制御します。デフォルトでは、DevPartnerエラー検出はパ ラメータを検証しません。

メモリの使用も追跡している場合は、**[**メモリ ブロック チェックを有効にする**]**を選択できま す。このオプションを選択すると、DevPartnerエラー検出ではメモリ追跡システムから収集 した情報を使⽤してより詳細なパラメータ分析が実⾏されます。この機能を有効にするとよ り多くのエラーが検出されますが、パフォーマンスに影響を与えます。

DevPartnerエラー検出には、Windows APIで実⾏される検証のタイプを制限できる設定が含 まれています。これらの設定を使⽤すると、不正なエラーを⽣成する可能性のあるエラーの カテゴリを選択解除できます。この例には、フラグ チェック、範囲チェック、列挙チェック があります。ハンドルとポインタを詳細に分析するが、その他のタイプの検証は必要ない場 合は、これらのオプションを確認してください。

DevPartnerエラー検出では、チェックするWindows APIを選択できます。デフォルトではす べてのWindows APIがチェックされます。限定的なAPIコールのセットが対象の場合は、そ れらのモジュールだけを選択します。これにより、検出されるエラーの数は減少しますが、パ フォーマンスは向上します。

#### <span id="page-16-2"></span>**COM**コール レポーティング

[COM コール レポーティング]設定を使用して、**[**選択したモジュールに実装された**COM**メ ソッド コールのレポートを有効にする**]**が選択されている場合に記録するCOMインターフェ イスを制御します。

デフォルトでは、**[**選択したモジュールに実装された**COM**メソッド コールのレポートを有効 にする**]** が選択されている場合、DevPartner エラー検出ではすべての既知のCOM インター フェイスがレポートされます。パフォーマンスを向上させるには、チェックする必要がある COMインターフェイスだけを選択します。[COMコール レポーティング]の下に表示される ツリー ビューを使用します。チェックするCOMインターフェイスの数を減らすと、ログ ファ イルのサイズが減少し、パフォーマンスが向上します。

**[**リストされていないモジュールに実装された**COM**メソッド コールをレポートする**]**を選択 することもできます。

#### <span id="page-16-3"></span>**COM**オブジェクトの追跡

DevPartner エラー検出では、アプリケーション内のCOM の使用を監視し、インターフェイ スをリークしているすべてのコードをレポートできます。インターフェイス リークが検出さ れた場合、DevPartner エラー検出によってアプリケーション内のすべての AddRef と Release を示した COM 使用回数グラフが表示されます。このグラフを使用して、欠落して いるAddRefコールやReleaseコールをアプリケーションの情報に基づいてすばやく特定で きます。

デフォルトでは、DevPartnerエラー検出ではCOMオブジェクトの追跡は有効ではありません。 この機能を有効にするには、**[COM**オブジェクトの追跡を有効にする**]**を選択します。COM オブジェクトの追跡が有効な場合、**[**すべての**COM** クラス**]**を選択することも、表示された リストからクラスを個別に選択することもできます。

#### <span id="page-17-0"></span>デッドロック分析

マルチスレッドのアプリケーションでデッドロックを監視するには、デッドロック分析を使 用します。これには次のような分析が含まれます。

- ◆ アプリケーションでデッドロックの発生を監視してレポートします。
- ◆ アプリケーション内で同期オブジェクトの使用パターンを監視して潜在的なデッドロッ クを検出します。
- ◆ アプリケーションを監視して同期オブジェクトのエラーを検出します。

#### <span id="page-17-1"></span>メモリの追跡

[メモリの追跡]設定を使用して、アプリケーションで実行されるメモリ リーク検出のタイプを 制御します。[メモリの追跡]は、デフォルトで有効です。メモリ リーク検出を実行しない場合 は、**[**メモリの追跡を有効にする**]**をオフにします。

[ メモリの追跡 ] 設定はあらかじめ設定されており、大部分のアプリケーションについて適 切な結果が⽣成されます。**[FinalCheck** を有効にする **]**、**[** 保護バイト **]**、**[** 確保時にフィル する **]**、**[** 解放時に無効データをフィルする **]** の各設定については特に注意が必要です。

#### **FinalCheck**を有効にする

アプリケーションがFinalCheckでインストゥルメントされていない場合、**[FinalCheck**を有 効にする**]**をオンにしても影響はありません。**[**エラー検出用にインストゥルメントする**]**を選 択した場合は、FinalCheckがデフォルトでオンになります。FinalCheckを実行せずにインス トゥルメンテーションを有効にするには、**[** エラー検出設定**]** の**[** メモリの追跡**]** ペインで FinalCheckを無効にする必要があります。

**[FinalCheck**を有効にする**]**をオンにしたままにし、すでにインストゥルメントされているア プリケーションで詳細でないActiveCheck分析を実⾏する場合にのみオフにして使⽤するこ とをお勧めします。

#### 保護バイト

保護バイトは、ActiveCheck分析でのメモリ オーバーランの検出に使用されます。ヒープ破 壊が発生し、DevPartnerエラー検出で問題が検出されない場合は、**[**回数**]**設定をより大きい 値にすることを検討してください。これらの設定を使⽤して検索の困難なヒープ エラーを追 跡する方法のヒントについては、オンライン マニュアルを参照してください。

#### **[**確保時にフィルする**]**と**[**解放時に無効データをフィルする**]**

**[**確保時にフィルする**]**では、メモリが割り当て時の既知の状態に設定されます。**[**解放時に無 効データをフィルする**]**では、メモリが解放時の既知の状態に設定されます。

使用されているバイト パターンは、プログラムの実行中に誤って使用された場合にアプリ ケーションでエラーが生成されるように、慎重に選択されています。これらの設定の詳細に ついては、オンライン マニュアルを参照してください。

#### **UserAllocators.dat**

独自のメモリ割り当てロジックを作成する場合、またはグローバルoperator newを上書き する場合は、第4[章、「ユーザーが作成したアロケータの使用」](#page-50-5)を参照し、以下のファイルの ドキュメント (コメントの形式)を確認してください。

**C:¥Program Files¥Micro Focus¥DevPartner Studio¥BoundsChecker ¥Data¥UserAllocators.dat**

メモ: 64ビット バージョンのWindowsでは、このファイルは以下の場所にインストール されます。**¥Program Files (x86)¥Micro Focus¥DevPartner Studio¥ BoundsChecker¥Data¥UserAllocators.dat**

#### <span id="page-18-0"></span>**.NET**コール レポーティング

[.NETコール レポーティング]設定を使用して、**[.NET**メソッド コール レポーティングを有 効にする**]**が選択されている場合に記録する.NETアセンブリを制御します。

.NETコール レポーティングとCOM コール レポーティングを組み合わせると、両方の側の COM相互運用を確認できます。

.NETユーザー アセンブリと.NETシステム アセンブリは、ツリー ビュー コントロールの別 の分岐に表示されます。

メモ: .NETコール レポーティングは、⼤量のデータを⽣成して、システムを減速させる可 能性があります。フレームワークをデバッグして理解する必要がある場合にだけ .NETコール レポーティングを有効にして、チェックが必要なアセンブリだけを選択 します。**[**すべてのタイプ**]**ツリー ビューで選択するアセンブリの数を減らせば、ロ グ ファイルのサイズが小さくなり、パフォーマンスが向上します。

#### <span id="page-18-1"></span>**.NET**分析

DevPartnerエラー検出は、ネイティブ アプリケーションとマネージ アプリケーションの混在を サポートしています。混在環境で作業している場合は、**[.NET**ランタイム分析を有効にする**]**を 選択できます。DevPartnerエラー検出は以下のタイプの.NET分析をサポートしています。

- ◆ ネイティブ コードからマネージ コードに渡された未処理の例外の監視
- ◆ .NET ファイナライザの分析
- ◆ マネージ コードからネイティブ コードへの相互運用性
- ◆ ガベージ コレクション イベントの監視

#### **.NET**相互運用性

DevPartnerエラー検出の.NET相互運用性機能では、マネージ コードからネイティブ コード へのアプリケーション移行の回数が監視されます。この情報を使用して、使用パターン、お よびマネージ コードで書き直すことが効果的なターゲットのネイティブ コードを分析しま す。最良の結果を得るには、この機能を**[**相互運用性レポートのしきい値**]**パラメータと共に 使用して、条件を満たした使用の独自の下限を指定します。

<span id="page-19-0"></span>リソースの追跡

[リソースの追跡]設定を使用して、アプリケーションで実行されるリソース リーク検出のタ イプを制御します。**[**リソースの追跡**]**は、デフォルトで選択されています。リソース リーク 検出を実⾏しない場合は、**[**リソースの追跡を有効にする**]**チェック ボックスをオフにします。

リソースの追跡を選択した場合、すべてのリソース リークを検索することも、Windows API の特定のライブラリに関連付けられた特定のリソースに限定して検索することもできます。

リソースはライブラリ別にグループ化され、各ライブラリ内でリソースの解放に使用された APIコール別にグループ化されています。たとえば、レジストリを操作する⼤量のコードを 作成した場合、**ADVAPI32**以外のすべてのライブラリを選択解除し、**RegCloseKey**だけを選択 することもできます。

<span id="page-19-1"></span>モジュールとファイル

[モジュールとファイル]の設定を使用して、以下の操作を実行します。

- ◆ アプリケーション内の監視または無視する必要がある実行ファイルとライブラリを特定 します。
- ◆ シンボルを使用できる場合、監視または無視する実行可能ファイルとライブラリのリストを ソース ファイル レベルまで絞り込みます。
- ◆ DevPartner エラー検出アナライザで無視する必要があるシステム ディレクトリのリストを 特定します。

[モジュールとファイル]設定を使用して、DevPartnerエラー検出で監視するアプリケーション の部分を制御します。たとえば、大規模なアプリケーションやISAPIフィルタなどのアプリ ケーションを作成するときに[モジュールとファイル]設定の使用を検討します。

メモ: [モジュールとファイル]設定内のすべてのモジュールを無効した場合は、エラーの種 類によって報告されるものとされないものがあります。エラー検出では、任意のモ ジュール内のメモリ オーバーランと、**MFCxxxx.dll** ライブラリが原因で発生したそ の他のイベントは必ずレポートされます。

詳細については、「[[モジュールとファイル](#page-35-1)]設定の使用」 36ページ) を参照してください。

<span id="page-19-2"></span>フォントと色

[フォントと色]設定を使用して、DevPartnerエラー検出ユーザー インターフェイスの各アイ テムのフォント、⾊、強調を変更します。

#### <span id="page-19-3"></span>構成ファイル管理

[ 構成ファイル管理 ] を使用して、プロジェクトごとに複数の設定ファイルを作成します。 図1-1(21 [ページ\)](#page-20-0)に、使用可能な [ 構成ファイル管理 ] オプションを示します。ソフトウェ ア開発サイクル全体をとおしてこれらの設定ファイルを使用して、さまざまなタイプの分 析を実⾏できます。作成できる以下の設定ファイルの例を検討してください。

- ◆ [コール バリデーション]と[モジュールとファイル]を使用して、ユーザーのコンポーネン トのみを選択します。アプリケーションに新しいコードを追加するときに、これらの設定を 日常的に使用します。
- ◆ 新しいコンポーネントを完成させるとき、または既存のコンポーネントに比較的大きな変 更を加えるとき、[ メモリの追跡 ] と [ リソースの追跡 ] の設定を使用します。
- ◆ 主なマイルストーンの結果を分析するために週末にバッチ モードで使用する設定ファイ ルを作成します。ビルドを FinalCheck でインストゥルメントして、レポートの分析時に 最も詳細な情報を取得することもできます。
- ◆ さまざまなモジュールのセットを選択し、すべての分析機能を無効にした設定ファイルを 作成します。この設定ファイルをロードし、対話的なセッション中に必要なオプションを 選択できます。これは、複雑なモジュールやファイルの設定を管理する必要がある場合に 特に役立ちます。

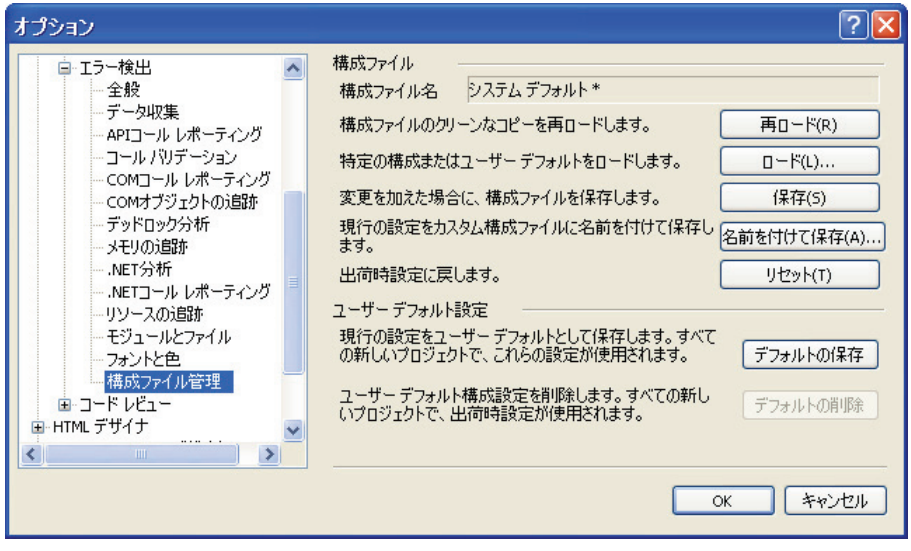

<span id="page-20-0"></span>図1-1 構成ファイル管理設定

……<br>ファイルの機能<br><sub>ファイル管理 1ペー<sup>ミ</sup></sub> 構成ファイルの機能

[構成ファイル管理]ページでは、以下の機能を使用できます。

- ◆ 構成ファイルのフル パスと名前
- ◆ 再ロード:すべての変更を破棄して、現在の構成ファイルを再びロードします。この操作 では、最後に保存された状態の構成ファイルがロードされます。
- ロード:**[**ロード元**]**ダイアログ ボックスを開きます。**[**内部ユーザー デフォルト**]**を選択し て、ユーザーのデフォルト設定をロードします。**[** 構成ファイル **]** を選択すると、**[** 構成 ファイルのロード **]** ダイアログ ボックスが開きます。このダイアログ ボックスで、ロー ドする別の構成ファイルを選択します。
- ◆ 保存:現在ロードされている構成ファイルの変更内容をすべて保存します。
- ◆ 名前を付けて保存: [構成ファイルの保存]ダイアログ ボックスを開きます。このダイアロ グ ボックスから、現在の構成オプションを別のファイル名で保存します。
- ◆ リセット:プログラムプロパティ設定をすべて出荷時のデフォルト設定に戻します。
- ◆ デフォルトの保存:現在の設定をユーザーのデフォルトとして保存します。新しいプロ ジェクトのすべてでこの設定が使用されます。
- ◆ デフォルトの削除:ユーザーのデフォルトの構成設定を削除して、出荷時の設定に戻しま す。新しいプロジェクトのすべてで出荷時の設定が使用されます。

#### 第1章 ・ ワークフローと構成設定

## <span id="page-22-5"></span><span id="page-22-0"></span>第2章

# <span id="page-22-1"></span>プログラムのチェックおよび分析

この章では、DevPartnerエラー検出で実⾏できるエラー検出タスクについて説明します。ま た、DevPartnerエラー検出で実⾏できるその他のタスクについても説明します。

## <span id="page-22-2"></span>エラー検出タスク

通常、DevPartnerエラー検出には以下のようなタスクがあります。

- ◆ メモリ リーク、リソース リーク、インターフェイス リークを検索する
- ◆ ポインタ エラーとメモリ エラーを検索する
- ◆ メモリ破壊を検索する
- ◆ .NET アプリケーションでレガシー コードを分析する
- ◆ Win32 API コールを検証する
- ◆ アプリケーションのデッドロックを検索する

<span id="page-22-3"></span>リークを検索する

DevPartnerエラー検出は、メモリ リーク、リソース リーク、インターフェイス リークの検 索に優れています。デフォルトでは、DevPartner エラー検出ではメモリ リークとリソース リークが検索され、インターフェイス リークは検索されません。インターフェイス リークを 検索するには、[COMオブジェクトの追跡]設定で**[COM**オブジェクトの追跡を有効にする**]**を 選択します。

DevPartnerエラー検出には、ActiveCheckとFinalCheckの2つのメモリ リークを検出する方 法があります。ActiveCheckでは、すべてのWindowsアプリケーションのメモリ リークを検 索します。リークはアプリケーションのシャット ダウン時にレポートされます。FinalCheck では、メモリ リークがアプリケーションで発⽣すると、実⾏時に包括的にレポートされます。 この例には、ローカル変数が範囲外になった場合、メモリのブロックへの最後のポインタが 再割り当てされた場合、ダングリング ポインタの使⽤、およびその他の検索の困難なエラー があります。

#### <span id="page-22-4"></span>ポインタ エラーとメモリ エラーを検索する

DevPartnerエラー検出では、ActiveCheckテクノロジとFinalCheckテクノロジの両方を使用 してポインタ エラーとメモリ エラーを検索できます。ActiveCheckモードでは、DevPartner エラー検出ではWindows コールに渡されたポインタを監視してエラーを検索します。[コー ル バリデーション]と[メモリの追跡]の設定を変更して、DevPartnerエラー検出で実⾏され るチェックの量を設定します。

FinalCheckを使用してプログラムを再コンパイルすると、DevPartnerエラー検出はプログラ ム内のすべてのポインタ参照で使用法が正しいかどうかをチェックします。FinalCheckでは、 プログラムの非常に詳細な分析を行い、未初期化変数、ダングリング ポインタ、非関連ポイン タの⽐較、配列のインデックス エラーなどの検出が困難な問題を特定できます。

#### <span id="page-23-0"></span>メモリ破壊を検索する

DevPartnerエラー検出は、以下のような問題によって発⽣するメモリ破壊の問題を検索する 場合に役立ちます。

- ◆ オーバーランを割り当てられたバッファ
- ◆ 解放後のメモリへの継続的なアクセス
- ◆ リソースの複数回の解放 仁重解放など)

DevPartner エラー検出ではActiveCheckモードでこれらのエラーの多くを検出できますが、 FinalCheckでは最も詳細な分析を実⾏できます。

メモリ オーバーラン エラーが発生し、ActiveCheckしか使用できない場合は、[メモリの追跡] 設定の**[**実⾏時のヒープ ブロック チェック**]**についての詳細情報を含むオンライン マニュア ルを参照してください。

<span id="page-23-1"></span>**.NET**アプリケーションでのレガシー コードへの移⾏を分析する

DevPartnerエラー検出では、ネイティブ アプリケーション プログラミングからマネージ ア プリケーション プログラミングに移⾏する場合に役⽴つ以下のような分析を実⾏できます。

- ◆ Windows アプリケーションのネイティブ部分の詳細な分析
- ◆ 混合コードを使用するアプリケーションのネイティブ部分とマネージ部分の間の移行レ イヤの分析
- ◆ マネージ アプリケーションでのファイナライザの分析

これらのタイプの分析では、以下の対象を監視できます。

- ◆ ネイティブ アプリケーションからスローされマネージ コードに渡された未処理の例外
- ◆ パフォーマンスの問題を引き起こす可能性のあるガーベジ コレクタの動作
- ◆ マネージ コードとネイティブ コード間の COM 相互運用性
- ◆ マネージ コードからネイティブ Windows ライブラリへの P/Invoke のコール
- ◆ マネージとネイティブの境界にわたるコールの頻度

この情報を使用して、アプリケーションの移行プロセスを計画し、監視できます。

ネイティブ コードから混合コードまたはマネージ コードへ移行する

移行プロセスでは以下の手順を実行します。

- **1** ネイティブ アプリケーションのCOM使用を分析して、使用されているオブジェクトを確 認します。
- **2** P/InvokeとCOMを使用してマネージ コードのアプリケーション部分を書き換え、アプ リケーションのネイティブ部分を呼び出します。
- **3** [.NET 分析 ] で、**[.NET** 分析を有効にする **]** と **[PInvoke** 相互運用性の監視 **]** を選択して、 新たに作成したコードと既存のネイティブ コード間の移⾏を分析します。
- **4** 必要な変更を加えます。
- **5** [.NET 分析 ] で、**[COM** 相互運用性の監視 **]** と **[PInvoke** 相互運用性の監視 **]** を選択して、 マネージ コードとネイティブ コード間で⾏われたコールの回数を監視します。パフォー マンス データを使⽤すると、以下の追加の変更について決定する際に役⽴ちます。
	- **a** マネージ コードに移植する必要があるCOMオブジェクトを判別する。
	- **b** 新しいメソッドを追加してマネージ コードとネイティブ コード間のコールの数を削 減する必要があるかどうかを決定する。 たとえば、 データ レコードを一度に1項目で はなく10〜20項目要求するメソッドを追加できます。
	- **c** ネイティブAPI (Windows APIなど)へのコールが効率的に⾏われているかどうかを 判別する。

ネイティブからマネージの境界にわたってスローされる未処理の例外をチェックすることも できます。そのためには、**[.NET**分析**]**で**[**例外の監視**]**を選択します。ネイティブ コードで 記述されたアプリケーションでは、例外によって呼び出し側にコールまたはメソッドが失敗 したことが通知されます。アプリケーションの部分がマネージ コードで書き換えられたとき に、例外の使用を監視して例外がマネージ コードに移行する前にキャッチします。

#### <span id="page-24-0"></span>**Win32 API**コールを検証する

DevPartnerエラー検出では、多数のWindowsコールが認識されます。DevPartnerエラー検出 では、この機能を使⽤して、ポインタ、フラグ、列挙、ハンドル、リターン コードを検証で きます。**[**コール バリデーションを有効にする**]** を選択して、アプリケーションでWindows コールが適切に使⽤されていることを確認します。

以下のコール バリデーション機能を設定できます。

- ◆ 監視対象の Windows コールを選択する。
- ◆ フラグ、範囲、列挙のチェックなどのさまざまなタイプの検証を選択的に無効にする。

これらの機能を使用して、ハンドルやポインタなどの重要なパラメータを検証し、現在のタ スクに関係ないエラーのレポートが減少するようにDevPartnerエラー検出を設定できます。

#### <span id="page-25-0"></span>アプリケーションのデッドロックを検索する

DevPartnerエラー検出では、アプリケーションでデッドロックを引き起こすコードを特定で きます。**[**デッドロック分析を有効にする**]**を選択して、デッドロックを検索します。追加の コントロールを使用すると、デッドロック分析を微調整できます。

## <span id="page-25-1"></span>**DevPartner** エラー検出の拡張使用

エラー検出タスク以外に、DevPartnerエラー検出には以下の用途があります。

- ◆ 複雑なアプリケーションを理解するための補助
- ◆ リバース エンジニアリング ツール
- ◆ アプリケーションのストレス テスト用ツール

<span id="page-25-2"></span>複雑なアプリケーションを理解する

DevPartnerエラー検出には、大規模で複雑なアプリケーションの理解に役立つ複数のツール があります。以下の3つのシナリオを考えてみます。

- ◆ 既存のチームに新しい開発者が加わり、各種 DLL の対話方法を理解する必要があります。
- ◆ 問題(クラッシュやメモリ リークなど)の問題を解決するためにプロジェクトにコンサ ルタントが呼び寄せられ、厳しいエンジニアリングのスケジュールを前提に最も多くの リソースを投⼊する場所を理解する必要があります。
- ◆ 開発者がサードパーティ製ライブラリの使用を開始し、ライブラリで Windows リソース がリークしている理由を知る必要があります。多くの場合、問題はライブラリではなくラ イブラリの使用方法にあります。

以下のDevPartnerエラー検出機能を使用して、これらのシナリオに対処できます。

#### **COM**オブジェクトの追跡

多くのアプリケーションで、社内の開発者、サードパーティ ベンダ、またはMicrosoftによっ て提供されたCOM オブジェクトが使用されます。これらのCOMオブジェクトが正しく使用 されない場合、インターフェイス リークが発生します。インターフェイス リークによってメ モリ リークとリソース リークが引き起こされます。ヒープから割り当てられたオブジェクト が適切に解放されず、そのためそれらのオブジェクトによって割り当てられたメモリが適切 に解放されません。

**[COM**オブジェクトの追跡**]**を使用して、リークしたCOMオブジェクトを表示できます。こ の情報は、アプリケーションの AddRefに対応する欠落した Release コールを行う場所を特 定する場合に役⽴ちます。

デッドロック アナライザ

デュアル プロセッサが普及する前に記述された多くのレガシー アプリケーションは、現在の 高パフォーマンスなコンピュータ システム上で実⾏されると予期しない動作をすることがあ ります。たとえば、アプリケーションは同期オブジェクトの不適切な使用によってデッドロッ ク状態になることがあります。

DevPartner エラー検出のデッドロック分析では、デッドロックを引き起こす可能性のある コードを特定できます。この分析では潜在的なデッドロックも特定できることに注意してく ださい。潜在的なデッドロックとは、アプリケーションの実行中に一連の望ましくない状態 が進展した場合、いつ発生してもおかしくないデッドロックのことです。DevPartnerエラー 検出では、これらの潜在的なデッドロックが実稼働環境で発生する前に特定できます。

モジュールとファイル

複雑なアプリケーションは、多くの場合複数の組織にわたって開発され、外部ベンダから購 入したライブラリを含んでいます。デフォルトで、DevPartnerエラー検出ではシステム以外 のDLLのエラーがレポートされます。[モジュールとファイル]設定を使用して、DevPartner エラー検出のエラー レポートとコール レポートをアプリケーションの特定の部分に制限し ます。その結果、複雑な問題の解決に使用できるより有効なエラー レポートが生成されます。

メモ: [モジュールとファイル]設定内のすべてのモジュールを無効した場合は、エラーの種 類によって報告されるものとされないものがあります。エラー検出では、任意のモ ジュール内のメモリ オーバーランと、**MFCxxxx.dll** ライブラリが原因で発生したそ の他のイベントは必ずレポートされます。

**[**モジュール**]**タブ

DevPartnerエラー検出の「モジュール1タブ 図2-1 27[ページ\)](#page-26-0)を参照)および関連する詳 細ペインには、プログラムへのビューが表示されます。このビューには、プログラムの実行 中にロードされているDLLが表示されます。このレポートをよく確認すると、以下の質問に 回答し、トレードオフを⾏う必要がある場合により的確な決定を下すことができます。

- ◆ このモジュールはインストゥルメントされていますか。また、その方法。
- ◆ ほんとうに特定の DLL が必要ですか。
- ◆ DLLのただ1つのメソッドを呼び出してn個の追加のDLLがプロセスにロードされる負 担を負う価値がありますか。
- ◆ DLL が非優先のロード アドレスにロードされたのはなぜですか。
- ◆ 同じ DLL の複数の版がメモリにロードされたのはなぜですか。

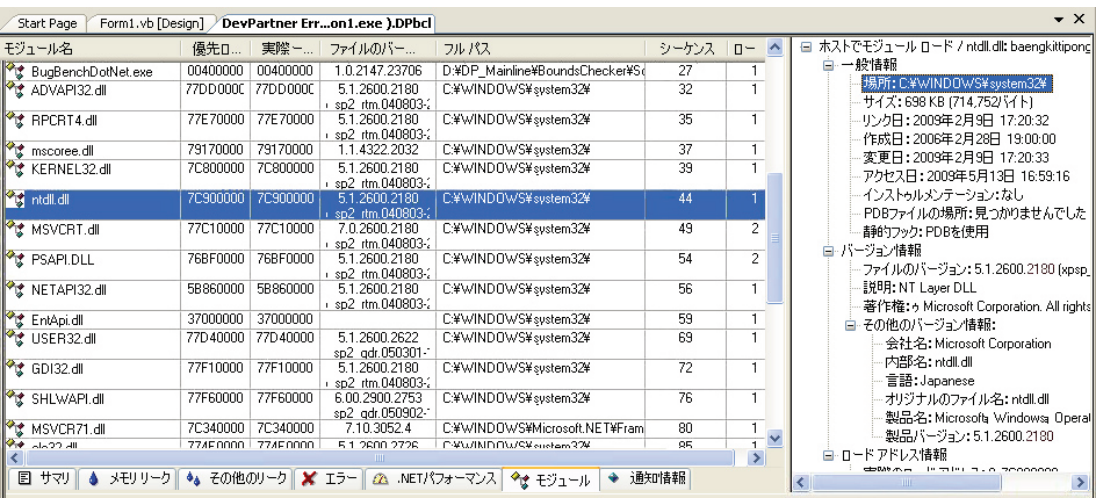

<span id="page-26-0"></span>図2-1 [モジュール]タブと詳細ペイン

検証結果ペインでの表示とソート

DevPartner エラー検出には、アプリケーションについて収集されたデータを表示するさまざ まな方法があります。最初に、DevPartner エラー検出では、検索結果ペインに高レベル レ ポートの**[**サマリ**]**タブが表示されます。**[**サマリ**]**タブを確認し、エントリをダブルクリック すると、詳細が表示されます。

情報の複数のレイヤを移動するこの機能では、データのさまざまなビューが表示されます。以 下に例を示します。

- ◆ 技術リーダーは、ある期間におけるメモリ リークがより多いかより少ないかなどの傾向を 探してデータを確認することがあります。
- ◆ 開発者は、メモリ オーバーラン エラーやダングリング ポインタなどを収集する必要があ る場合があります。

このマルチレベルのビューでは、最も関連の深いデータを特定し、検索結果ペインのいずれ かのタブ (**[**メモリ リーク**]**、**[**その他のリーク**]**、**[** エラー **]**、**[.NET**パフォーマンス**]**、また は**[**モジュール**]**)でより詳細なビューにアクセスできます。いずれかのタブでデータを表示 するときに、カラム⾒出しをクリックすると、データをサイズ、発⽣回数、場所などでさら にソートできます。

<span id="page-27-0"></span>リバース エンジニアリング

DevPartner エラー検出を使用して、Windows アプリケーションを分析できます。このセク ションで説明するような設定がある構成を作成すると、DevPartner エラー検出を使用して Windowsアプリケーションによって実⾏される処理を監視し、レポートできます。

データ収集

**[**コール パラメータのデータ表示の深さ**]**パラメータを大きくして、より詳細なAPIパラメー 夕情報を生成します。データ表示の深さを大きくすると、処理速度が遅くなり、ログ ファイ ルのサイズが増加することがあります。

**API**コール レポーティング

**[API**コール レポーティングを有効にする**]**を選択して、APIコールと戻り値をログに記録し ます。DevPartnerエラー検出がパラメータとパラメータとして渡されるクラスについて収集 する詳細の量は、**[**データ収集**]**設定の**[**コール パラメータのデータ表示の深さ**]**の値によって 決まります。

アプリケーションに送信されるすべてのウィンドウ メッセージを記録するには、**[**ウィンドウ メッセージを収集する**]**をオンにします。このオプションを選択すると、アプリケーションが マウス クリックやイベントの再ペイントなどのさまざまなウィンドウ イベントに応答する 方法のビューが表示されます。

メモ: これらのオプションのいずれかを選択すると、ログ ファイルのサイズが増加し、DevPartner エラー検出のパフォーマンスが遅くなりことがあります。

APIコール レポーティングのオーバーヘッドを最小限に抑えるには、現在のタスクに最も関 連の深いシステムDLLのみを選択します。

**COM**コール レポーティング

**[**選択したモジュールに実装された**COM**メソッド コールのレポートを有効にする**]**をオンに して、COMメソッド コールの収集を有効にします。

COM コール レポーティング情報を管理可能にするには、最も関連の深いインターフェイス のみを選択し、**[**すべてのコンポーネント **]**チェック ボックスをオフにします。

**.NET**コール レポーティング

**[.NET** メソッド コール レポーティングを有効にする**]**をオンにして、.NETメソッド コール の収集を有効にします。.NETコール レポーティングを管理可能にするには、.NETユーザー アセンブリのみを選択します ザフォルト)。

#### **.NET**分析

ネイティブとマネージの混合コードのアプリケーションを記述する場合は、**.NET**分析機能を 使用して、以下のことを行います。

- ◆ ネイティブ コードからマネージ コードにスローされた未処理の例外を監視します。
- ◆ マネージ コードからネイティブ コードへ行われたコール (A/Invoke コールまたは COM メソッド コール)を監視します。
- ◆ [例外の監視]を選択して例外を監視します。

マネージ コードからネイティブ コードへのコールを監視するには、**[COM**相互運用性の監視**]**  または**[PInvoke**相互運用性の監視**]**を選択し、次に適切な**[**相互運用性レポートのしきい値**]** の値を選択します。マネージ コードからネイティブ コードへのコールを監視する場合は、レ ポートのしきい値に十分大きい値を選択し、**[**モジュールとファイル**]**設定を使⽤して不要な 情報を減らします。

オフにするリバース エンジニアリングの機能グループ

ヒント:リバース エンジニアリング セッションの終了後は、これらの機能を必ず選択してく ださい。

DevPartner エラー検出には、Windows アプリケーションでさまざまなタイプのリークとエ ラーを監視するツールがあります。ただし、リバース エンジニアリング セッション中は、 DevPartner エラー検出のエラーとリーク検出のロジックをオフにすることをお勧めします。 これらの機能を**[**プログラムの設定**]**ダイアログ ボックス (DevPartnerエラー検出スタンドア ロンの場合)または**[**オプション**]**ダイアログ ボックス (Visual Studio IDEの場合)で無効に するには、以下の手順を実行します。

- **1 [**コール バリデーション**]**で、**[**コール バリデーションを有効にする**]**をオフにします。
- **2 [COM**オブジェクトの追跡**]**で、**[COM**オブジェクトの追跡を有効にする**]**をオフにします。
- **3 [**メモリの追跡**]**で、**[**メモリの追跡を有効にする**]**をオフにします。
- **4 [**リソースの追跡**]**で、**[**リソースの追跡を有効にする**]**をオフにします。
- **5 [**デッドロック分析**]**で、**[**デッドロック分析を有効にする**]**をオフにします。

これらの機能は、調べているコードのバグを特定するためのものです。これらの機能をオフ にすると、コンポーネントまたはAPIのコードが機能する方法を理解するのに役立つ情報に 集中できます。

モジュールとファイル

デフォルトで、DevPartnerエラー検出では**[**システム ディレクトリ**]**除外リストに表示されて いる部分を除いて、アプリケーションのすべての部分についてレポートします。

リバース エンジニアリングを⾏う場合、通常は除外されるDLLを監視できます。DLLを監 視すると、そのDLLを追跡して動作方法を確認できます。

たとえば、特定の共通コントロールで WIN32 API コールが使用される方法を理解するには、 **COMCTL32.DLL**を明示的に追加し、**[API**コール レポーティング**]**を有効にします。

システムDLLを明示的に監視するには、**[**モジュールの追加**]**をクリックし、希望のDLL を 追加します。

構成ファイル管理

**[**構成ファイル管理**]**を使すると、開発サイクルで特別なタスク用に設計された設定を作成し、 保存できます。

以下に例を示します。

- ◆ メモリ リーク、リソース リーク、および COM リークの検出
- ◆ メモリとバリデーションのみ
- ◆ リバース エンジニアリング
- **◆ 上記のいずれか。ただし、カスタム [モジュールとファイル ] 設定を使用して限定された** DLL のセットあり。

DevPartnerエラー検出でアプリケーションのビジネスにきわめて重要な部分 (パスワードの チェックなど)が監視されないようにするには、実⾏時にDevPartnerエラー検出呼び出し可 能インターフェイスを呼び出して、DevPartner エラー検出ログを選択的に無効にできます。 詳細については、以下のファイルのイベント レポートに関するコメントを参照してください。

#### **C:¥Program Files¥Micro Focus¥DevPartner Studio¥BoundsChecker ¥ErptApi¥NmApiLib.h**

メモ: 64ビット バージョンのWindowsでは、このファイルは以下の場所にインストール されます。

#### **¥Program Files (x86)¥Micro Focus¥DevPartner Studio¥ BoundsChecker¥ErptApi¥NmApiLib.h**

#### <span id="page-29-0"></span>ストレス テスト

DevPartnerエラー検出の実行に伴い、大きい負荷がかかっている状態でのみ発生する多数の 予期しない状況をアプリケーションで処理するという副作用が発生します。

#### ゼロ以外の未初期化データの処理

多くのアプリケーションは、動的メモリ割り当てルーチンから返されるローカル変数とメモ リが何らかの値に初期化されるという誤った想定のもとに記述されています。DevPartnerエ ラー検出では、未初期化データ アクセスの検索を割り当てられると、さまざまなタイプのメ モリ上に既知の充てんパターンを書き込みます。この例には、ローカル変数、およびnew、 malloc、HeapAlloc、またはLocalAllocによって割り当てられたメモリがあります。

未初期化メモリがゼロになると想定してアプリケーションが記述されている場合、 DevPartnerエラー検出で実⾏するとプログラムがクラッシュしたり、予期しない動作をする ことがあります。そのような場合は、アプリケーションをFinalCheckでインストゥルメント し、DevPartnerエラー検出で再度チェックしてエラーを特定します。

メモ: これらのルールに従わない独自のメモリ割り当てルーチンを記述した場合は、 UserAllocators.dat ファイルにルーチンのエントリを追加します。詳細については、 第4[章、「ユーザーが作成したアロケータの使用」を](#page-50-5)参照してください。

解放時の無効データによるプールのフィル

DevPartnerエラー検出では、動的に割り当てられたメモリが解放されたあと、そのメモリに 既知のパターンを書き込みます。これにより、解放された構造を参照しようとするアプリケー ションではエラーが生成されます。多くの場合、ダングリング ポインタ エラーは診断と修復 が困難です。アプリケーションをFinalCheckでインストゥルメントし、DevPartnerエラー検 出で再度チェックしてエラーを特定します。

メモ: これらのルールに従わない独自のメモリ割り当てルーチンを記述した場合は、 UserAllocators.dat ファイルにルーチンのエントリを追加します。詳細については、 第4[章、「ユーザーが作成したアロケータの使用」を](#page-50-5)参照してください。

#### **CPU** 負荷が大きい環境での作業

多くの開発者は、非常に高速で負荷の小さいシステムでアプリケーションを作成します。こ のため、アプリケーションを運用環境に移行したときに、プログラムに不規則な障害が発生 します。タイミングとパフォーマンス関連の問題の追跡は困難で、時間がかかる場合があり ます。

DevPartnerエラー検出ではあらゆる面からプログラム フローを監視し、CPUとメモリの作業負 荷が大きい状態にアプリケーションを置きます。同時に、DevPartner エラー検出では Windows 関数へのコールでエラーの兆候を監視します。エラーは、[検出されたプログラム エラー ] ダイ アログ ボックスにレポートされます。

マルチスレッド コードでのプログラムの検出

多くのアプリケーションは、マルチプロセッサ アプリケーション サーバーを利用するように 記述されています。マルチスレッドのアプリケーションが綿密に設計されていない場合、プ ログラムが負荷のかかる状況に置かれたとき、デッドロックとリソース喪失の問題が発生す ることがあります。

マルチスレッドのアプリケーションをDevPartnerエラー検出で実⾏すると、各種のスレッド のパフォーマンスが低下し、プログラムによってタイミング関連の問題が表示されることが あります。通常、このような問題の多くは、実稼働状況でプログラムに負荷がかけられた場 合に発生します。DevPartnerエラー検出を使⽤すると、開発プロセスで問題を発⾒し、実稼 働に移⾏する前に修正できます。

DevPartnerエラー検出でデッドロック分析を有効にしてアプリケーションを実⾏し、デッド ロック、潜在的なデッドロック、その他の同期バグをチェックします。

#### メモリ エラーとポインタ再利用エラーの検出

アプリケーションが複雑になるにつれて、アプリケーションで使用されるメモリの量とポイン タの数は大幅に増加します。この問題対処するため、ソフトウェア開発者はDevPartnerエラー 検出などのツールを使用してメモリ リークとリソース リークを検索します。ただし、リーク の検索とプラグはタスクの一部に過ぎません。メモリが解放されると、ブロックに対するすべ ての未処理のポインタは「ダングリング」として宣⾔される必要があります。ダングリング ポ インタを参照しようとするとエラーが生成されます。DevPartnerエラー検出のFinalCheck機 能は、ダングリング ポインタを検出し、レポートするように設計されています。

未検出のダングリング ポインタは、プログラムで、解放されたブロック、または解放され、 システムのその他の部分で再利用されたブロックが参照される原因となります。単純なデ バッグ環境で実行されるプログラムでは、失敗の兆候が示されないことがあります。ただし、 同じプログラムが実稼働環境に移されると、ランダムにクラッシュしたり、データが破損し たり、予期しない結果を生成したりすることがあります。

## <span id="page-32-3"></span><span id="page-32-0"></span>第3章

# <span id="page-32-1"></span>複雑なアプリケーションの分析

この章では、複雑なアプリケーションをチェックするときにDevPartnerエラー検出をより効 果的に使用する方法について説明します。

#### <span id="page-32-2"></span>複雑なアプリケーションについて

典型的なWindowsアプリケーションをデバッグする場合、デフォルトのDevPartnerエラー検 出設定では、最も一般的なプログラミング問題を解決するのに十分なデータが収集されます。

複雑なアプリケーションをデバッグする場合、エラー検出設定をカスタマイズすると効果的 です。

複雑なアプリケーションは次の2つのグループに分類できます。

- ◆ 多数の複雑なコンポーネントを含む大規模なアプリケーション
- ◆ Windows サービス、ActiveX コンポーネント、MTS コンポーネント、COM コンポーネン ト、ISAPIフィルタなどの非従来型のアプリケーション

#### 大規模なアプリケーション

大規模なWindowsアプリケーションは、サイズのために監視が困難であるという点のみが例 外的です。DevPartnerエラー検出を使用すると、大規模なアプリケーション全体を一度に分 析するのではなく、論理的で管理可能な区分で分析できます。たとえば、⼤規模なアプリケー ションの1つのDLLを作成する場合、以下のことができます。

- ◆ アプリケーションの部分を分析から除外する。
- ◆ アプリケーションの特定の部分だけを監視する。
- ◆ アプリケーション内の特定のトランザクションだけを監視する。

#### 非従来型のアプリケーション

非従来型のアプリケーションでは、複雑なスタートアップや設定の問題により、さまざまな エラー検出方法が必要な場合があります。DevPartnerエラー検出を設定して、このようなア プリケーションの監視に必要な特別なデバッグや分析の操作を実⾏できます。

#### **DevPartner**エラー検出機能と複雑なアプリケーション

以下のエラー検出機能は複雑なアプリケーションを分析する場合に役立ちます。

- ◆ プロセスを待機する機能
- ◆ アプリケーションで監視するモジュールとファイルを限定する機能
- ◆ 実行時にエラー検出ログを有効または無効にする機能

#### <span id="page-33-0"></span>プロセスを待機

エラー検出を指定してプログラムを実行する代わりに、エラー検出自体をアプリケーション 用に初期化して、その処理が完了するまで待機する方法を使用できます。初期化が終了した ら、手動でアプリケーションを起動します。または、サービス コントロール マネージャなど の手段を使用することもできます。このオプションを使用すると、IIS などのサービスをデ バッグできます。

メモ: [プロセスを待機]を使用している場合は、起動するアプリケーションのフル パス名 が、エラー検出で検索されるアプリケーションのフル パス名と完全に一致する必要 があります。

このオプションは、BoundsCheckerやDevPartnerエラー検出の以前のリリースに おけるImage File Execution Optionsの代わりに使用する機能です。

このオプションは、DevPartner エラー検出スタンドアロン アプリケーション (**bc.exe**)を使⽤している場合にのみ利⽤できます。Visual Studioに統合されている エラー検出を使⽤している場合は利⽤できません。

「初期化して待機」する方法でエラー検出を使用してアプリケーションやサービスをデバッグ するには、以下の⼿順を実⾏します。

- **1** エラー検出アプリケーション (**bc.exe**)でテストするイメージを開きます。
- **2** エラー検出を構成し、興味のあるエラーを監視します。
- **3 [**プログラム**]**メニューから**[**プロセスを待機**]**を選択します。

エラー検出自体が初期化され、セッションをキャンセルするかどうかを確認するダイアロ グ ボックスが表示されます。

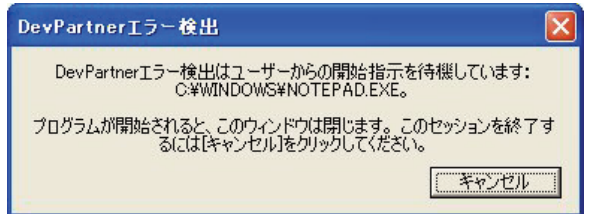

図3-1 [プロセス待機] ダイアログ ボックス

**4** 通常どおり、アプリケーションを起動します。

通常はサービス コントロール マネージャを使用してアプリケーションを起動している場 合は、そのように操作します。アプリケーションを起動すると、エラー検出のダイアログ ボックスは閉じます。

**5** アプリケーションを実⾏し、終了します。

#### <span id="page-33-1"></span>プログラムの限定的な部分を分析する

DevPartnerエラー検出に大規模なアプリケーションまたは複雑なアプリケーション内の限定 的な問題領域を指定すると、アプリケーションの残りの部分を無視できます。DevPartnerエ ラー検出には、プログラムの限定的な部分を分析する場合に役立つ以下の4つのメカニズムが あります。

- **◆ [モジュールとファイル]を使用して、分析からプログラムの部分を除外します。**
- ◆ [抑制]と[フィルタ]を使用して、不要な情報が記録されたり表示されたりするのを防ぎ ます。
- **[**プログラム**]>[**イベントをログに記録**]**メニュー項目または[イベントをログに記録]ツー ルバー ボタンを使⽤して、エラー検出のログを切り替えます。
- ◆ アプリケーションに条件付きコードを追加して、StartEvtReportingとStopEvtReportingを<br>『『バサ』キオ 呼び出します。
- メモ: StartEvtReportingとStopEvtReportingは、アプリケーション内から呼び出し てDevPartner エラー検出ログへのデータの書き込みを制御できるDevPartner エ ラー検出関数です。DevPartnerエラー検出がアクティブでない場合、これらのコー ルはすぐに返されます。

モジュールとファイル

大規模なアプリケーションを使用している場合は、[モジュールとファイル]設定を使用して、 アプリケーションの部分が分析されるのを防げます。これにより、分析時間を短縮し、不要な エラー メッセージの数を減らせます。以下に除外できる部分の一部を示します。

- ◆ サードパーティ製 DLL を含む不要な DLL
- ◆ DLL または EXE からの個々のソース ファイル
- ◆ DLL ツリー全体
- ◆ ソース コードが使用できない場合は、エラーを除外します。
- メモ: [モジュールとファイル]設定内のすべてのモジュールを無効した場合は、エラーの種 類によって報告されるものとされないものがあります。エラー検出では、任意のモ ジュール内のメモリ オーバーランと、**MFCxxxx.dll** ライブラリが原因で発生したそ の他のイベントは必ずレポートされます。

「「モジュールとファイル]設定の使用」 36[ページ\)を参照してください。](#page-35-0)

抑制とフィルタ

DevPartnerエラー検出によってレポートされるエラーとイベントを非表示にするには、以下 の2通りの方法があります。

- ◆ [抑制]では、指定したタイプのエラーやイベントがエラー検出ログに記録されなくなりま す。抑制されたエラーを表示するには、抑制のインストラクションを削除し、DevPartner エラー検出でアプリケーションを再度実⾏する必要があります。
- **◆ [** フィルタ ] では、すでにログに記録されているエラーやイベントが非表示になります。 フィルタしたエラーの表⽰と非表⽰を切り替えられます。

選択的イベント ログ

大規模なアプリケーションの小さいセクションを監視するには、**[**イベントをログに記録**]**メ ニューまたはツールバー ボタンを使⽤して、エラー検出ログのオンとオフを切り替えます。 この手法は以下の設定を選択した場合に特に役立つことがあります。

- ◆ API または COM コール ログ
- ◆ コール バリデーション

選択的イベント ログをいずれかのリーク検出機能 Kモリ追跡、リソース追跡、COM イン ターフェイス追跡など)と共に使⽤する場合は、多くのリークがプログラムの終了時まで検 出されないことに注意してください。プログラムの終了時にログが無効になっていると、検 索しようとしているリークの多くはレポートされません。

リークを検出する場合は、**[**モジュールとファイル**]**や**[**抑制**]**を使⽤して、不要な情報を除外 します。

条件付きコード

プログラムを変更してDevPartnerエラー検出データ収集エンジンを呼び出し、エラー検出ロ グを有効または無効にできます。以下のサンプル コードは、不要な領域周囲のエラー検出ロ グを無効にする方法を示しています。

// Requires library [インストール フォルダ] ¥ERptApi¥NMApiLib.lib

// Include file is located in [インストール フォルダ]¥ErptApi

#include "nmapilib.h"

... [監視対象のコード]

StopEvtReporting()

... [監視対象外のコード]

StartEvtReporting()

... [監視対象のコード]

StartEvtReportingまたはStopEvtReporting APIコールを使用して、アプリケーション のビジネスにきわめて重要な部分がDevPartnerエラー検出でログに記録されないようにする こともできます。この例には、パスワード検証や暗号化ルーチンがあります。DevPartnerエ ラー検出がアクティブでない場合、APIコールはすぐに返されます。

<span id="page-35-1"></span><span id="page-35-0"></span>**[**モジュールとファイル**]**設定の使用

アプリケーションから除外する対象を決定するには、以下の手順を実行します。

- **1** DevPartnerエラー検出で実⾏可能ファイルを開きます。
- **2** すべてのデータ収集を無効にします。
	- ◇ DevPartnerエラー検出スタンドアロンの場合

**[**プログラム**]>[**設定**]>**エラー検出を選択します。

◇ Visual Studioの場合

**[DevPartner]>[**オプション**]**を選択します。

[オプション]または[設定]ダイアログ ボックスで、[APIコール レポーティング]、[コー ル バリデーション]、[COMコール レポーティング]、[COMオブジェクトの追跡]、[デッ ドロック分析]、[メモリの追跡]、および[リソースの追跡]の設定をクリアします。

**3 DevPartnerエラー検出でプログラムを実行します。**
エラー検出では、アプリケーションで使用されるすべてのDLLが記録されます。すべて のDLL がロードされるようにプログラムを実行し、アプリケーションを終了します。

- **4** DevPartnerエラー検出[設定]または[オプション]ダイアログ ボックスを開いて、データ 収集設定を選択します。
- **5** [設定]または[オプション]ダイアログ ボックスで、**[**モジュールとファイル**]**を選択しま す。DevPartnerエラー検出によって、システム フォルダにあるファイルを除き、アプリ ケーションで使⽤されるすべての実⾏可能ファイルとDLLのリストが自動的に表示され ます。
- **6** モジュールとファイルのリストを確認します。リストに表示された DLL で現在のタスク に関係ないものをすべてクリアします。不要なDLLをクリアしたリストから、各DLLを 展開し、監視対象のソース ファイルを選択します。
- **7** 特定のフォルダのDLLをすべて除外するには、**[**システム ディレクトリ**]**をクリックし、 除外するフォルダのリストにフォルダを追加します。システム フォルダから特定のファ イルを追加する場合は、**[**モジュールの追加**]**をクリックし、監視対象のDLLのリストに ファイルを追加します。フォルダ アイコンをクリックすると、1つのフォルダから複数の フォルダに切り替えることができます。[ï<\\$paranumonly\[TableTitle,TableTitle.Appx\]>](#page-36-0)に、 アイコンの意味を示します。

<span id="page-36-0"></span>表3-1. [モジュール]ダイアログ ボックスのフォルダ アイコンの意味

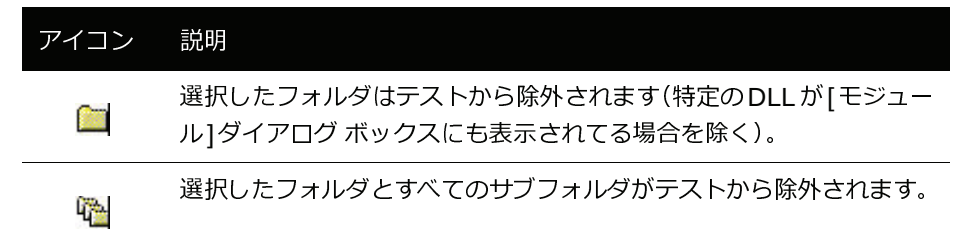

**8** プログラムの部分のリークとエラーをソース コードなしで除外するには、**[**ソース コード が利⽤できる場合にのみ、エラーとリークを表⽰する**]**を選択します。

ヒント:複数の設定ファイルを作成する場合は、設定ファイルの1つに基本設定という名前を 付けることができます。**[**基本設定**]**設定を開始点として使用して、その他の設定ファイルを作 成できます。

**9** アプリケーションの論理サブセットを作成したら、**[** 構成ファイル管理 **]** を使用して設定を 保存します。

[ï<\\$paranumonly\[TableTitle,TableTitle.Appx\]>](#page-36-1)に、[モジュールとファイル]設定を使用する方 法のリストを示します。

<span id="page-36-1"></span>表3-2. [モジュールとファイル]設定の使用法

| デバッグの対象        | エラー検出を設定して除外する対象                                                     |
|----------------|----------------------------------------------------------------------|
| ActiveX コントロール | ActiveX テスト コンテナ実行可能ファイルなどの<br>ActiveX コントロールを含むDLL 以外のすべてのモ<br>ジュール |
| Windows サービス   | デバッグしているサービスの部分に直接関連付けられ<br>ていないすべてのモジュール                            |

表3-2. [モジュールとファイル]設定の使用法

| デバッグの対象    | エラー検出を設定して除外する対象                               |
|------------|------------------------------------------------|
| ISAPI フィルタ | ISAPI フィルタ以外のIIS またはW3WP のすべての実<br>行可能ファイルとDLL |
| 複雑な        | 解決しようとしている問題に当てはまらないアプリ                        |
| アプリケーション   | ケーションの部分                                       |
| プロセス外のCOM  | dllhost.exeやmtx.exeなどの、DLLに直接関連付け              |
| オブジェクト     | られていないすべてのモジュール                                |

メモ: ユーザーのコード以外のすべてを除外した場合、アプリケーションの部分によって間接 的に引き起こされるメモリ リークやリソース リークを確認できないことがあります。

#### 監視対象を決定する

複雑なアプリケーションを処理する場合は、アプリケーションの監視対象の部分を確認する ことが重要です。何を監視し、何を無視するかの決定は、リークやエラーを追跡する場合の 成功に影響します。

監視対象を確認するには、アプリケーションに関する以下の質問について検討してください。

- ◆ アプリケーションはどのように起動しますか。
	- 直接起動しますか。
	- ◇ 別のプログラムを実行して起動しますか。
	- ◇ コントロール ペインから起動しますか。
	- ◇ アプリケーションは間接的に起動されますか。
- ◆ アプリケーションにはモジュールとファイルがいくつありますか。
	- ◇ アプリケーション内のすべてのモジュール もステム モジュール以外)を所有してい ますか。
	- ◇ すべてのモジュールのソースがありますか。
- ◆ アプリケーション全体に関心がありますか。それとも一部だけですか。
	- ◇ コントロールしないモジュールのエラーに関心がありますか。
	- ◇ アプリケーションはトランザクションのアプリケーションですか。その場合、アプリ ケーション全体を監視しますか。それともいくつかのトランザクションだけですか。
	- ◇ アプリケーションでは、ユーザーがコントロールしないコードから渡されたリソース が利⽤されていますか。

これらの質問に回答したら、DevPartnerエラー検出を設定してアプリケーションを監視でき ます。

監視対象を確認するとき、プログラムのその他の部分がアプリケーションにリソースを提供 する場合があることに注意してください。焦点を絞りすぎると、選択した分析サブセットと アプリケーションのそれ以外の部分の間で渡されるリソースを失う可能性があることに注意 してください。

たとえば、ActiveXコントロールを記述し、テスト コンテナで実行している場合、DLL内の 動作を確認できます。ただし、オブジェクトを誤って呼び出した場合、リソースとインター

フェイスのリークが発生することがあります。コントロールだけを監視する場合、エラーは 見つかりますが、コントロールの誤った使用法によって発生したエラーは見つかりません。

アプリケーションの起動方法

コンソールまたはWindowsアプリケーションを使用している場合、**[**ファイル**] > [**開く**]**を選 択してエラー検出を設定し、アプリケーションを監視できます。DevPartnerエラー検出では アプリケーションを開き、アプリケーションに直接リンクされたすべてのDLLを分析します。

非従来型のアプリケーションを使用している場合、アプリケーションは以下の2つのカテゴリ のいずれかに当てはまります。

- ◆ コントロール プログラムから直接起動されます。
- ◆ システム アクションに基づいて間接的に起動されます。

最初のタイプのアプリケーションには、一部のテスト アプリケーションによって起動される ActiveX コントロールや DLL が含まれます。たとえば、ActiveX コントロールを作成した ら、Visual Studio に付属のテスト コンテナ アプリケーション(**tstcon32.exe**)を使用して 分析できます。

アプリケーションがシステム アクションによって間接的に起動される場合は、エラー検出の **[**プロセスを待機**]**オプションを使用してアプリケーションの起動を待機できます([「プロセスを](#page-33-0) 待機」 (44ページ) を参照)。以下にこの例を示します。

- ◆ Windows サービス
- ◆ プロセス外の COM サーバー

サービスやCOMサーバーなどの多くの専門アプリケーションは、タイム クリティカルです。 アプリケーションがタイム クリティカルな場合、最良の結果を得るには、DevPartnerエラー 検出の使用時にタイム アウト ロジックを無効にします。

サービスを分析する

DevPartnerエラー検出ではWindowsサービスを監視できます。サービスを監視する場合は、 以下の点を考慮してください。

- ◆ サービスはブート時間に起動しますか。オンデマンドで起動しますか。
- ◆ サービスに特定のセキュリティ コンテキストは必要ですか。
- ◆ サービスを対話的に実行できますか。
- ◆ サービスはサービスとしてでなくても実行できますか。
- ◆ サービスにタイミングの問題はありますか。

DevPartnerエラー検出では、システムの稼働後に起動できるサービスを分析できます。最良 の結果を得るには、デバッグ プロセスをとおしてサービスの起動や停止を手動で行うことが できる必要があります。

要件とガイドライン

DevPartnerエラー検出でサービスを監視するには、実行に使用されるアカウントに管理者権 限が必要です。アプリケーションに厳しいタイミングの要件がある場合は、さらに問題が発 生することがあります。

サービスを分析する

DevPartner エラー検出でサービスを分析するには、以下の手順を実行します。

- **<sup>1</sup>** サービスを停止します。
- **2** シンボルを使用し、最適化しないで (オプションでFinalCheckを使用)サービスのデバッ グ構成をビルドします。
- **3** エラー検出を使⽤してサービスのイメージを開き、セッションに合わせて設定を更新し ます。
- **4 [**プログラム**]**メニューから**[**プロセスを待機**]**を選択します。

エラー検出自体が初期化され、セッションをキャンセルするかどうかを確認するダイアロ グ ボックスが表示されます。

**5** 通常どおり、サービスを開始します。

通常はサービス コントロール マネージャを使用してサービスを開始している場合は、そ のように操作します。アプリケーションを起動すると、エラー検出のダイアログ ボック スは閉じます。

#### タイミングの問題と**dwWait**

サービスの開始に失敗した場合、または開始したがほとんどすぐに終了した場合は、 **SetServiceStatus**に渡された**ServiceStatus**ブロックでdwWaitパラメータを変更する必 要があります。サービスで指定されている値が小さすぎると、Windowsサービス コントロー <sup>ル</sup> マネージャによってサービスが中止されます。DevPartner エラー検出を使用する場合は、 dwWaitを4,000,000などの大きい値に設定します。

メモ: DevPartnerエラー検出での作業が終了したあと、dwWaitの通常の値を復元します。

代替方式:ワーカー スレッドからのコントロール ロジックの分離

サービスをモジュール方式で作成した場合、ワーカー スレッドからサービス コントロール ロ ジックを分離できることがあります。1つの方法として、ワーカー スレッド ロジックに関連 した単純なコンソール アプリケーションをラップする方法があります。このようにして、 DevPartnerエラー検出を使用して、サービス ワーカー スレッドをWindowsコンソール プロ グラムであるかのようにチェックできます。

#### **DevPartner**エラー検出ログのオンとオフを切り替えるカスタム コード

対話的でないサービスを処理する場合、カスタム コードを作成して、サービスの実⾏中に DevPartnerエラー検出ログのオンとオフを切り替えることができます。dwControlパラメー タから**ControlService**に渡すコントロール コードに応答するようにカスタム コードを作 成します。

サービス コントロール ロジックで起動および停止のイベント レポートAPIを呼び出せます。 「条件付きコード」 36[ページ\)を参照してください。](#page-35-0)

#### 共通のサービス関連の問題

サービスが起動するとすぐにハングする

管理者権限でサービスを実⾏していることを確認します。管理者権限を取得できない場合は、 上記の代替⽅式を⾏ってください。

サービスが起動するとすぐに終了する

Windows のサービス コントロール マネージャによってサービスが終了されたことが原因で ある可能性があります。サービスの初期化ロジックのdwWait の値を大きくしてサービスを 再実⾏します。

DevPartnerエラー検出に有効な作業フォルダがあることも確認する必要があります。**[**プログ ラム**]**メニューの**[**設定**]**にある[全般]の設定を使用して、作業フォルダを指定します。

引き続きこの問題が発生する場合は、上記の代替方式を使用してサービスを変更することを 検討してください。

サービスが実⾏してしばらくたつと、突然終了する

サービス状態を要求するコントロール メッセージへのサービスの応答が遅すぎる可能性があ ります。サービス状態の要求に応答する場合は、dwWaitのタイム アウト値を大きくします。

DevPartner エラー検出によってアプリケーションのメモリが解放時に無効データによって フィルされ、クラッシュすることもあります。エラー検出設定の[メモリの追跡]機能を無効 にします。これでクラッシュが解消したら、FinalCheckでサービスをインストゥルメントし、 アプリケーションを再実⾏して、初期化されていないメモリ リファレンス、バッファ オー バーラン、およびダングリング ポインタを探します。

引き続きこの問題が発生する場合は、上記の代替方式を使用してサービスを変更することを 検討してください。

サービスは正常に実⾏されるが、シャット ダウン時に突然終了する

サービス コントロール マネージャからシャット ダウン要求を受け取ったときのサービスの 応答時間が制限されています。アプリケーションのシャットダウン時には、DevPartnerエラー 検出によって、メモリ リーク、リソース リーク、およびインターフェイス リークの検出や、 割り当て済みのメモリ ブロックを再チェックすることによるメモリ オーバーランの検出な どの数多くのチェックが実⾏されます。シャット ダウン要求に応答するために指定されてい <sup>る</sup>dwWait値が小さすぎると、サービス コントロール マネージャによってサービスが中止さ れます。この場合は、dwWait値を大きくします。

引き続きこの問題が発生する場合は、上記の代替方式を使用してサービスを変更することを 検討してください。

#### テスト コンテナを使用して **ActiveX** コントロールを分析する

DevPartner エラー検出をVisual Studioに付属のテスト コンテナ ユーティリティと組み合わ せて使用して、ActiveX コントロール、およびテスト コンテナと共に使用できるその他の COMオブジェクトを監視できます。

DevPartnerエラー検出をテスト コンテナと組み合わせて使用するには、以下の手順を実行し ます。

- **1** DevPartnerエラー検出を実⾏します。
- **2 [**ファイル**]>[**開く**]**を選択し、テスト コンテナを選択します。

Visual Studioを標準のフォルダにインストールした場合、テスト コンテナは以下のいず れかの場所にあります。

C:¥Program Files¥Microsoft Visual Studio 8¥Common7¥Tools¥ TestCon32.exe

C:¥Program Files¥Microsoft Visual Studio 9¥Common7¥Tools¥ TestCon32.exe

- **3** [モジュールとファイル]設定を選択します。
- **4 TestCon32.exe**が選択されていないことを確認します。
- **5 [**モジュールの追加**]**をクリックします。
- **6** ActiveXまたはCOMコントロールを含むDLLをモジュールとファイルのリストに追加し ます。
- **7** コントロールに必要なその他のDLLを追加します。
- **8** アプリケーションを実⾏します。

テスト コンテナ アプリケーションが起動したら、以下の手順を実行します。

- **1** ツールバーの**[**新規コントロール**]**をクリックします。
- **2** 表示されたリストからコントロールを追加します (Calendar Control 8.0など)。
- **3** ツールバーの[メソッドの起動]と[プロパティ]ボタンを使用してコントロールを操作し ます。
- **4** コントロールの実⾏を終了したら、テスト コンテナを終了します。

実⾏中、エラーが検出されるとDevPartnerエラー検出によってレポートされます。テスト コン テナの終了時に、実⾏中にレポートされなかったメモリ、リソース、インターフェイスのリー クがDevPartnerエラー検出によってレポートされます。

#### 一般的なテスト コンテナの問題

#### **DevPartner**エラー検出で**TestCon32.exe**のエラーがレポートされる

デフォルトで、DevPartnerエラー検出では、[モジュールとファイル]フォルダまたは[シス テム1フォルダを使用してDLL とEXE が明示的に除外されていないかぎり、実行ファイル、 およびプロセスに関連付けられたすべてのDLL内のエラーがレポートされます。DevPartner エラー検出で**TestCon32.exe**のエラーがレポートされないようにするには、チェックするモ ジュールのリストから該当する実⾏可能ファイルを除外します。

**DevPartner**エラー検出**COM**コール レポーティングでオブジェクトへのコールが ログに記録されない

DevPartner エラー検出では、認識対象として指定されたCOM インターフェイスのメソッド のみが記録されます。DevPartnerエラー検出にActiveXコントロールについて知らせるには、 [COM コール レポーティング] 設定で、**[** 選択したモジュールに実装された**COM** メソッド コールのレポートを有効にする**]**を選択して、メソッドのログ記録を有効にします。

**DevPartner**エラー検出からオブジェクトの**COM**インターフェイス リークが レポートされない

COM インターフェイス リーク情報を収集するには、[COM オブジェクトの追跡]の設定で、 **[COM**オブジェクトの追跡を有効にする**]**を選択します。監視するCOMクラスを選択します。 独自のオブジェクトを追跡するには、[COM オブジェクトの追跡 ]設定の COM クラスのリス トから、該当するクラスだけを選択します。選択するクラスがわからない場合は、**[**すべての **COM**クラス**]**を選択します。

### **COM** を使用するアプリケーションを分析する

DevPartner エラー検出では、COM コンポーネントを分析できます。DevPartner エラー検出 <sup>で</sup>COMコンポーネントを分析するには、[コンポーネント サービス]設定を編集しDevPartner エラー検出をCOM コンポーネントのデバッガとして設定する必要があります。

DevPartnerエラー検出をCOMコンポーネントのデバッガとして設定するには、以下の手順を 実行します。

- **1 [**スタート**]>[**設定**]>[**コントロール パネル**]>[**管理ツール**]>[**コンポーネント サービス**]**  の順に選択します。
- **2 [**コンポーネント サービス**]**ウィンドウのツリー コントロールを使用して、**[COM**アプリ ケーション**]**を開きます。
- **3** ツリー コントロールからコンポーネントを選択します。
- **<sup>4</sup>** コンポーネントを右クリックして、**[**プロパティ **]**を選択します。
- **5** コンポーネントのプロパティ シートで、[詳細設定]タブをクリックします。
- **6** [詳細設定]タブで、**[**デバッガ内で実⾏する**]**を選択します。

ヒント:**dllhost.exe**が削除されるのを避けるには、**[**参照**]**をクリックするのではなく、パ スを切り取って貼り付けるか、入力します。

**7** デバッガのパスを変更して、**bc.exe** を示します。フル パスを⼊⼒します。DevPartner エラー検出のインストール時にデフォルトのパスを選択した場合、このパスは以下のよ うになります。

**C:¥Program Files¥Micro Focus¥DevPartner Studio¥BoundsChecker¥bc.exe**

<sup>64</sup>ビット バージョンのWindowsでは、DevPartnerエラー検出は以下の場所にインストールされま す。**¥Program Files (x86)¥Micro Focus¥DevPartner Studio¥BoundsChecker¥bc.exe**

メモ: デバッガのパスの最後から**dllhost.exe /ProcessID:{**…**}**を削除しないでください。

**8 [OK]**をクリックして変更を保存します。

DevPartnerエラー検出をコンポーネントのデバッガとして設定したあと、以下の手順を実行 します。

- **1** 以下のいずれかの方法で、コンポーネントを起動します。
	- ◇ コンポーネントを使用するアプリケーションを実行します。
	- **[**コンポーネント サービス**]**を使用してアプリケーションを起動します。
		- ツリー コントロールからコンポーネントを選択します。
		- コンポーネントを右クリックして、**[**スタート**]**を選択します。
- **2** DevPartner エラー検出の起動時に、使⽤する設定を選択し、エラー検出の実⾏を開始し ます。
- メモ: COM コンポーネントのエラーとイベントだけを表示するには、DevPartner エラー 検出の[モジュールとファイル]設定でモジュールのリストから**dllhost.exe** とその 他のDLLを削除します。
- **3** コンポーネントの実⾏を終了したら、コンポーネントをシャットダウンします。以下の⼿ 順に従ってください。
	- **a [**コンポーネント サービス**]**ウィンドウで、ツリー コントロールからコンポーネント を選択します。
	- **<sup>b</sup>** コンポーネントを右クリックして、**[**シャットダウン**]**を選択します。

DevPartner エラー検出によって、通常のプロセス終了時のエラー検出とリーク検出が実 ⾏されます。

- **4** デバッグが終了したら、**[**デバッガ内で実⾏する**]**チェック ボックスをオフにします。
	- **a [** コンポーネント サービス **]** ウィンドウのツリー ビューでコンポーネントを選択し ます。
	- **<sup>b</sup>** コンポーネントを右クリックして、**[**プロパティ **]**を選択します。
	- **c** プロパティ シートの[詳細設定]タブをクリックして、**[**デバッガ内で実⾏する**]**をオ フにします。
	- **d [OK]**をクリックします。

一般的な**COM**の問題

**DevPartner**エラー検出で**dllhost.exe**のエラーがレポートされる

デフォルトで、DevPartnerエラー検出では、[モジュールとファイル]フォルダまたは[シス テム]フォルダを使用してDLL とEXEが明示的に除外されていないかぎり、実行ファイル、 およびプロセスに関連付けられたすべてのDLL内のエラーがレポートされます。DevPartner エラー検出で**dllhost.exe** のエラーがレポートされないようにするには、チェックするモ ジュールのリストから該当する実⾏可能ファイルを除外します。

**DevPartner**エラー検出**COM**コール レポーティングでオブジェクトへのコールが コンポーネントに記録されない

DevPartnerエラー検出では、認識できるインターフェイスのCOMメソッド コールのみが記 録されます。[COMコール レポーティング]設定で、**[**選択したモジュールに実装された**COM**  メソッド コールのレポートを有効にする**]**を選択して、メソッドのログ記録を有効にします。

**DevPartner**エラー検出からコンポーネントの**COM**インターフェイス リークが レポートされない

DevPartnerエラー検出では、[COMオブジェクトの追跡]設定で**[COM**オブジェクトの追跡を 有効にする**]**を選択した場合にのみCOM インターフェイス リーク情報がレポートされます。 また、監視対象のCOMクラスも指定する必要があります。

ユーザーのインターフェイスのみを追跡するには、[COMオブジェクトの追跡]設定のCOM クラスのリストを確認し、ユーザーのクラスを選択してその他をすべてクリアします。選択 するクラスがわからない場合は、**[**すべての**COM**クラス**]**を選択します。

コンポーネントを実⾏した後**DevPartner**エラー検出が⻑時間応答しない

DevPartnerエラー検出は、**dllhost.exe**がタイム アウトし、プロセスを終了するまで待機し ます。**dllhost.exe**が終了すると、DevPartnerエラー検出ではメモリ リーク、リソース リー ク、およびインターフェイス リークの最終的な検出が⾏われます。

**dllhost.exe**がタイム アウトする前に終了するには、**[**コンポーネント サービス**]**ウィンドウで コンポーネントを⾒つけ、コンポーネントを右クリックして**[**シャットダウン**]**を選択します。

**[**プロセスを待機**]**を使用して**dllhost.exe**をデバッグする

**dllhost.exe** をデバッグする場合は、**[** プロセスを待機 **]** を使用しないでください。 DevPartner エラー検出でサポートされているWindowsオペレーティング システムで作成さ れるコンポーネントの数を考慮すると、コンポーネント サービス デバッグ オプションを使用 して、COMによって提供されるサポートされているメカニズムを使用するほうが安全です。

サポートされているメカニズムを使用しないと、その他のCOMコンポーネントが要求された 場合に予想外のシステム障害が発生することがあります。**dllhost.exe**のすべてのインスタン スをDevPartnerエラー検出に関連付けるため、コンポーネントが正常に起動しない可能性が あります。

#### **IIS 5.0** の **ISAPI** フィルタを分析する

DevPartner エラー検出を使用して、IIS プロセス内の ISAPI フィルタを分析できます。 DevPartnerエラー検出で ISAPI フィルタを分析するには、以下の手順を実行します。

- **1** シンボルを使用し、最適化しないで (オプションで FinalCheck を使用)デバッグ構成が あるISAPIフィルタをビルドします。
- **2** Internet Information Server  $I(S)$  サービスを停止します。
- **3 inetinfo.exe**のエラー検出を構成します。
	- **a** エラー検出アプリケーション (**bc.exe**)で**inetinfo.exe**を開きます。 **inetinfo.exe**は以下の場所にあります。

%WINDIR%System32¥Inetsrv¥inetinfo.exe

- **b [**オプション**]**または**[**設定**]**の下の**[**モジュールとファイル**]**を開いて、すべてのEXE とDLLをクリアします。
- **c [**モジュールの追加**]**をクリックして、モジュールのリストにISAPIフィルタを追加し ます。
- **<sup>d</sup>** <sup>残</sup>りの設定をISAPIフィルタに適した設定に更新します。
- **4** [ アプリケーション保護 ] モードの [ ⾼ (分離プロセス)] を使用するためにテストする ISAPI拡張機能が含まれる仮想ディレクトリを設定します。
	- **a** Internet Information Servicesマネージャを開きます。
	- **<sup>b</sup>** <sup>仮</sup>想ディレクトリまで移動します。
	- **<sup>c</sup>** <sup>右</sup>クリックして、**[**プロパティ **]**を選択します。
	- **<sup>d</sup>** [仮想ディレクトリ ]タブの **[**アプリケーション保護 **]**を**[**⾼ (分離プロセス)**]**に設定 します。
- **5 [**プログラム**]**メニューから**[**プロセスを待機**]**を選択します。

エラー検出が、IISを使用するように初期化されて、IISの開始を待機します。

**6 [**サービス**]**コントロール パネルからIIS Adminサービスを開始します。

- **7** IISサーバーへの一連のHTTP要求を生成し、ISAPIフィルタを実⾏します。
- **8** ISAPIフィルタの実⾏を終了したあと、サービス コントロール パネルを使用してIISサー ビスを停止します。
- **9** エラー検出によって、プロセス終了時のエラー検出とリーク検出が実⾏されます。

<span id="page-45-0"></span>一般的な**ISAPI**フィルタの問題

ISAPIフィルタのデバッグに関連する一般的な問題の多くについては、すでにサービスの一般 的な問題で説明しました。

以下の問題は、IISとISAPIのフィルタのデバッグに固有のものです。

**IIS** が起動してすぐにハングする

DevPartnerエラー検出でサービスをデバッグするには、管理者権限が必要です。管理者権限 のないアカウントを使用すると、IISは応答を停止するか、エラーで終了します。

**DevPartner**エラー検出ログに不要な情報が含まれている

[モジュールとファイル]設定を使用して、**inetinfo.exe**およびISAPIフィルタ以外のすべて のDLLを実⾏します。

**inetinfo.exe**を最初に実⾏するとき、DevPartnerエラー検出では、プロセスに動的にロード されたすべてのDLL が自動的にモジュールとファイルのリストに追加されます。[モジュー ルとファイル]設定ダイアログを使用して、不要なDLLをすべてクリアします。不要なDLLを リストから削除しないでください。リストから削除すると、再びリストに追加され、次回の 実⾏中に有効になります。

デバッグ サービスと**ISAPI**のフィルタに関するその他の情報源

- ◆ IISとISAPIのフィルタのデバッグ手法について説明している多数の優れた記事をMSDN で参照できます。
- ◆ 当社の Web サイトでは多数のサポート技術情報を参照できます。

**DevPartner**エラー検出と対話的にデバッグするためのヒント

- ◆ 管理者権限でアカウントにログインする必要があります。
- ◆ この提案で問題が解決されない場合は、Microsoft テクニカル ノート 63 : 「ISAPI アプリ<br>ケーションのデザッグしを確認してください ケーションのデバッグ」を確認してください。

**http://msdn.microsoft.com/ja-jp/library/bewb5yw3.aspx**

#### **IIS 6.0** の **ISAPI** フィルタを分析する

IIS 6.0を以下のいずれかの方法で設定している場合、DevPartnerエラー検出を使用してISAPI フィルタを分析できます。

- ◆ IIS 5.0 プロセス分離モード
- **◆ IIS 6.0 デフォルト構成**

ISAPI フィルタを DevPartner エラー検出で分析するには、まず最適化しないで – オプション でFinalCheckを使用)[デバッグ]でISAPIフィルタをビルドします。次に、使用しているIIS 構成の手順に従います。

#### **IIS 5.0**プロセス分離モード

IIS 6.0をIIS 5.0プロセス分離モード構成で実⾏する場合、DevPartnerエラー検出を**inetinfo.exe**  実行可能ファイルに対して実行します。

ISAPI フィルタを分析するには、以下の手順を実行します。

- **1 inetinfo.exe**のエラー検出を構成します。
	- **a** エラー検出アプリケーション (**bc.exe**)で**inetinfo.exe**を開きます。 **inetinfo.exe**は以下の場所にあります。

%WINDIR%System32¥Inetsrv¥inetinfo.exe

- **b [**オプション**]**または**[**設定**]**の下の[モジュールとファイル]を開いて、すべてのEXE とDLLをクリアします。
- **c [**モジュールの追加**]**をクリックして、モジュールのリストにISAPIフィルタを追加し ます。
- **<sup>d</sup>** <sup>残</sup>りの設定をISAPIフィルタに適した設定に更新します。
- 2 [ アプリケーション保護 ] モードの [ 高 | 分離プロセス) ] を使用するためにテストする ISAPI拡張機能が含まれる仮想ディレクトリを設定します。
	- **a** IIS Adminユーティリティを開きます。
	- **<sup>b</sup>** <sup>仮</sup>想ディレクトリまで移動します。
	- **<sup>c</sup>** <sup>右</sup>クリックして、**[**プロパティ **]**を選択します。
	- **<sup>d</sup>** このダイアログ ボックスの **[** <sup>仮</sup>想ディレクトリ **]** タブの **[** アプリケーション保護 **]** <sup>を</sup> **[** ⾼(分離プロセス)**]** に設定します。
- **3 [**コントロール パネル**]**の**[**サービス**]**ダイアログ ボックスを開きます。
- **4 [**プログラム**]**メニューから**[**プロセスを待機**]**を選択します。 エラー検出が、IISを使用するように初期化されて、IISの開始を待機します。
- **5 IIS Admin**サービスと**World Wide Web Publishing**サービスを開始します。

DevPartnerエラー検出では、**inetinfo.exe**プロセスとISAPIフィルタの監視が開始され ます。

- **6** Webサーバーへの一連のHTTP要求を生成し、ISAPIフィルタを実⾏します。
- **<sup>7</sup>** ISAPIフィルタの実⾏を終了したあと、IISマネージャを使用してIISを停止します。

**[**シャットダウン中**]**ダイアログ ボックスが開いたら、**[**今すぐ終了**]**をクリックします。 これにより、**inetinfo.exe**プロセスが停止します。

- メモ: DevPartnerエラー検出で **[**停止**]**ボタンをクリックすると、DevPartnerエラー検出 と**inetinfo.exe**プロセスの両⽅が終了し、収集したデータが消失します。
	- エラー検出によって、プロセス終了時のエラー検出とリーク検出が実⾏されます。

**IIS 6.0**デフォルト構成

IIS 6.0をデフォルト構成モードで実行する場合、DevPartner エラー検出を W3WP.exe 実行可 能ファイルに対して開始します。

ISAPI フィルタを分析するには、以下の手順を実行します。

- **1 W3WP.exe**のエラー検出を構成します。
	- **a** エラー検出アプリケーション (**bc.exe**)で**W3WP.exe**を開きます。 **W3WP.exe**は以下の場所にあります。

%WINDIR%System32¥Inetsrv¥W3WP.exe

- **b [**オプション**]**または**[**設定**]**の下の[モジュールとファイル]を開いて、すべてのEXE とDLLをクリアします。
- **c [**モジュールの追加**]**をクリックして、モジュールのリストにISAPIフィルタを追加し ます。
- **<sup>d</sup>** <sup>残</sup>りの設定をISAPIフィルタに適した設定に更新します。
- **<sup>2</sup>** テスト対象のISAPI拡張機能を含む仮想ディレクトリに対し、MSSharePointAppPool<sup>を</sup> 使用するように設定します。
	- **a Internet Information Server** (**IIS**)マネージャを開きます。
	- **<sup>b</sup>** <sup>仮</sup>想ディレクトリまで移動します。
	- **<sup>c</sup>** <sup>右</sup>クリックして、**[**プロパティ **]**を選択します。
	- **<sup>d</sup> [**仮想ディレクトリ**]**タブの**[**アプリケーション プール**]**を**MSSharePointAppPool**<sup>に</sup> 設定します。
- **3 [**プログラム**]**メニューから**[**プロセスを待機**]**を選択します。

エラー検出が、IISを使用するように初期化されて、IISの開始を待機します。

**4 IIS Admin**サービスと**World Wide Web Publishing**サービスを開始します。

エラー検出では、**W3WP.exe**プロセスとISAPIフィルタの監視が開始されます。

- **5** Webサーバーへの一連のHTTP要求を生成し、ISAPIフィルタを実⾏します。
- **<sup>6</sup>** ISAPIフィルタの実⾏を終了したあと、IISマネージャを使用してIISを停止します。

**[**シャットダウン中**]**ダイアログ ボックスが開いたら、**[**今すぐ終了**]**をクリックします。 これにより、**W3WP.exe**プロセスが停止します。

メモ: DevPartner エラー検出で **[** 停止 **]** ボタンをクリックすると、エラー検出と **W3WP.exe** プロセスの両⽅が終了し、収集したデータが消失します。

#### エラー検出によって、プロセス終了時のエラー検出とリーク検出が実⾏されます。

#### 一般的な**IIS 6.0 ISAPI**フィルタの問題

IIS 5.0一般的なISAPIフィルタの問題のセクションのすべての項目が当てはまります。いく つかの例では、**inetinfo.exe**を**W3WP.exe**に置き換える必要があります。

「一般的なISAPIフィルタの問題」 46[ページ\)を参照してください。](#page-45-0)

以下の新しい問題はIIS 6.0に当てはまります。

- ◆ Microsoft では、IIS 6.0 のデフォルト構成をより安全なものに再設計しました。この変更 の一部として、ISAPI拡張機能がデフォルトで無効に設定されるようになりました。ISAPI 拡張機能をデバッグするには、IIS 管理ツールの [Web サービス拡張 ] タブを開いて、不 明な ISAPI 拡張機能を有効にするように IIS を変更してください。
- ◆ IIS マネージャ ツールを使用して、IIS の起動、停止、再起動を行います。これらの操作を 実⾏するには、ツリーで **<MachineName>** ノードを右クリックし、**[All Tasks]->[Restart IIS]** を選択します。これによってダイアログ ボックスが開き、そこから IIS の起動と停止を 制御できます。
- ◆ 最良の結果を得るには、IIS を監視する前に API コール ログなどのログ機能をオフにしま す。ログ機能をオンにすると、DevPartner エラー検出では非常に大きいログ .(DPBcl) ファイルが作成されるため、IIS サーバーのパフォーマンスに影響を与えます。
- メモ: 全般ダイアログの**[**イベントをログに記録**]**をオフにしないでください。**[**イベントを ログに記録**]**が無効になっているかぎり、エラー検出では何もレポートされません。 この機能は、メニュー バー ボタンからイベント ログを明確に有効にするまですべて のレポートを抑制する場合にのみ使用します。

#### よく寄せられる質問 (**FAQ**)

**DevPartner**エラー検出の**ActiveCheck**と**FinalCheck**またはテクノロジの違い

DevPartnerエラー検出には、以下の2つの操作モードがあります。

- ◆ ActiveCheck このモードでは、DevPartnerエラー検出は32ビットWindowsプログラム で動作し、オペレーティング システムと C ランタイム ライブラリへのすべてのコールを インターセプトして、メモリ リーク、リソース リーク、および無効な(または解放され た)関数に渡されたポインタの使用を探します。
- **◆ FinalCheck**-このモードでは、DevPartnerエラー検出FinalCheckインストゥルメンテー ション ロジックを使用して C または C++ プログラムを再コンパイルする必要がありま す。FinalCheck を使用してビルドするには、[DevPartner]>**[** ネイティブ **C/C++** インス トゥルメンテーション マネージャ **]** をクリックします。

FinalCheckインストゥルメンテーションでは、DevPartnerエラー検出ですべてのポイン タのフェッチ、保存、またはインストゥルメントするモジュール内での間接的な発生を監 視できます。DevPartnerエラー検出では範囲に出入りする変数も監視できます。

メモ: 評価順序が正しく定義されていないコードをインストゥルメントすると、不正なデー タ、ハング、クラッシュなどの予期しない結果が生じることがあります。

「CとC++では基本的に、変数への書き込みもしている1つの式の中で変数を2回読ん だ結果は未定義です」-Bjarne Stroustrup

C/C++標準では、オブジェクトへの値の格納など、「副作用」がある場合の評価順が 明確に定義されていません。たとえば、以下のステートメントの評価順序はあいまい です。i = ++i + 2;

このステートメントには、変数*i*に値を保存する部分が2か所ありますが、この言語<br>ではそれらの実行順序が定義されていません。このようなコードをインストゥルメン<br>トした場合は、評価順序が固定ではないため、結果が予測できない可能性があります。<br>erエラー検出ガイド *(A)* ではそれらの実⾏順序が定義されていません。このようなコードをインストゥルメン トした場合は、評価順序が固定ではないため、結果が予測できない可能性があります。 FinalCheckモードで実⾏する場合も、すべてのActiveCheck分析は拡張FinalCheck分析と共 に実⾏されることに注意してください。

FinalCheckは、ダングリング ポインタ、二重解放、ポインタ オーバーラン、未初期化メモリ

コール バリデーションを有効にするタイミング

エラー、割り当てられていないメモリへの読み取り /書き込みの検出に特化しています。<br>コール バリデーションを有効にするタイミング<br>コール バリデーションを有効にすると、DevPartnerエラー検出によってプログラムのより<br>くのメモリ エラーとポインタ エラーが検出されます。検出されるイベントが大量になる可<br>性があるため、この機能はデフォルトでオフになっています。<br>『コール バリデーション1で 『メモリ ブロック チェックを有効にすろ コール バリデーションを有効にすると、DevPartnerエラー検出によってプログラムのより多 くのメモリ エラーとポインタ エラーが検出されます。 検出されるイベントが大量になる可能 性があるため、この機能はデフォルトでオフになっています。

**[**コール バリデーション**]**で**[**メモリ ブロック チェックを有効にする**]**機能を選択し た場合の**DevPartner**エラー検出の動作

**[**メモリ ブロック チェックを有効にする**]** (デフォルトでは無効)を選択すると、DevPartner エラー検出ではより詳細な ActiveCheck 分析が実行されます。この機能によって DevPartner エラー検出の実行速度が20%遅くなる場合があることに注意してください。

**[**メモリの追跡**]**の**DevPartner**エラー検出**[**保護バイト**]**設定の使用方法

遅くなる場合があることに注意してください。<br>**tner** エラー検出 [保護バイト] 設定の使用フ<br>ヾイト ] 設定を変更するには、まず [保護バイトを<br><sub>ノ</sub>ます。<br>い値に増やします。 [メモリの追跡]設定の[保護バイト]設定を変更するには、まず**[**保護バイトを有効にする**]**が オンになっていることを確認します。

**[**回数**]**を4から8や16の大きい値に増やします。

でオーバーランを監視するためのブロック間の領域が提供されます。

**[**実⾏時のヒープ ブロック チェック**]**の設定を**[**適応分析の使用**]**または[すべてのメモリAPI コール時1に変更します。

保護バイトの数を多くすると、ヒープ ブロック間の間隔が広くなり、DevPartnerエラー検出<br>でオーバーランを監視するためのブロック間の領域が提供されます。<br>[実行時のヒープ ブロック チェック]の設定を[適応分析の使用]または[すべてのメモリAPI<br>コール時 ]に変更します。<br>このオプションでは、メモリ機能を呼び出すたびに DevPartner エラー検出で各ヒープ ブロッ<br>クを検証するように指定します。これによりプログラムの実行速 このオプションでは、メモリ機能を呼び出すたびにDevPartnerエラー検出で各ヒープ ブロッ クを検証するように指定します。これによりプログラムの実行速度は遅くなりますが、ヒー プ破壊がプログラムの限定的な領域に分離されるため、追跡が容易になります。

# 第4章

# ユーザーが作成したアロケータの使用

この章では、ユーザー作成のメモリ アロケータを実装する方法について説明します。

#### 概要

DevPartnerエラー検出では、ユーザー作成のメモリ アロケータに対するメモリ分析を実行で きます。これを⾏うには、メモリ アロケータの記述を**UserAllocators.dat**という名前のテ キスト ファイルに追加します。このファイルは、DevPartnerエラー検出インストール フォル ダのdataフォルダにインストールされています。ユーザー作成のアロケータをこのファイルに 追加すると、DevPartnerエラー検出によって、オペレーティング システムで提供されるメモ リ割り当てルーチンと同様に、アロケータが処理されます。DevPartnerエラー検出によって、 **UserAllocators.dat**内に記述されたユーザー作成のアロケータが原因で発生したリークが検 出された場合は、そのユーザー作成のアロケータ内の低水準アロケータではなく、ユーザー作<br>成のアロケータ自体が [ 検出されたプログラム エラー ]ダイアログ ボックスに表示されます。<br><br>事があります。<br>要があります。 成のアロケータ自体が[検出されたプログラム エラー ]ダイアログ ボックスに表示されます。

#### <span id="page-50-0"></span>必要な情報を収集する

ユーザー作成のアロケータを**UserAllocators.dat**に追加する前に、以下の情報を収集する必 要があります。

- **1** ユーザー作成のアロケータの割り当て関数、解放関数、再割り当て関数、およびサイズ関 数の正確な名前。
- **2** ユーザー作成のメモリ アロケータが静的にリンクされているか、または別のモジュール<br>**かLL)で提供されているかを確認します。<br>3 ユーザー作成のアロケータを含むモジュール <b>DLL**)の名前。<br>4 ルーチンに対するパラメータを調べて、ブロックのサイズ、およびメモリ ブロックに関<br>連付けられたポインタが渡されるか、呼び出し側に返されるかを確認します。<br>5 解放されたブロックにデータを格納する割り当て、またはユーザー作成のアロケータ (DLL)で提供されているかを確認します。
- 3 ユーザー作成のアロケータを含むモジュール (DLL)の名前。
- **4** ルーチンに対するパラメータを調べて、ブロックのサイズ、およびメモリ ブロックに関 連付けられたポインタが渡されるか、呼び出し側に返されるかを確認します。
- **5** 解放されたブロックにデータを格納する割り当て、またはユーザー作成のアロケータでメモリをゼロにするなどの、アロケータにおける特殊な前提。<br>モリをゼロにするなどの、アロケータにおける特殊な前提。<br>が作成したアロケータの名前を検索する<br>userAllocators.datにレコードを追加するには、割り当て関数、解放関数、再割り当て関数、およびサイズ関数の正確な名前を入力する必要があります。 モリをゼロにするなどの、アロケータにおける特殊な前提。

ユーザーが作成したアロケータの名前を検索する

**UserAllocators.dat**にレコードを追加するには、割り当て関数、解放関数、再割り当て関数、 およびサイズ関数の正確な名前を⼊⼒する必要があります。

ルーチンの名前を検索するには、以下の手順を実行します。

- **1** 以下の関数の名前を確認します。
	- ◇ 割り当て関数 nalloc、calloc、newなど)
	- ◇ 解放関数 free または delete)
- ◇ 再割り当て関数 (teallocや recallocなど)
- ◇ メモリ ブロック サイズ関数 (msize など)
- **2** 考慮する状況として、以下の2つの基本的なケースがあります。
	- ◇ 定義している関数を含むモジュールのシンボル (db ファイル)があります。

pdb ファイルを使用できる場合は、内部シンボルを使用できます。短縮または展開された関数名を検索するには、モジュールのコンパイル時にリンカ /デバッガ オプションを れた関数名を検索するには、モジュールのコンパイル時にリンカ /デバッガ オプションを 使用して、マップ ファイルを作成します。次に、マップ ファイルの**Publics by Value**  セクションを調べて、関数の名前を確認します。この方法では、userAllocator関数定 義にStaticキーワードが必須となります。

◇ シンボルがない、またはシンボルが無効です。

pdb ファイルを使用できない場合は、Visual Studioのコマンド プロンプトで dumpbin / exports yourlibrary.dllと入力します。出力に表示された関数名を使用します。

割り当て関数の名前は、使用される呼び出しルールと言語の選択によって、短縮されている場<br>合と短縮されていない場合があります。C++を使用している場合、名前はしばしば短縮されま す。以下の小さいC++プログラムについて検討してください。

```
合と短縮されていない場合があります。C++を使用している場合、名前はしばしば短縮されます。以下の小さいC++プログラムについて検討してください。<br>す。以下の小さいC++プログラムについて検討してください。<br>#include <menory.h><br>#include <memory.h><br>class SampleClass<br>{
#include <malloc.h>
#include <memory.h>
class SampleClass
{
public:
SampleClass(){}
void *operator new( size t stAllocateBlock );
void operator delete( void * pBlock);
};
void *SampleClass::operator new( size_t stAllocateBlock )
{
void *pvTemp = malloc( stAllocateBlock );
if( pvTemp != 0)memset( pvTemp, 0, stAllocateBlock );
return pvTemp;
}
void SampleClass::operator delete(void * pBlock)
{
free(pBlock);
return;
}
int main(int argc, char * argv[])
{
SampleClass *pClass = new SampleClass;
return 0;
}
```
アプリケーションをビルドする前に、Visual Studioの[プロジェクト]設定でGenerateマップ ファイルを選択します。アプリケーションをビルドしたら、マップ ファイルを開き、new演算 子とdelete演算子のメソッドを検索します。メソッドは以下のようなものです。<br>global operator new:??2SampleClass@@SAPAXI@Z<br>DevPartnerエラー検出ガイド

global operator new:??2SampleClass@@SAPAXI@Z

global operator delete:??3SampleClass@@SAXPAX@Z

これらの演算子は、**UserAllocators.dat**に以下のように記述できます。<br>Allocator<br>Module=myModule<br>Function=??2SampleClass@@SAPAXI@Z<br>MemoryType=MEM\_CUSTOM1

Allocator

Module=myModule

Function=??2SampleClass@@SAPAXI@Z

MemoryType=MEM\_CUSTOM1

NumParams=1

Size=1

NoFill Static Debug

Deallocator

Module=myModule

Function=??3SampleClass@@SAXPAX@Z

MemoryType=MEM\_CUSTOM1

NumParams=1

Address=1

Static Debug

ユーザー作成のアロケータによるメモリに関する特殊な前提

通常、DevPartnerエラー検出では、ユーザー プログラムにポインタを返す前に、割り当てら クに無効データがフィルされます。

メモリ アロケータによってブロックが特殊なデータで初期化される場合は、ブロックを上書き してデータを失うことがないように、NOFILLフラグを使用します。

れたメモリに充てんパターンがフィルされ、メモリのブロックが解放されたあと、そのブロックに無効データがフィルされます。<br>メモリ アロケータによってブロックが特殊なデータで初期化される場合は、ブロックを上書き<br>してデータを失うことがないように、NOFILL フラグを使用します。<br>メモリ アロケータで、ブロックが解放されたあとにそのブロックから読み取りできることが前<br>提となっている場合は、NOPOISON フラグを使用します。「無効データのフ メモリ アロケータで、ブロックが解放されたあとにそのブロックから読み取りできることが前 提となっている場合は、NOPOISONフラグを使用します。「無効データのフィル」が発生しない ようにする理由には、以下のようなさまざまなものがあります。

- ◆ 割り当てステータスを追跡する、別の解放されたブロックにリンクする、などの目的で、 メモリ アロケータによってデータが解放されたブロックに保存される。
- ◆ アプリケーションで、解放されたブロックは再割り当てされるまで引き続き参照可能で あるとみなされている。解放されたブロックを参照し続けるのは危険ですが、解放され たブロックを参照する多くのアプリケーションが現在も使用されています。

# **UserAllocators.dat** でエントリを作成する

[「必要な情報を収集する」\(](#page-50-0)51ページ)で説明した情報を収集したら、**UserAllocators.dat**で アロケータを記述できます。

関数を記述するには、関数ごとに1つのレコードをファイル内に作成します。各レコードは以 下の形式に従います。

*Record\_Type Parameter\_1 Parameter\_2* Etc...

**Record\_Type**は、作成している関数のタイプを示します。あとに続くパラメータでは、アロ ケータ関数についての詳細情報を提供します。

レコードを作成する場合、各フィールドを1つまたは複数のスペースかタブ⽂字で区切ります。 レコードは複数⾏にわたって記述できます。

[ï<\\$paranumonly\[TableTitle,TableTitle.Appx\]>](#page-53-0)に、現在定義されているレコード タイプを示し ます。

<span id="page-53-0"></span>表4-1. レコード タイプ

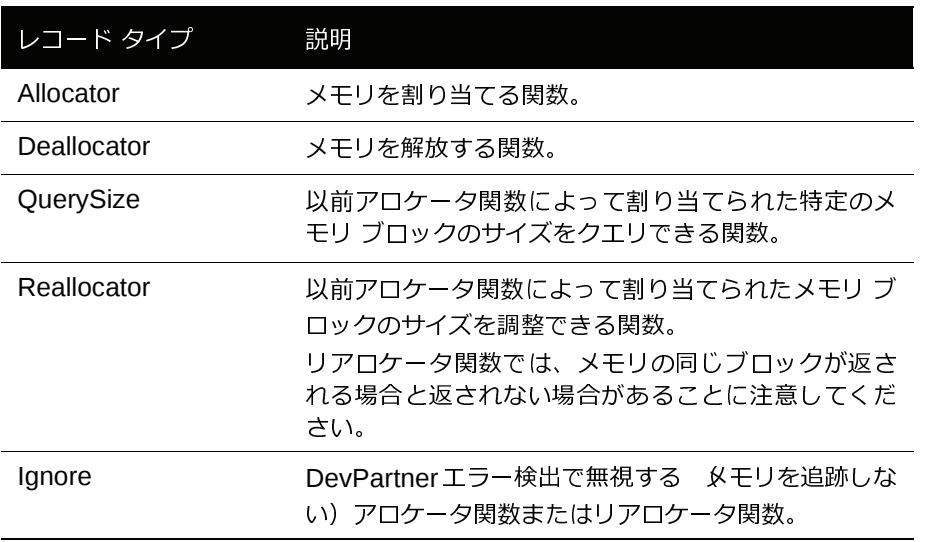

#### モジュール

各UserAllocatorレコード タイプで、記述されている関数を含むモジュールを指定する必要が あります。以下の3種類のモジュールを記述できます。

表4-2. モジュール タイプ

| モジュール タイプ | 説明                                                                          |
|-----------|-----------------------------------------------------------------------------|
| 名前付き干ジュール | ユーザー割り当て関数またはメソッド (foo.dllな<br>ど)を含む、明示的に名前が付けられたモジュール<br>$D_{\text{L}}$ ). |
|           | メモ:モジュール名では、ワイルドカードは使用できま<br>せんに                                            |

表 4-2. モジュール タイプ 統き)

| モジュール タイプ               | 説明                                                                                                    |
|-------------------------|----------------------------------------------------------------------------------------------------|
| 静的にリンクされた<br>ユーザー アロケータ | ユーザー割り当て関数またはメソッドを含む、明示的に<br>名前が付けられたモジュール DLLまたは実行ファイ<br>ル)。ただし、この場合、関数またはメソッドは元はラ<br>イブラリ (lib ファイル)の一部でした。モジュールに<br>リンクすると、カスタマ コードで関数やメソッドを参<br>照できますが、これらの関数やメソッドは外部からは見<br>えません。モジュールのデバッグ シンボルを指定し、オ<br>プションのSTATIC キーワードを使用して、デバッグ<br>シンボル内の関数やメソッドを検索するように<br>DevPartnerエラー検出に警告します。<br>メモ・レコードのオプションのパラメータにSTATTC<br>キーワードを含めない場合、DevPartner エラー検出に<br>よってユーザー作成の割り当て関数やメソッドが正し<br>く監視されません。 |
| $*$ CRT                 | これは、アプリケーションで関数が見つかった場合は常<br>に参照できる特殊なケースです。<br>メモ *CRTの*はワイルドカード文字ではありません。<br>*CRTは、以下の3つのケースを対象とします。<br>• Microsoft C Runtime Library<br>• 静的にリンクされたC ランタイム ライブラリ<br>• ユーザーがパッチしているすべてのものと同じ短縮<br>名を持つすべてのユーザー関数 @lobal<br>operator newなど)                                                                                                    |

#### アロケータ レコード

アロケータ レコードを作成して、メモリを割り当てる関数を記述します。以下の形式に従い ます。

Allocator Module=*module\_name* Function=*func\_name* MemoryType=*mem\_type* NumParams=*param\_num* Size=*size\_value* [Count=*count\_num*] [BufferLoc=*buffer\_loc*] [*Optional Parameters*]

メモ: デフォルトで、指定された関数の戻り値は、割り当てられたブロックのアドレスになり ます。BufferLocパラメータを指定すると、この動作を変更して、割り当てられたブ ロックのアドレスがパラメータに返されるように指定できます (serAllocators.dat ファイル内の**MAPIAllocateBuffer**を参照してください)。

DevPartnerエラー検出では、割り当てられたブロックのアドレスが見つかると予想 した場所がコール後に NULLである場合(戻り値または BufferLoc で指定されたパラ<br>メータの値)、割り当ては失敗したとみなされます。 メータの値)、割り当ては失敗したとみなされます。

#### 表4-3. アロケータ レコード パラメータ

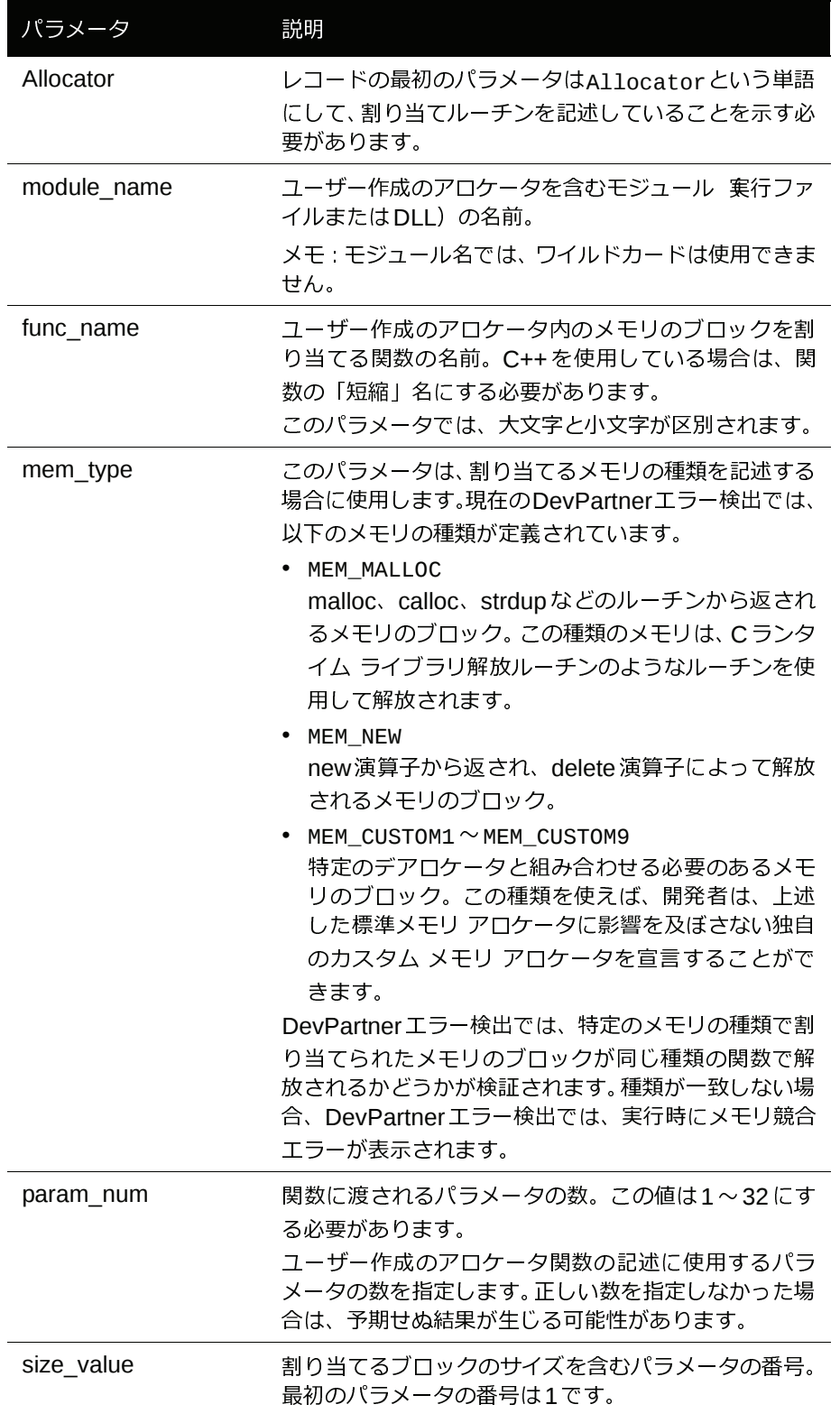

表4-3. アロケータ レコード パラメータ

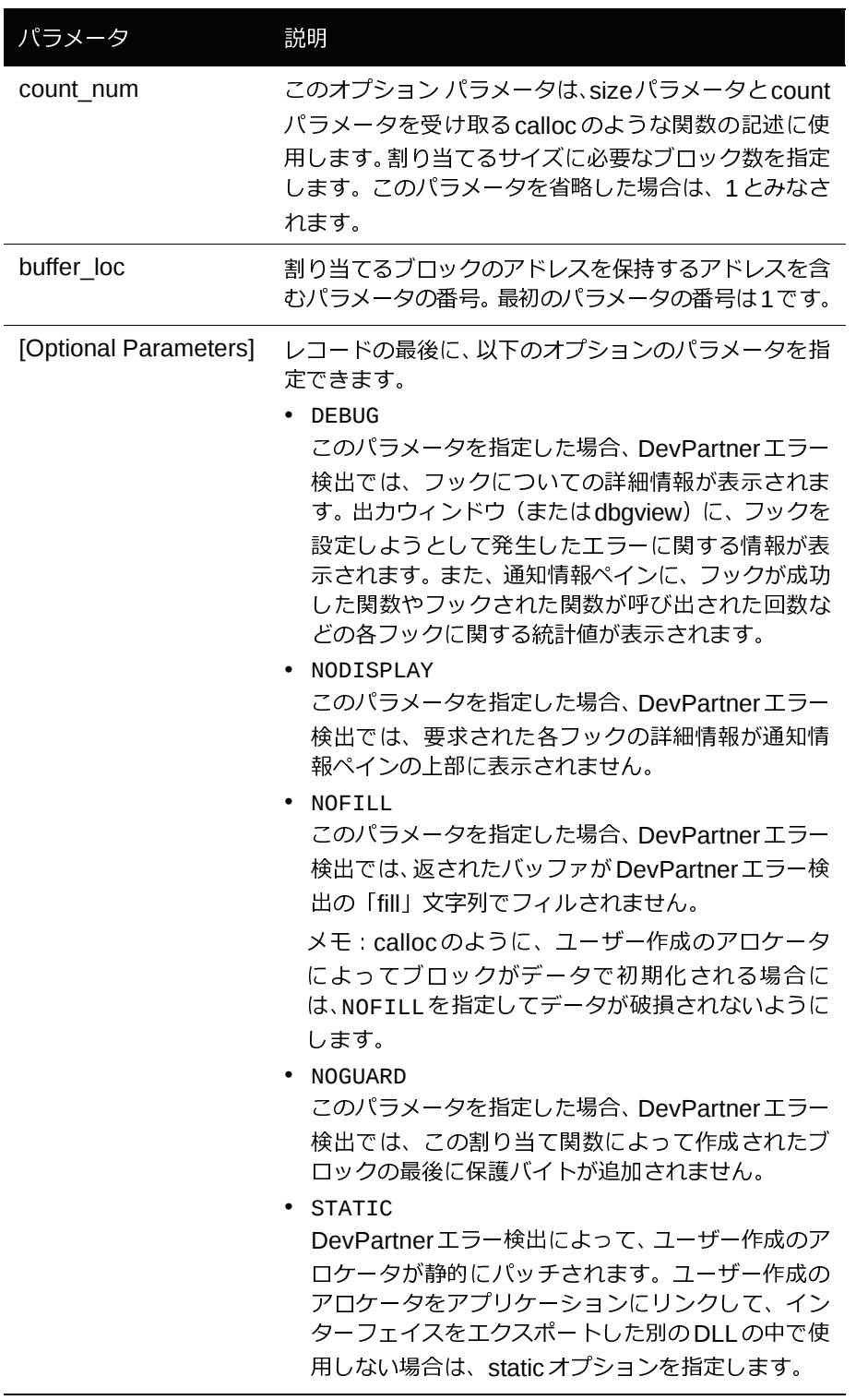

アロケータ レコードのサンプル

以下は、仮定のアロケータ レコード関数の例です。

#### 例1

この例では、関数mallocXXは**MyAlloc.dll**というライブラリにあります。この関数は、最初 のパラメータでサイズを渡される1つのパラメータを含むmallocタイプの演算子であると想定<br>されます。DevPartnerエラー検出では、アプリケーション プログラムに返す前にメモリ ブロッ<br>クをフィルできません。すべての MEM\_MALLOC タイプの関数は、この関数によって割り当てら<br>れたブロックを解放できます。<br>Allocator Module=MyAlloc.dll Funtion=mallocXX<br>MemoryType=MEM されます。DevPartnerエラー検出では、アプリケーション プログラムに返す前にメモリ ブロッ クをフィルできません。すべてのMEM MALLOCタイプの関数は、この関数によって割り当てら れたブロックを解放できます。

Allocator Module=MyAlloc.dll Funtion=mallocXX MemoryType=MEM\_MALLOC NumParams=1 Size=1 NOFILL

#### 例2

この例は、Microsoft iostreamコードのカスタム グローバル演算子newの追跡に使用される ファイルのものです。この関数はCランタイム ライブラリにあることに注意してください。レ コードではモジュール名として\*CRTが指定されます。このため、DevPartnerエラー検出では、 関数がMicrosoft CまたはC++ランタイム ライブラリのいずれかにあると想定されます。

この関数には、サイズが最初のパラメータに保存された4つのパラメータがあります。 DevPartner エラー検出では、メモリを要求するプログラムに返す前にブロックをフィルでき ます。

Allocator Module=\*CRT Function=??2@YAPAXIHPBDH@Z MemoryType=MEM\_NEW NumParams=4 Size=1

#### 例3

この例は、サイズを最初のパラメータで渡される1つのパラメータがあるCustomAllocXXと いう関数を示しています。

DevPartnerエラー検出では、アプリケーション プログラムに返す前にバッファをフィルでき ません。このレコードでは、MemoryTypeとしてMEM\_CUSTOM1 が指定されていることに注意 してください。DevPartner エラー検出では、この関数で割り当てられたメモリが、同じ MEM CUSTOM1タイプのルーチンによって解放されるかどうかが検証されます。別の解放ルー

Allocator Module=foo.dll Function=CustomAllocXX MemoryType=MEM\_CUSTOM1 NumParams=1 Size=1 NOFILL

#### 例4

チンを使用すると、メモリの解放後に割り当て競合メッセージが生成されます。<br>Allocator Module=foo.dll Function=CustomAllocXX<br>MemoryType=MEM\_CUSTOM1 NumParams=1 Size=1 NOFILL<br>例4<br>この例では、MyAllocという関数が.LIBファイルとしてビルドされ、**pataStore.dll**という<br>データ収集コンポーネントに静的にリンクされます。MyAl この例では、MyAllocという関数が.LIBファイルとしてビルドされ、**DataStore.dll**という データ収集コンポーネントに静的にリンクされます。MyAllocには、4つのパラメータがあります。最初のパラメータはデータ レコードのサイズ、2番めのパラメータは1つのブロックで割り当てられるレコードの数です。3番めのパラメータは、割り当てるブロックのアドレスを保<br>割り当てられるレコードの数です。3番めのパラメータは、割り当てるブロックのアドレスを保<br>持する場所のアドレスを含みます。アプリケーションから取得されたメモリはあらかじめ初期<br>化 ます。最初のパラメータはデータ レコードのサイズ、2番めのパラメータは1つのブロックで 割り当てられるレコードの数です。3番めのパラメータは、割り当てるブロックのアドレスを保 持する場所のアドレスを含みます。アプリケーションから取得されたメモリはあらかじめ初期 化されているため、DevPartnerエラー検出では、ブロックをフィルできません。

Allocator Module=DataStore.dll Function=MyAlloc BufferLoc=3 MemoryType=MEM\_MALLOC NumParams=4 Size=1 Count=2 NOFILL STATIC

メモ: 関数名が DLL からエクスポートされていない場合は、STATIC を指定する必要があり ます。

デアロケータ レコード

デアロケータ レコードを作成して、メモリを解放する関数を記述します。以下の形式に従い ます。

Deallocator Module=*module\_name* Function=*func\_name* MemoryType=*mem\_type* NumParams=*param\_num* Address=*address\_value* [*Optional Parameters*]

表4-4. デアロケータ レコード パラメータ

| パラメータ       | 説明                                                                                                    |
|-------------|----------------------------------------------------------------------------------------------------|
| Deallocator | レコードの最初のパラメータはDeallocatorという単語<br>にして、解放ルーチンを記述していることを示す必要が<br>あります。                                                                                                    |
| module name | ユーザー作成のアロケータを含むモジュール 棄行ファ<br>イルまたはDLL)の名前。<br>メモ:モジュール名では、ワイルドカードは使用できま<br>せん。                                                                                                    |
| func name   | ユーザー作成のアロケータ内のメモリのブロックを解<br>放する関数の名前。C++を使用している場合は、関数<br>の「短縮」名にする必要があります。<br>このパラメータでは、大文字と小文字が区別されます。                                                                                                    |
| mem_type    | このパラメータは、解放されるメモリの種類を記述する<br>メカニズムを提供します。 現在の DevPartner エラー検<br>出では、以下のメモリの種類が定義されています。<br>• MEM MALLOC<br>malloc、calloc、strdup などのルーチンから返され<br>るメモリのブロックを記述します。この種類のメモ<br>リは、Cランタイム ライブラリ解放ルーチンのよう<br>なルーチンを使用して解放されます。<br>• MEM NEW<br>new演算子から返され、delete演算子によって解放<br>されるメモリのブロックを記述します。<br>$MEM\_CUSTOM1 \sim MEM\_CUSTOM9$<br>特定のデアロケータと組み合わせる必要のあるメモ<br>リのブロックを記述します。この種類を使えば、開<br>発者は、上述した標準メモリ アロケータに影響を及<br>ぼさない独自のカスタム メモリ アロケータを宣言<br>することができます。<br>DevPartnerエラー検出では、特定のメモリの種類で割<br>り当てられたメモリのブロックが同じ種類の関数で解<br>放されるかどうかが検証されます。種類が一致しない場<br>合、DevPartner エラー検出では、実行時にメモリ競合<br>エラーが表示されます。 |
| param num   | 関数に渡されるパラメータの数。この値は1~32にす<br>る必要があります。<br>ユーザー作成のアロケータ関数の記述に使用するパラ<br>メータの数を指定します。正しい数を指定しなかった場<br>合は、予期せぬ結果が生じる可能性があります。                                                                                                    |

表4-4. デアロケータ レコード パラメータ

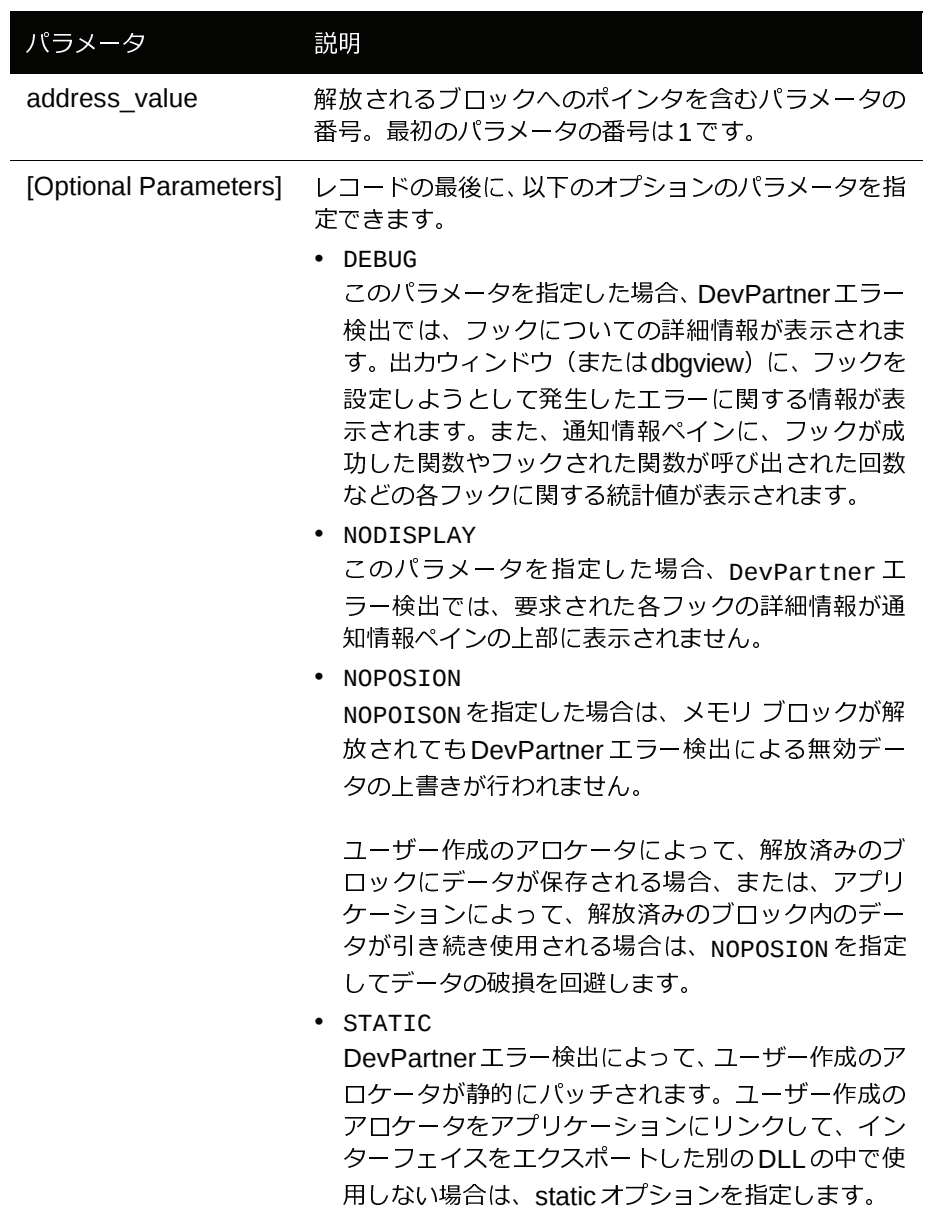

DevPartnerエラー検出では、解放関数からの戻り値はチェックされません。

デアロケータ レコードのサンプル

例1

以下は、仮定のデアロケータ レコードの例です。<br>例 1<br>この例では、freexx という関数が **MyAlloc .dll** と<br>解放されるブロックへのポインタが最初のパラメ<br>す。DevPartner エラー検出では、アプリケーショ<br>タをフィルしてはなりません。 この例では、freeXXという関数が**MyAlloc.dll**というライブラリにあります。この関数には、 解放されるブロックへのポインタが最初のパラメータで渡される1つのパラメータがありま す。DevPartnerエラー検出では、アプリケーション プログラムに返す前にメモリに無効デー タをフィルしてはなりません。

Deallocator Module=MyAlloc.dll Function=freeXX MemoryType=MEM\_MALLOC NumParams=1 Address=1 NOPOISON

#### 例2

この例は、foo.dll内の**MyFree**という関数を示しています。この関数には、解放されるブロッ クへのポインタが最初のパラメータで渡される1つのパラメータがあります。DevPartnerエ ラー検出では、アプリケーション プログラムに返す前にメモリに無効データをフィルする必要 があります。ブロックが解放されると、DevPartnerエラー検出では、ブロックがMEM CUSTOM1 タイプのアロケータによって割り当てられたかどうかが検証されます。ブロックがこのグルー プからのものでない場合、エラーが生成されます。

Deallocator Module=foo.dll Funtion=MyFree MemoryType=MEM\_CUSTOM1 NumParams=1 Address=1

例3

この例では、MyFree という関数が.LIBファイルとしてビルドされ、**DataStore.dll** という データ収集コンポーネントに静的にリンクされます。MyFreeには3つのパラメータがあります。最初と最後のパラメータは、DevPartner エラー検出には関係ありません。2番めのパラメータには、解放されるアドレスが含まれています。また、プライベート解放ルーチンでは、ブロックが解放されると、解放されたブロックにプライベート情報が保持されます。<br>Deallocator Module=DataStore.dll Function=MyFree す。最初と最後のパラメータは、DevPartnerエラー検出には関係ありません。2番めのパラメー タには、解放されるアドレスが含まれています。また、プライベート解放ルーチンでは、ブ ロックが解放されると、解放されたブロックにプライベート情報が保持されます。

Deallocator Module=DataStore.dll Function=MyFree MemoryType=MEM\_MALLOC NumParams=3 Address=2 NOPOISON **STATIC** 

メモ: 関数名がDLLからエクスポートされていない場合は、STATICを指定します。

#### **QuerySize**レコード

QuerySizeレコードを作成して、割り当てられたメモリのブロックのサイズを返す関数を記述 します。以下の形式に従います。

QuerySize Module=*module\_name* Function=*func\_name* MemoryType=*mem\_type* NumParams=*param\_num* Address=*address\_value* [*Optional Parameters*]

メモ: ユーザー定義のアロケータのQuerySizeレコードを省略すると、DevPartnerエラー 検出によって、その関数の誤ったブロック サイズが返されます。

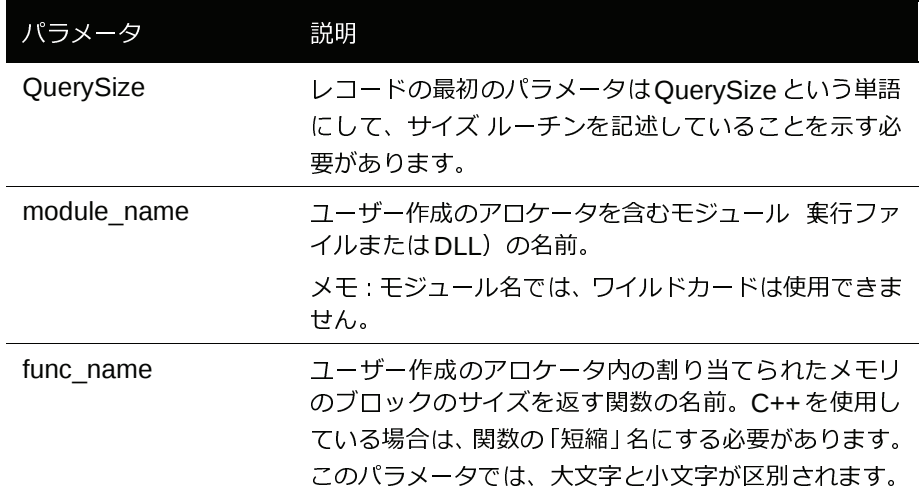

#### 表4-5. QuerySizeレコード

表4-5. QuerySizeレコード

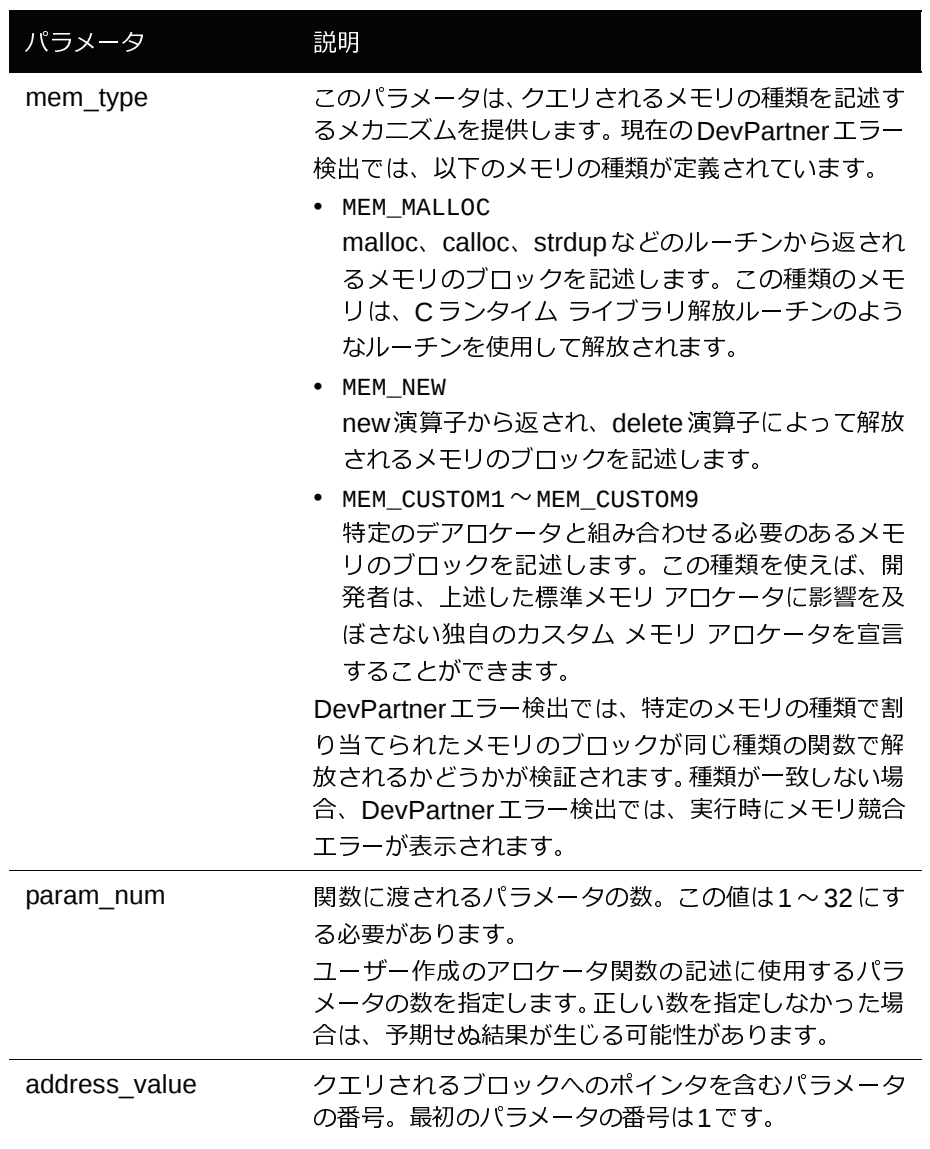

#### 表4-5. QuerySizeレコード

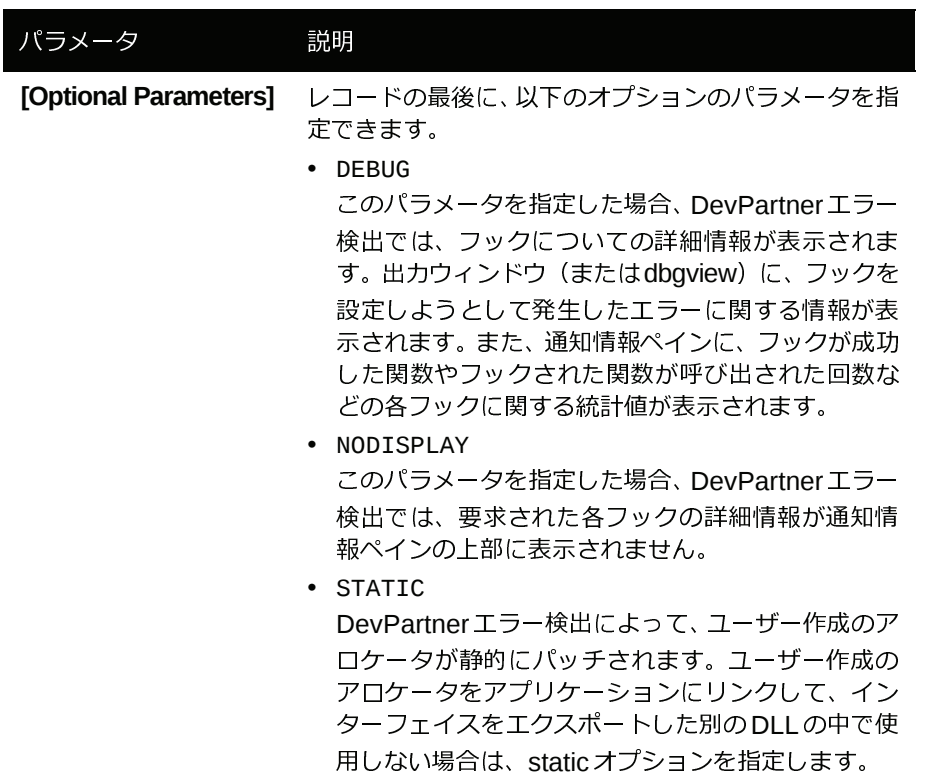

この関数からの戻り値として、size\_tでブロックのサイズが提供されるとみなされます。

#### **QuerySize** レコードのサンプル

#### 例1

以下は、仮定のQuerySizeレコードの例です。<br>例1<br>この例では、MySize という関数が**foo.dll** と<br>ロックへのポインタが最初のパラメータでクエ<br>QuerySize Module=foo.dll Function=MyS.<br>MemoryTyne=Mem Custom1 NumParams=1 この例では、MySizeという関数が**foo.dll**というライブラリにあります。この関数には、ブ ロックへのポインタが最初のパラメータでクエリされる1つのパラメータがあります。

QuerySize Module=foo.dll Function=MySize MemoryType=Mem\_Custom1 NumParams=1 Address=1

#### 例2

この例では、MySize関数が**DataStore.dll**というデータ収集コンポーネントに静的にリンク<br>されます。MySize関数には2つの関数があり、クエリされるアドレスは最初のパラメータで渡<br>されます。<br>QuerySize Module=DataStore.dll Function=MySize<br>MemoryType=MEM\_NEW NumParams=2<br>Address=1 STATIC されます。MySize関数には2つの関数があり、クエリされるアドレスは最初のパラメータで渡 されます。

QuerySize Module=DataStore.dll Function=MySize MemoryType=MEM\_NEW NumParams=2 Address=1 STATIC

メモ: 関数名がDLLからエクスポートされていない場合は、STATICを指定します。

リアロケータ レコード

リアロケータ レコードを作成して、メモリを再割り当てする関数を記述します。以下の形式に 従います。

Reallocator Module=*module\_name* Function=*func\_name* MemoryType=*mem\_type* NumParams=*param\_num* Address=*address\_value* Size=*size\_value* [Count=*count\_num*] [BufferLoc=*buffer\_loc*] [*Optional Parameters*]

メモ: デフォルトで、指定された関数の戻り値は、割り当てられたブロックのアドレスに なります。BufferLocパラメータを指定すると、この動作を変更して、割り当てら れたブロックのアドレスがパラメータに返されるように指定できます (UserAllocators.datファイル内の**MAPIAllocateBuffer**を参照してください)。

表4-6. リアロケータ レコード パラメータ

| 説明                                                                                                    |
|----------------------------------------------------------------------------------------------------|
| レコードの最初のパラメータはReallocatorという単語<br>にして、再割り当てルーチンを記述していることを示す<br>必要があります。                                                                                                    |
| ユーザー作成のアロケータを含むモジュール 実行ファ<br>イルまたはDLL)の名前。                                                                                                    |
| メモ:モジュール名では、ワイルドカードは使用できま<br>せん。                                                                                                    |
| ユーザー作成のアロケータ内のメモリのブロックを再割<br>り当てする関数の名前。C++を使用している場合は、関<br>数の「短縮」名にする必要があります。<br>このパラメータでは、大文字と小文字が区別されます。                                                                                                    |
| このパラメータは、再割り当てされるメモリの種類を<br>記述するメカニズムを提供します。現在のDevPartner<br>エラー検出では、以下のメモリの種類が定義されてい<br>ます。<br>• MEM_MALLOC<br>malloc、calloc、strdupなどのルーチンから返<br>されるメモリのブロックを記述します。この種類の<br>メモリは、Cランタイム ライブラリ解放ルーチンの<br>ようなルーチンを使用して解放されます。<br>MEM_NEW<br>new 演算子から返され、delete 演算子によって解放<br>されるメモリのブロックを記述します。<br>$MEM$ _CUSTOM1 $\sim$ MEM_CUSTOM9<br>特定のデアロケータと組み合わせる必要のあるメモ<br>リのブロックを記述します。この種類を使えば、開<br>発者は、上述した標準メモリアロケータに影響を及<br>ぼさない独自のカスタム メモリ アロケータを宣言<br>することができます。<br>DevPartnerエラー検出では、特定のメモリの種類で割<br>り当てられたメモリのブロックが同じ種類の関数で解<br>放されるかどうかが検証されます。種類が一致しない場<br>合、DevPartner エラー検出では、実行時にメモリ競合 |
|                                                                                                    |

表4-6. リアロケータ レコード パラメータ

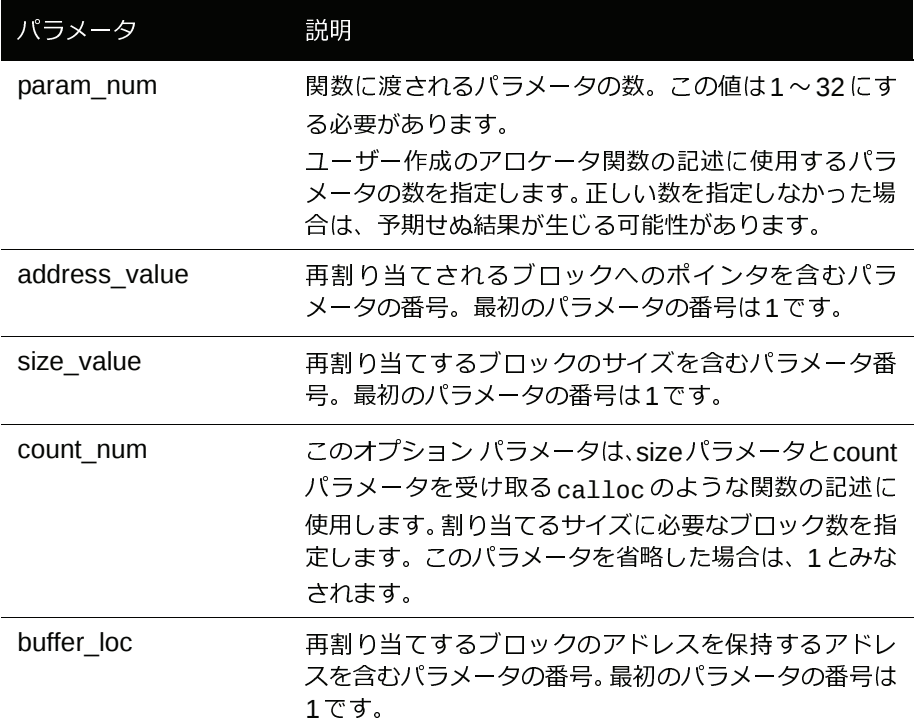

表4-6. リアロケータ レコード パラメータ

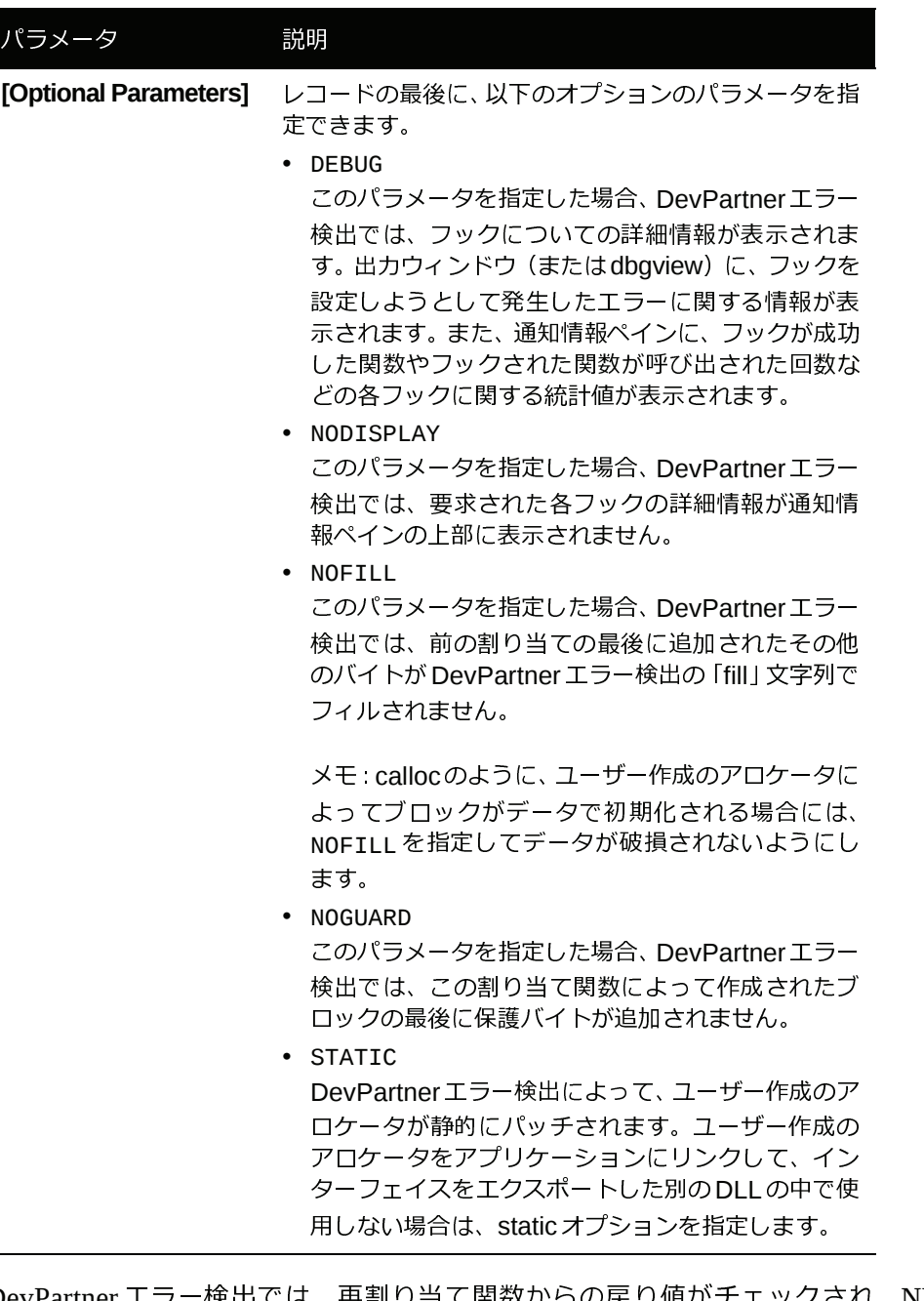

DevPartner エラー検出では、再割り当て関数からの戻り値がチェックされ、NULL 値はエ ラーを示すとみなされます。NULL以外のアドレスは、新たに割り当てられたメモリのブロッ クであるとみなされます。

リアロケータ レコードのサンプル

以下は、仮定のリアロケータ レコードの例です。

#### 例1

reallocXX という関数が **foo.dll** というモジュールで宣言されます。この関数には2つのパラ<br>メータがあります。最初のパラメータは既存のメモリ ブロックのアドレス、2 番めのパラメー<br>タは要求されたブロックのサイズです。オプションのパラメータが指定されていないため、<br>DevPartner エラー検出では、アプリケーション プログラムにコントロールを返す前に、新し<br>いメモリに - グロックがより大きいことを前提として)充て メータがあります。最初のパラメータは既存のメモリ ブロックのアドレス、2番めのパラメー タは要求されたブロックのサイズです。オプションのパラメータが指定されていないため、 DevPartnerエラー検出では、アプリケーション プログラムにコントロールを返す前に、新し

Reallocator Module=foo.dll Function=reallocXX MemoryType=MEM\_MALLOC NumParams=2 Address=1 Size=2

#### 例2

いメモリに - グロックがより大きいことを前提として)充てんパターンがフィルされます。<br>Reallocator Module=foo.dll Function=reallocXX<br>MemoryType=MEM\_MALLOC NumParams=2 Address=1 Size=2<br>例2<br>reallocClear という関数がf**oo.dll**というモジュールで宣言されます。この関数には3つ。 reallocClear という関数が **foo.dll** というモジュールで宣言されます。この関数には3つのパラメータがあります。最初のパラメータは既存のメモリ ブロックのアドレス、3番めのパラメータは要求されたブロックのサイズです。この再割り当てルーチンでは、新しいブロックで割り当てられた追加のメモリに対して独自のフィル処理が実行されます。このため、DevPartner エラー検出では、新しいブロックの追加のメモリをフィルできません パラメータがあります。最初のパラメータは既存のメモリ ブロックのアドレス、3番めのパラ メータは要求されたブロックのサイズです。この再割り当てルーチンでは、新しいブロックで 割り当てられた追加のメモリに対して独⾃のフィル処理が実⾏されます。このため、 DevPartnerエラー検出では、新しいブロックの追加のメモリをフィルできません。

メモ: DevPartnerエラー検出では、パラメータ2の内容は無関係であるため無視されます。

Reallocator Module=foo.dll Function=reallocClear MemoryType=MEM\_MALLOC NumParams=3 Address=1 Size=3 NOFTLL

#### 例3

MyReallocという関数が.LIBファイルにビルドされ、**DataStore.dll**というデータ収集コン ポーネントに静的にリンクされます。MyReallocには、4つのパラメータがあります。最初と<br>4番めのパラメータは、DevPartner エラー検出には関係ありません。2番めのパラメータには<br>既存のブロックのアドレスが含まれており、3番めのパラメータにはブロックの新しいサイズ<br>が含まれています。データ収集ルーチンでは、新しいデータが再割り当てのブロックにあらか<br>じめロードされます。<br>Reallocator Module=DataStor 4番めのパラメータは、DevPartnerエラー検出には関係ありません。2番めのパラメータには 既存のブロックのアドレスが含まれており、3番めのパラメータにはブロックの新しいサイズ が含まれています。データ収集ルーチンでは、新しいデータが再割り当てのブロックにあらか じめロードされます。

Reallocator Module=DataStore.dll Function=MyRealloc MemoryType=MEM\_ALLOC NumParams=4 Address=2 Size=3 NOFILL STATIC

メモ: 関数名がDLLからエクスポートされていない場合は、STATICを指定します。

#### **Ignore**レコード

Ignoreレコードを作成して、DevPartnerエラー検出メモリ追跡システムで無視する関数を記述 します。以下の形式に従います。

Ignore Module=*module\_name* Function=*func\_name* [*Optional Parameters*]

Ignoreレコードを使用して、DevPartnerエラー検出でユーザー作成のアロケータを無視する か、ユーザー作成のアロケータで使用される下位アクセス ルーチンを無視するかを指定します。Ignore レコードでは、DevPartner エラー検出メモリ追跡システムで、通常は監視される<br>す。Ignore レコードでは、DevPartner エラー検出メモリ追跡システムで、通常は監視される<br>API が追跡されないように指定できます。 す。Ignoreレコードでは、DevPartnerエラー検出メモリ追跡システムで、通常は監視される APIが追跡されないように指定できます。

メモ: Ignore レコードを作成した場合、DevPartner エラー検出メモリ追跡システムでは、 それらのAPI から割り当てられたメモリや解放されたメモリが監視されなくなりま す。その結果、DevPartner エラー検出では、このメモリが認識されなくなります。 これにより、コール バリデーション モジュールとFinalCheck分析モジュールで、不 正なエラー メッセージや不完全なエラー メッセージが生成されることがあります。 この関数の使⽤法についてご不明な点は、Customer Careにお問い合わせください。

表4-7. Ignoreレコード パラメータ

| パラメータ                 | 説明                                                                                                    |
|-----------------------|----------------------------------------------------------------------------------------------------|
| Ignore                | レコードの最初のパラメータは Ignore という単語にし<br>て、APIを無視ように記述していることを示す必要があ<br>ります。                                                                                                    |
| module name           | 無視する関数を含むモジュール 実行ファイルまたは<br>DLL) の名前                                                                                                    |
|                       | メモ:モジュール名では、ワイルドカードは使用できま<br>せん。                                                                                                    |
| func_name             | メモリ追跡システムで無視する関数の名前。 C++ を使用<br>している場合は、関数の「短縮」名にする必要があります。<br>このパラメータでは、大文字と小文字が区別されます。                                                                                                    |
| [Optional Parameters] | $\bullet$<br><b>DEBUG</b><br>このパラメータを指定した場合、DevPartner エラー<br>検出では、フックについての詳細情報が表示されま<br>す。出力ウィンドウ(またはdbgview)に、フックを<br>設定しようとして発生したエラーに関する情報が表<br>示されます。また、通知情報ペインに、フックが成功<br>した関数やフックされた関数が呼び出された回数な<br>どの各フックに関する統計値が表示されます。<br>• NODISPLAY<br>このパラメータを指定した場合、DevPartnerエラー<br>検出では、要求された各フックの詳細情報が通知情<br>報ペインの上部に表示されません。<br>· STATIC<br>DevPartner エラー検出によって、ユーザー作成のア<br>ロケータが静的にパッチされます。ユーザー作成の<br>アロケータをアプリケーションにリンクして、イン<br>ターフェイスをエクスポートした別のDLLの中で使<br>用しない場合は、static オプションを指定します。 |

**Ignore**レコードのサンプル

以下は、仮定のIgnoreレコードの例です。

#### 例1

この例では、Ignoreレコードが作成され、DevPartnerエラー検出では、GlobalAlloc によっ て割り当てられたメモリは監視されますが、GlobalFreeを使用してオペレーティング システ ムに返されたメモリを解放する要求は無視されます。

メモ: これにより、DevPartnerエラー検出によって多数の誤ったメモリ リークがレポート されます。

Ignore Module=Kernel32.dll Function=GlobalFree

例2

この例では、コールのGlobalAllocファミリによって操作されたメモリがDevPartnerエラー 検出で無視されます。

メモ: これにより、DevPartnerエラー検出によって多数の誤ったコール バリデーション エ ラーとFinalCheckエラーがレポートされます。

Ignore Module=Kernel32.dll Function=GlobalAlloc

Ignore Module=Kernel32.dll Function=GlobalReAlloc

Ignore Module=Kernel32.dll Function=GlobalFree

メモ: これらの3⾏をUserAllocators.datに追加することはお勧めできません。

#### 例3

この例では、指定したモジュール内の静的にリンクされた関数によって操作されたメモリが DevPartnerエラー検出で無視されます。独自の代替メモリ割り当てライブラリを作成して標準 のCランタイム ライブラリと同じ名前を使用し、DevPartnerエラー検出でライブラリの使用を 監視しない場合は、以下のようなリンクを追加する必要があります。

Ignore Module=MyDLL.dll Function=Malloc STATIC

Ignore Module=MyDLL.dll Function=free STATIC

Ignore Module=MyDLL.dll Function=realloc STATIC

メモ: このようなリンクをUserAllocators.datファイルに追加する前に、Micro Focus

# Customer Careにご連絡ください。<br>**Or フック要求をコーディンク**<br>ocator フック要求を作成する場合に、<br>\_CUSTOM1 〜 MEM\_CUSTOM9 を使って、 **UserAllocator** フック要求をコーディングする

UserAllocatorフック要求を作成する場合に、考慮する必要のある注意事項を以下に示します。

- ◆ MEM\_CUSTOM1 〜 MEM\_CUSTOM9 を使って、個別のメモリ割り当てをシステムの割り当てか ら分離します。
- ◆ アロケータのタイプごとに一意のカスタム アロケータのタイプを指定します。
- ◆ 必ず、アロケータに対応するタイプを使ってメモリを解放します。たとえば、アロケータ が MEM\_CUSTOM1 タイプでフックされた場合は、同様に MEM\_CUSTOM1 タイプでフックさ れたデアロケータを使ってメモリを解放する必要があります。デアロケータが一致しない 場合は、割り当て競合エラーが報告されます。<br><br><br>

# **UserAllocators** に関するコード要件

UserAllocatorのメモリ割り当てフックを利用するには、アプリケーション コードに、メモリ の割り当てと解放を制御する関数を含める必要があります。

アロケータ関数フック

- ◆ 呼び出すアロケータ関数には、必要なメモリのバイト数を示すパラメータを含める必要が あります。
- ◆ この関数は、割り当てられたメモリの場所を返すか、その場所を指しているアドレスをパ ラメータで返す必要があります。
- ◆ その他のパラメータを関数に含めることもできます。

例

void \*GetMemory(int BytesRequested);

#### Allocator

Module=bcheap.dll

Function=GetMemory

MemoryType=MEM\_CUSTOM1

NumParams=1

Size=1

Static

Noguard

NoFill

Debug

または

void \*pVoid;

HRESULT GetMemoryAgain(int BytesRequested, &pVoid);

// 上の例では、メモリ アロケータによって、割り当てられたメモリの場所が pVoidポインタに格納 されます。

Allocator

Module=bcheap.dll

Function=GetMemoryAgain

MemoryType=MEM\_CUSTOM1

NumParams=2

 Size=1 BufferLoc=2 Static

Noguard

NoFill

Debug

デアロケータ関数フック

- ◆ 呼び出すデアロケータ関数には、解放するメモリのアドレスを示すパラメータを含める必 要があります。
- ◆ その他のパラメータを関数に含めることもできます。

例

; static void \*mark\_free(void \*p, int nLen, void \*pExclude, int nExcludeLen)

Deallocator

Module=bcheap.dll

Function=mark\_free

MemoryType=MEM\_CUSTOM1

NumParams=4

Address=1

Static

NoPoison

Debug

リアロケータ関数フック

- ◆ 呼び出すリアロケータ関数には、必要なメモリのバイト数を示すパラメータを含める必要 があります。
- ◆ リアロケータ関数には、再割り当てする「古い」メモリのアドレスを示すパラメータを含 める必要があります。
- ◆ リアロケータ関数には、再割り当てする「古い」メモリのアドレスを示すパラメータを含める必要があります。<br>- める必要があります。<br>- リアロケータ関数は、割り当てられた「新しい」メモリの場所を返すか、その場所を指し<br>- ているアドレスをパラメータで返す必要があります。<br>- その他のパラメータを関数に含めることもできます。 ◆ リアロケータ関数は、割り当てられた「新しい」メモリの場所を返すか、その場所を指し ているアドレスをパラメータで返す必要があります。
- ◆ その他のパラメータを関数に含めることもできます。

例

; void \*DoMyRealloc(MyHeap \*me, void \*p, uint32 uSize)

ReAllocator

 Module=bcheap.dll Function=DoMyRealloc MemoryType=MEM\_CUSTOM1 NumParams=3 Address=2 Size=3 NoFill NoGuard Static Debug

# **UserAllocator** フックをデバッグする

エラー検出では、UserAllocator フックに関する情報の表示方法を変更して、そのデバッグを容 易にするために使用可能な2つのキーワードが提供されます。

#### **NoDisplay**

デフォルトで、エラー検出の通知情報ペインの上部に、ファイル要求から解釈されたフックの 詳細が表示されます。以下に例を示します。

Allocator Module=bcheap.dll Function=MarkNodeAllocated MemoryType=MEM\_CUSTOM1 NumParams=3 Size=1 BufferLoc=3 NoFill NoGuard Static Debug

フック情報の詳細を通知情報ペインの上部に表示したくない場合は、NoDisplayキーワードを フック要求に追加します。

#### **Debug**

エラー検出では、フック要求に追加することによって拡張詳細が表示されるDebugキーワード も提供されます。

#### 通知情報ペイン

フック要求内に Debug キーワードがあれば、エラー検出の実行が完了してから、通知情報ペ インの下部に拡張詳細が表示されます。通知情報ペインの下部に表示される詳細には、フック が成功した関数やフックされた関数が呼び出された回数などの各フックに関する統計値が含 まれます。

#### エラーの詳細

通知情報ペインの下部に、関数がフックされなかったというメッセージが表示された場合は、 その失敗したフックのデバッグを支援する詳細がエラー検出に表示されます。<br>Visual Studioで作業している場合は、出カウィンドウにエラーの詳細が表示さ<br>DevPartnerエラー検出ガイド

Visual Studioで作業している場合は、出力ウィンドウにエラーの詳細が表示されます。
スタンドアロン バージョンのエラー検出を実⾏している場合は、**DbgView**ツールにエラーの 詳細が表示されます。

### **UserAllocators.dat** でエラーを診断する方法

**UserAllocators.dat**にレコードを追加すると、1つまたは複数の以下のようなエラーが表示 されることがあります。

◆ ファイル アクセス エラー

**UserAllocators.dat**は、DevPartnerエラー検出インストール フォルダのDataフォルダ れたりすると、DevPartnerエラー検出によってエラーがレポートされます。

◆ ファイル書き込み エラー

に格納されたテキスト ファイルです。このファイルが削除されたり、読み取り不可にさ<br>れたりすると、DevPartner エラー検出によってエラーがレポートされます。<br>ファイル書き込み エラー<br>DevPartner エラー検出セッションが開始されると、**userAllocators .nlb** という名前の<br>ファイルが作成されます。[*オ*プション]>[データ]>[NLB ファイル ディレクトリ]で指定<br>した場所が無効、または読み取り専用で DevPartner エラー検出セッションが開始されると、**UserAllocators.nlb** という名前の ファイルが作成されます。**[**オプション**]>[**データ**]>[NLB**ファイル ディレクトリ**]**で指定 決するには、**[**オプション**]**でフォルダの指定を変更するか、フォルダのプロパティを変 更して、書き込み可能にします。

◆ 解析エラー

DevPartner エラー検出で**UserAllocators.dat** ファイルの解析中にエラーが発生した場 合、[エラー ]タブにエラーが記録されます。**UserAllocators.dat**エラーの発生時に[メ モリの追跡]または[リソースの追跡]が有効な場合、これらの機能は無効になります。

トークン解析エラー

DevPartner エラー検出では、以下のルールを使用して、ファイルが一度に1行ずつ解析され ます。

- ◆ 空白行、およびセミコロン ,0 やダブルスラッシュ /() で始まる行は無視されます。
- ◆ 追加される各 UserAllocator 定義は有効なレコード タイプで始まる必要があります。
- ◆ 各定義のすべてのパラメータは、1つまたは複数のスペースかタブで区切り、各レコード タイプのルールに従う必要があります。

意味的エラー

各レコード タイプは、各パラメータのルールに従って解析されます。パラメータでは、大文字<br>と小文字が区別されることがあり、場合によっては、有効範囲内にある必要があります たと<br>えば、関数で使用できるパラメータの最大数は 32 です)。<br>同じファイル内に重複したエントリがある場合にも、レコードが相互に競合する場合、エラー<br>が生成されることがあります。**userAllocators.dat** は高度な機能とみなされるため、広範な<br>照合は行われ えば、関数で使用できるパラメータの最大数は32です)。

と小文字が区別されることがあり、場合によっては、有効範囲内にある必要があります(たとえば、関数で使用できるパラメータの最大数は32です)。<br>えば、関数で使用できるパラメータの最大数は32です)。<br>同じファイル内に重複したエントリがある場合にも、レコードが相互に競合する場合、エラー<br>が生成されることがあります。**userAllocators.dat** は高度な機能とみなされるため、広範な<br>照合は行われません。 同じファイル内に重複したエントリがある場合にも、レコードが相互に競合する場合、エラーが生成されることがあります。UserAllocators.dat は高度な機能とみなされるため、広範な<br>が生成されることがあります。UserAllocators.dat は高度な機能とみなされるため、広範な<br>照合は行われません。 が生成されることがあります。**UserAllocators.dat**は⾼度な機能とみなされるため、広範な 照合は⾏われません。

#### **UserAllocators.dat**の変更後にアプリケーションが不安定になる場合

**UserAllocators.dat** にレコードを追加すると、DevPartnerエラー検出では、ユーザー作成 のアロケータ間のコールが監視されます。DevPartnerエラー検出に対して APIを正しく記述 しなかった場合、アプリケーションがクラッシュしたり、予期しない動作をすることがあり ます。このような問題の最も一般的な原因の1 つは、関数のパラメータの数を誤って指定す ることです。

一定のままのメモリの内容に依存し、記述にNOFILLオプションまたはNOPOSIONオプションを 追加しなかった場合にも、問題が発生することがあります。

エラーが発生し、対処法がわからない場合は、Micro Focus Customer Careにお問い合わせく ださい。お問い合わせの際には、Customer Careに以下の情報をお知らせください。

- ◆ 実行している DevPartner のバージョン
- **UserAllocators.dat** ファイルのコピー
- ◆ 発生している問題の詳細

場合によっては、ユーザー アロケータ関数を含むDLLのコピーとDLLへのリンクに使用され るマップ ファイルをご提供いただくこともあります。

可能な場合は、Ignoreレコードは使用しないでください。Ignoreレコードによって、アプリ ケーションの分析時にDevPartnerエラー検出が予期しない応答をすることがあります。

## 第5章

# デッドロック分析

デッドロック分析は、カスタマのアプリケーションで、デッドロック、潜在的なデッドロッ ク、およびその他の同期エラーを検索する自動化された方法です。

この章では、以下の内容について説明します。

- ◆ デッドロック分析で使用される用語の概要
- ◆ デッドロックと潜在的なデッドロックの例
- ◆ 同期トピックの詳細情報のソース

◆ デッドロック分析で使用される用語の概要<br>◆ デッドロックと潜在的なデッドロックの例<br>◆ 同期トピックの詳細情報のソース<br>バ<mark>ックグラウンド:シングル スレッド アプリケーションとマルチスレッド</mark> アプリケーション

> <span id="page-74-0"></span>古いスタイルの C/C++ プログラムには、多数の関数を呼び出し、さまざまな処理を実行したあと終了する単純なメイン ルーチンがありました。これらのプログラムでは、シングル ス<br>レッドの実行が使用されました。つまり、プログラムでは一度に 1つのインストラクションが<br>レッドの実行が使用されました。つまり、プログラムでは一度に 1つのインストラクションが<br>実行されていくのを映画の映像のように見ることができました。<br>理が実行されていくのを映画の あと終了する単純なメイン ルーチンがありました。これらのプログラムでは、シングル ス レッドの実行が使用されました。つまり、プログラムでは一度に1つのインストラクションが 実行されました。デバッガを使用してプログラムの手順を実行するとしたら、それぞれの処 理が実行されていくのを映画の映像のように見ることができました。

スレッド

<span id="page-74-2"></span><span id="page-74-1"></span>新しいアプリケーションは、マルチスレッドにできます。スレッドとは、コントロールのフ ローのことです。マルチスレッドのアプリケーションには、2つ以上のコントロールのフロー があります。Windows CreateThread関数を使用すると、追加のスレッドを作成できます。 CreateThreadには、新たに作成したスレッドで実⾏される必要がある関数のアドレスを含 む多数のパラメータがあります。CreateThread関数が正常に実⾏されると、アプリケーション には追加の実⾏のスレッドが作成されます。

スレッドを暗黙的に作成するには、多数の⽅法があります。この例には、サードパーティ製 ライブラリ、COMまたはDCOM、あるいは共通言語ランタイムを使用して、\_beginthread<sup>を</sup> 呼び出す方法があります。

プログラムで複数のスレッドを実⾏する場合、2つのスレッドで同じリソースに同時にアクセ スを試みることができます。このリソースには、変数、ファイル、ハンドル、Windowsリソースなどが含まれます。複数のスレッドが同じリソースに同時にアクセスしようとすると、同<br>期化の問題が発生することがあります。たとえば、T1とT2 という 2 つのスレッドで、どちら<br>も1〜 100の数字を印刷しようとすると、各スレッドからの出力は以下のようになります。<br>12345678910 11 12 … 95 96 97 98 99 100<br>両方の スなどが含まれます。複数のスレッドが同じリソースに同時にアクセスしようとすると、同 期化の問題が発生することがあります。たとえば、T1とT2という2つのスレッドで、どちら も1〜100の数字を印刷しようとすると、各スレッドからの出力は以下のようになります。

1 2 3 4 5 6 7 8 9 10 11 12  $\cdots$  95 96 97 98 99 100

… 95 96 97 98 99 100<br>《行した場合、出力は以<br>準体、スレッド T2 <sup>から</sup><br>7 … 95 96 97 *94 95 9*0 両⽅のスレッドを同時に実⾏した場合、出⼒は以下の例のように不規則なものになります。ス レッドT1からの出力は標準体、スレッドT2からの出力は太字の斜体です。

1 2 3 4 *1 2* 5 6 *3 4 5 6* 7 8 *7* … 95 96 97 *94 95 96 97 98 99* 98 99 100 *<sup>100</sup>*

#### <span id="page-75-3"></span>クリティカル セクション

<span id="page-75-4"></span>このような問題を防ぐには、スレッド間の相互作用を調整する必要があります。最新のオペ<br>レーティング システムには一連の同期関数があり、これらの関数を呼び出して共有リソース<br>へのアクセスを調整できます。最も使いやすく一般的な同期オブジェクトは、クリティカル<br>セクションと呼ばれます。クリティカル セクションは、一度に1つのスレッドだけがリソー<br>スにアクセスできるようにする単純な関数です。<br>上記のように、1 〜100の数を印刷するように作成され レーティング システムには一連の同期関数があり、これらの関数を呼び出して共有リソース へのアクセスを調整できます。最も使いやすく一般的な同期オブジェクトは、クリティカル セクションと呼ばれます。クリティカル セクションは、⼀度に1つのスレッドだけがリソー スにアクセスできるようにする単純な関数です。

上記のように、1〜100の数を印刷するように作成されたスレッドT1とT2の例について考え てみます。 クリティカル セクション C1 を定義すると、 両方のスレッドを実行する場合に不規 則な出力を防ぐことができます。このクリティカル セクションでは、出カストリームへのア クセスが制御されます。スレッドT1とT2によって実⾏される機能は、以下のように変更す る必要があります。

- **1** いずれかのスレッドでクリティカル セクションC1を作成します。
- <span id="page-75-1"></span><span id="page-75-0"></span>2 次に、各スレッドで以下の手順を実行します。
	- **a** クリティカル セクションC1を要求します。
	- **b** 1〜100の数のリストを印刷します。
	- **c** クリティカル セクションC1を解放します。
- <span id="page-75-2"></span>**<sup>3</sup>** このあとスレッドは解放され、他のスレッドに影響を及ぼさない、要求されたその他の処 理を実行します。

[手順](#page-75-0) 2- aは、クリティカル セクションC1へのスレッドの排他的アクセスを許可するようオ<br>ペレーティング システムに要求する EnterCriticalSection コールに変換されます。クリ<br>ティカル セクションが使用できない場合、オペレーティング システムではスレッドを一時停止し、C1が使用可能になるまで待機します。<br>1つのスレッドがクリティカル セクションにアクセスすると、C1のクリティカル セクショル<br>ルールに従うその他のス ペレーティング システムに要求するEnterCriticalSectionコールに変換されます。クリ ティカル セクションが使用できない場合、オペレーティング システムではスレッドを一時停 止し、C1が使用可能になるまで待機します。

1つのスレッドがクリティカル セクションにアクセスすると、C1のクリティカル セクション ルールに従うその他のスレッドでは、出力を印刷できません。スレッドで1〜100の数が印刷 されたあと[、手順](#page-75-0) 2[- c](#page-75-2)で、オペレーティング システムにLeaveCriticalSectionが通知さ れます。これにより、他のスレッドのクリティカル セクションが解放されます。

プログラムのすべてのスレッドで、クリティカル セクションを使用して端末への出力を印刷 する必要があると定めたルールはありません。ただし、このルールに従った場合、出力は常 に正確に表示されます。

この同じルールは、変数、構造、ファイル、その他の共有リソースに適用できます。

メモ: 2つの出⼒ストリームが相互に衝突するコードを作成しないかぎり、ほとんどの場合、 クリティカル セクションのコンソール出⼒をラップする必要はありません。

#### デッドロック-基本定義

に単純なメカニズムであるといえます。ただし、クリティカル セクションは、問題の原因と なることがあります。

前述の例に基づき、クリティカル セクションは、共有リソースへのアクセスを許可する非常<br>に単純なメカニズムであるといえます。ただし、クリティカル セクションは、問題の原因と<br>なることがあります。<br>C1、C2、および C3 という名前の複数のクリティカル セクションを作成するプログラムを考<br>えてみます。これらの各クリティカル セクションは、スレッド間で共有される個別のリソー<br>スへのアクセスを保護するために使用されます。 C1、C2、およびC3という名前の複数のクリティカル セクションを作成するプログラムを考 えてみます。これらの各クリティカル セクションは、スレッド間で共有される個別のリソー スへのアクセスを保護するために使用されます。

スレッドが 1つのクリティカル セクション たとえば、C1)へのアクセスを許可され、次に<br>別のクリティカル セクション たとえば、C2)へアクセスしようとした場合、C2 がすでに<br>別のスレッドに割り当てられていることもあり得ます。別のスレッドがすぐに C2 を解放すれ<br>ば、問題はありません。最初のスレッドは C2 が使用可能になるまで待機したあと、C2 への<br>アクセスを許可し、処理が続行されます。<br>一方、C2 を保有するスレッドが、別の 別のクリティカル セクション (たとえば、C2)へアクセスしようとした場合、C2 がすでに 別のスレッドに割り当てられていることもあり得ます。別のスレッドがすぐにC2を解放すれ ば、問題はありません。最初のスレッドはC2が使用可能になるまで待機したあと、C2への アクセスを許可し、処理が続⾏されます。

<span id="page-76-2"></span>一方、C2を保有するスレッドが、別の同期オブジェクトが使用可能になるのを待機する必要 がある場合 (C1など)、両方のスレッドが必要なリソースへのアクセスを待機して停止しま す。2つ以上のスレッドが、使用可能になることのないリソースを待機して停止した場合、そ<br>の結果はデッドロックと呼ばれます。<br><br>ブッドロックは、複数のスレッドが共有リソースを使用しようとしたが、そのリソースにア<br>クセスできない場合に発生します。デッドロックを回避するには数多くの方法があります。 の結果はデッドロックと呼ばれます。

#### デッドロックを回避する方法

デッドロックは、複数のスレッドが共有リソースを使用しようとしたが、そのリソースにア クセスできない場合に発生します。デッドロックを回避するには数多くの方法があります。

- ◆ 同期オブジェクトが必要な場合にのみ、それらのオブジェクトへのアクセスを要求しま ように、そのオブジェクトを解放します。
- す。オブジェクトにアクセスしたら、できるだけ早く使用し、他のスレッドが使用できるように、そのオブジェクトを解放します。<br>ように、そのオブジェクトを解放します。<br>同時に複数の同期オブジェクトにアクセスして特定の処理を実行する必要がある場合は、<br>最初のオブジェクトが使用できない場合、両方のオブジェクトを解放し、少しの間待機しま<br>めのオブジェクトが使用できない場合、両方のオブジェクトを解放し、少しの間待機しま<br>す。待機が終了したら、再度リソー ◆ 同時に複数の同期オブジェクトにアクセスして特定の処理を実行する必要がある場合は、 最初のオブジェクトを要求し、次に 2 番めのオブジェクトへのアクセスを試みます。2 番めのオブジェクトが使用できない場合、両方のオブジェクトを解放し、少しの間待機します。待機が終了したら、再度リソースへのアクセスを試みます。別のリソースの待機中にスレッドがブロックされた場合、リソースの所有権を解放することが非常に重要です。オブジェクトを解放しないと、「致命的な囲い込み」を引き起こし、デッドロック状況をさらに悪化させるだけの場合があります めのオブジェクトが使用できない場合、両方のオブジェクトを解放し、少しの間待機しま す。待機が終了したら、再度リソースへのアクセスを試みます。別のリソースの待機中に スレッドがブロックされた場合、リソースの所有権を解放することが非常に重要です。オ
- ブジェクトを解放しないと、「致命的な囲い込み」を引き起こし、デッドロック状況をさらに悪化させるだけの場合があります。<br>常に同じ順序でリソースを要求します。たとえば、C1、C2、および C3 にアクセスして処理を実行する必要がある場合、常に同じ順序 C1、C2、C3)でアクセスし、逆の順序<br>で実行する必要がある場合、常に同じ順序 C1、C2、C3)でアクセスし、逆の順序<br>C3、C2、C1)で解放します。<br>処理を実行する必要がある同期オブジ らに悪化させるだけの場合があります。<br>常に同じ順序でリソースを要求します。<br>理を実行する必要がある場合、常に同じ<br>(G3、C2、C1)で解放します。<br>処理を実行する必要がある同期オブジェ<br><br>ブロックする可能性がある処理を実行し ◆ 常に同じ順序でリソースを要求します。たとえば、C1、C2、および C3 にアクセスして処理を実行する必要がある場合、常に同じ順序 (C1、C2、C3)でアクセスし、逆の順序 (S3、C2、C1)で解放します。<br>(S3、C2、C1)で解放します。<br>(S3、C2、C1)で解放します。<br>インジェクトを処理する方法は、その他にも数多くあります。「追加情報」(のページ)<br>同期オブジェクトを処理する方法は、その他にも数多くあります。「追加情報 理を実行する必要がある場合、常に同じ順序 C1、C2、C3)でアクセスし、逆の順序<br>C3、C2、C1)で解放します。<br>処理を実行する必要がある同期オブジェクトをすべて取得したら、別のリソースの待機を<br>ブロックする可能性がある処理を実行しません。<br><br>オブジェクトを処理する方法は、その他にも数多くあります。「追加情報」 **8**0ページ)<br>同期オブジェクトについて説明している MSDN リソースと書籍を示します。 (C3、C2、C1)で解放します。
- ◆ 処理を実行する必要がある同期オブジェクトをすべて取得したら、別のリソースの待機を ブロックする可能性がある処理を実⾏しません。

同期オブジェクトを処理する方法は、その他にも数多くあります。「追加情報」 &0 ページ)<br>に、同期オブジェクトについて説明している MSDN リソースと書籍を示します。

#### 潜在的なデッドロック

<span id="page-76-3"></span><span id="page-76-1"></span>DevPartnerエラー検出では、ユーザーが安全でない方法でリソースにアクセスしていること DevPartner エラー検出では、ユーザーが安全でない方法でリソースにアクセスしていることが検出されると、潜在的なデッドロックがレポートされます。この例として、T1、T2、T3の<br>3つのスレッドがあり、これらのすべてのスレッドでクリティカル セクションC1、C2、C3<br>によって制御される一連のリソースを利用するアプリケーションの例があります。<br>i<\$paranumonly[TableTitle,TableTitle.Appx]> に が検出されると、潜在的なデッドロックがレポートされます。この例として、T1、T2、T3の 3つのスレッドがあり、これらのすべてのスレッドでクリティカル セクションC1、C2、C3 によって制御される一連のリソースを利用するアプリケーションの例があります。

ï<\$paranumonly[TableTitle,TableTitle.Appx]>に、各スレッドで特定の処理を実⾏するために 必要なクリティカル セクションを示します。

<span id="page-76-0"></span>表5-1. 潜在的なデッドロックの例:スレッドとそれらのスレッドに必要なクリティカル セクション

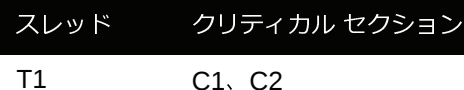

表5-1. 潜在的なデッドロックの例:スレッドとそれらのスレッドに必要なクリティカル セクション

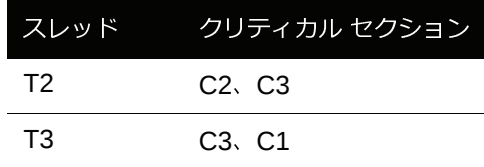

各スレッドは、単独で動作し、必要なクリティカル セクションを取得して、指定されたタス クを実⾏できます。ただし、3つのスレッドがすべて同時にこれらの処理を実⾏しようとする と、問題が発生することがあります。

#### **Dining Philosophers** (食事をする哲学者)

Dining Philosophersは、コンピュータ サイエンス クラスで潜在的なデッドロックを説明する 場合によく使⽤される典型的な例です。DevPartner エラー検出ソフトウェアには、Dining Philosophers のサンプル コードが含まれています。このサンプル コードは以下の場所にあり ます。

**...¥DevPartner Studio¥Examples¥DeadlockPhilosophers**

Dining Philosophers の問題は、複数の哲学者が丸テーブルにつき、そのテーブルの中央に食べ物を盛った大きな皿が置かれている状態から始まります。各哲学者の間には、箸が 1 本ず<br>つ置かれています。<br>つ置かれています。<br>テーブルの周りに着席した哲学者は以下の3種類のことができます。<br>1 休む:休んでいる哲学者は、興味を持って聞いてくれるテーブルの他のだれかに話しかけま<br>2 話す : 話をする哲学者は、興味を持って聞いてく べ物を盛った大きな皿が置かれている状態から始まります。各哲学者の間には、箸が 1 本ず<br>つ置かれています。<br>テーブルの周りに着席した哲学者は以下の3種類のことができます。<br>1 休む:休んでいる哲学者は、興味を持って聞いてくれるテーブルの他のだれかに話しかけま<br>2 話す : 話をする哲学者は、興味を持って聞いてくれるテーブルの他のだれかに話しかけま<br>す。任意の期間話します。 つ置かれています。

- 1 休む:休んでいる哲学者は座ったままで何もしません。任意の期間休みます。
- テーブルの周りに着席した哲学者は以下の3種類のことができます。<br>1 休む:休んでいる哲学者は座ったままで何もしません。任意の期<br>2 話す:話をする哲学者は、興味を持って聞いてくれるテーブルの<br>す。任意の期間話します。<br>3 食べる:空腹な哲学者は食べようとします。そのために、箸を取<sup>1</sup><br>も単純な場合には、哲学者は常に左の箸を先に取り上げようとし す。任意の期間話します。
- 休む : 休んでいる哲学者は座ったままで何もしません。任意の期間休みます。<br>話す : 話をする哲学者は、興味を持って聞いてくれるテーブルの他のだれかに言<br>す。任意の期間話します。<br>食べる : 空腹な哲学者は食べようとします。そのために、箸を取り上げようと1<br>も単純な場合には、哲学者は常に左の箸を先に取り上げようとします。うまく<br>次に右の箸を取り上げようとします。左と右の両方の箸を手にした哲学者は任う<br>ま」さす。それから笠を置き、仕むか話 **2** 話す:話をする哲学者は、興味を持って聞いてくれるテーブルの他のだれかに話しかけます。任意の期間話します。<br>す。任意の期間話します。<br>食べる:空腹な哲学者は食べようとします。そのために、箸を取り上げようとします。最<br>も単純な場合には、哲学者は常に左の箸を先に取り上げようとします。うまくいったら、<br>次に右の箸を取り上げようとします。左と右の両方の箸を手にした哲学者は任意の期間食<br>事します。それから箸を置き、休むか話し始めます。 **3** 食べる : 空腹な哲学者は食べようとします。そのために、箸を取り上げようとします。最も単純な場合には、哲学者は常に左の箸を先に取り上げようとします。うまくいったら、次に右の箸を取り上げようとします。左と右の両方の箸を手にした哲学者は任意の期間食事します。それから箸を置き、休むか話し始めます。<br>裏します。それから箸を置き、休むか話し始めます。<br>最初の箸を取り上げられなかった哲学者は、数秒待ち、再度箸を取り上げようとします。<br>うまく も単純な場合には、哲学者は常に左の箸を先に取り上げようとします。うまくいったら、次に右の箸を取り上げようとします。左と右の両方の箸を手にした哲学者は任意の期間食事します。それから箸を置き、休むか話し始めます。<br>事します。それから箸を置き、休むか話し始めます。<br>最初の箸を取り上げられなかった哲学者は、数秒待ち、再度箸を取り上げようとします。<br>うまくいった哲学者は、次に右の箸を取り上げようとします。<br>合、哲学者は数秒待ち、再度右の箸を取り上

次に右の箸を取り上げようとします。左と右の両方の箸を手にした哲学者は任意の期間食事します。それから箸を置き、休むか話し始めます。<br>最初の箸を取り上げられなかった哲学者は、数秒待ち、再度箸を取り上げようとします。<br>うまくいった哲学者は、次に右の箸を取り上げようとします。右の箸が使用できない場合、哲学者は数秒待ち、再度右の箸を取り上げようとします。<br><br>この哲学者が同時に左の箸を取り上げた場合、問題が発生します。その場合、だれも左<br>は、 事します。それから箸を置き、休むか話し始めます。<br>最初の箸を取り上げられなかった哲学者は、数秒待ち<br>うまくいった哲学者は、次に右の箸を取り上げようと<br>合、哲学者は数秒待ち、再度右の箸を取り上げようと<br>にての哲学者が同時に左の箸を取り上げた場合、問題た<br>そ置かないため、全員が飢え死にしてしまいます 最初の箸を取り上げられなかった哲学者は、数秒待ち、再度箸を取り上げようとします。 合、哲学者は数秒待ち、再度右の箸を取り上げようとします。

うまくいった哲学者は、次に右の箸を取り上げようとします。右の箸が使用できない場合、哲学者は数秒待ち、再度右の箸を取り上げようとします。<br>この哲学者が同時に左の箸を取り上げた場合、問題が発生します。その場合、だれも左<br>この哲学者が同時に左の箸を取り上げた場合、問題が発生します。その場合、だれも左<br>ing Philosopher アルゴリズムの構成により、ただちにデッドロックすることもあれば、数<br>ing Philosopher アルゴリズム すべての哲学者が同時に左の箸を取り上げた場合、問題が発生します。その場合、だれも左<br>の箸を置かないため、全員が飢え死にしてしまいます デッドロック)。<br>Dining Philosopher アルゴリズムの構成により、ただちにデッドロックすることもあれば、数<br>分間の実行後にデッドロックすることもあります。テーブルに哲学者と箸を追加すれば、実<br>際のデッドロック数は減少する傾向があります。ただし、すべての哲学者が同時に空腹にな<br>る可能性はその の箸を置かないため、全員が飢え死にしてしまいます デッドロック)。<br>Dining Philosopherアルゴリズムの構成により、ただちにデッドロックす<br>分間の実行後にデッドロックすることもあります。テーブルに哲学者と<br>際のデッドロック数は減少する傾向があります。ただし、すべての哲学<br>る可能性はその場合にも存在します。これは、潜在的なデッドロックと『<br>潜在的なデッドロックは実稼動システムで発生することが多いため、多く<br>国難なデッドロック Dining Philosopherアルゴリズムの構成により、ただちにデッドロックすることもあれば、数 分間の実⾏後にデッドロックすることもあります。テーブルに哲学者と箸を追加すれば、実 る可能性はその場合にも存在します。これは、潜在的なデッドロックと呼ばれます。

際のデッドロック数は減少する傾向があります。ただし、すべての哲学者が同時に空腹になる可能性はその場合にも存在します。これは、潜在的なデッドロックは実稼動システムで発生することが多いため、多くの場合、追跡が最も困難なデッドロックです。これらの問題を開発システムで複製する試みは、通常、長時間を要し、多くの場合問題の核心が見つかりません。<br>困難なデッドロックです。これらの問題を開発システムで複製する試みは、通常、長時間を要し、多くの場合問題の 潜在的なデッドロックは実稼動システムで発生することが多いため、多くの場合、追跡が最も 困難なデッドロックです。これらの問題を開発システムで複製する試みは、通常、⻑時間を要 し、多くの場合問題の核⼼が⾒つかりません。

クが発生するずっと前に通知されます。DevPartnerエラー検出では、実際のデッドロックが 発生する方法を説明した詳細な情報が表示されます。これにより、より容易にコードを変更 して問題の発生を防ぐことができます。

同期オブジェクトの監視

デッドロック分析では、アプリケーションのすべての同期オブジェクトにおいても、エラー と以下のような問題のある用法が監視されます。

- ◆ ユーザーが指定した期間を超える待機
- ◆ すでに所有されているクリティカル セクションに再入するスレッド
- ◆ すでにスレッドによって所有されている Mutex の待機
- ◆ 同期オブジェクトを解放せずにスレッドが終了する

◆ ユーザーが指定した期間を超える待機<br>◆ すでに所有されているクリティカル セ<br>◆ すでにスレッドによって所有されてい<br>◆ 同期オブジェクトを解放せずにスレッ<br>また、DevPartner エラー検出を設定して、 また、DevPartnerエラー検出を設定して、名前を付けることができる同期オブジェクトが命名規則に従っているかどうかを検証できます。たとえば、プロセスの外部からアクセスできないように、同期オブジェクトを名前なしにする必要があるかどうかを判断できます。すべての名前付きオブジェクトは、潜在的なエラーとしてのフラグが付けられます。このリストを使用して、システムの他のプロセスによる不要なアクセスを防ぐために必要なセキュリティ<br>使用して、システ 名規則に従っているかどうかを検証できます。たとえば、プロセスの外部からアクセスできないように、同期オブジェクトを名前なしにする必要があるかどうかを判断できます。すべての名前付きオブジェクトは、潜在的なエラーとしてのフラグが付けられます。このリストを使用して、システムの他のプロセスによる不要なアクセスを防ぐために必要なセキュリティ<br>使用して、システムの他のプロセスによる不要なアクセスを防ぐために必要なセキュリティ<br>記述子が、名前付きの同期 ないように、同期オブジェクトを名前なしにする必要があるかどうかを判断できます。すべ<br>ての名前付きオブジェクトけ、潜在的なエラーとしてのフラグが付けられます。このリフトを ての名前にとれるエブドは、滑在してエラーとしてのフラグが出力されます。このリストと<br>使用して、システムの他のプロセスによる不要なアクセスを防ぐために必要なセキュリティ<br>記述スポータ前はきの国期オブジェクトに含まれているかどうかを確認できます。 記述子が、名前付きの同期オブジェクトに含まれているかどうかを確認できます。

すべての同期エラーのリストは、オンライン <sup>ヘ</sup>ルプで、検出されたエラーセクションのデッ ドロック エラーに表示されます。

### その他の同期オブジェクト

Windows オペレーティング システムには、 76ペ[ージ](#page-75-3)で説明したクリティカル セクションの 他にもさまざまな種類の同期オブジェクトがあります。同期オブジェクトのリストと、MSDN からの定義の抜粋を以下に示します。抜粋のテキストは斜体で示されています。それぞれの 用語について、詳細な定義および関連するコードの例を示します。

クリティカル ヤクション クリティカル セクション

クリティカル セクション オブジェクト使用できるのがシングル プロセスのスレッドのみで ある点を除いて、クリティカル セクション オブジェクトでは、Mutexオブジェクトによって 提供される同期と類似の同期が提供されます。

詳細な定義は、以下のURLを参照してください。

**http://msdn.microsoft.com/library/default.asp?url=/library/en-us/dllproc/ base/Critical\_Section\_Objects.asp**

コードの例は、以下のURLを参照してください。

**http://msdn.microsoft.com/library/default.asp?url=/library/en-us/dllproc/ base/using\_critical\_section\_objects.asp**

イベント

イベント オブジェクトは、SetEvent関数を使用することで、状態が通知されるように明示 的に設定できる同期オブジェクトです。イベント オブジェクトは、特定のイベントが発生し たことを示すシグナルをスレッドに送信する場合に役立ちます。

詳細な定義は、以下のURLを参照してください。

**http://msdn.microsoft.com/library/default.asp?url=/library/en-us/dllproc/ base/event\_objects.asp**

コードの例は、以下のURLを参照してください。

**http://msdn.microsoft.com/library/default.asp?url=/library/en-us/dllproc/ base/using\_event\_objects.asp**

#### **Mutex**

Mutexオブジェクトは、いずれかのスレッドによって所有されている場合は状態が通知され、 所有されていない場合は状態が通知されないように設定される同期オブジェクトです。⼀度 <sup>に</sup>1つのスレッドのみがMutexオブジェクトを所有できます。

Mutex オブジェクトは、クリティカル セクションよりも大幅に速度が遅くなります。

詳細な定義は、以下のURLを参照してください。

**http://msdn.microsoft.com/library/default.asp?url=/library/en-us/dllproc/ base/mutex\_objects.asp**

Mutex オブジェクトの使用例は、以下のURL を参照してください。

**http://msdn.microsoft.com/library/default.asp?url=/library/en-us/dllproc/ base/using\_mutex\_objects.asp**

セマフォ

セマフォ オブジェクトとは、ゼロと指定した最大値間の数を保持する同期オブジェクトのこ とです。この数は、スレッドがセマフォ オブジェクトの待機を終了するたびに減少し、スレッ ドがセマフォを解放するたびに増加します。

詳細な定義は、以下のURLを参照してください。

**http://msdn.microsoft.com/library/default.asp?url=/library/en-us/dllproc/ base/semaphore\_objects.asp**

コードの例は、以下のURLを参照してください。

**http://msdn.microsoft.com/library/default.asp?url=/library/en-us/dllproc/ base/using\_semaphore\_objects.asp**

#### <span id="page-79-0"></span>追加情報

**MSDN**リファレンス

同期オブジェクトの詳細については、MSDNで以下のリンクを参照してください。

- ついしつ mm <u>ス</u>:

**http://msdn.microsoft.com/library/default.asp?url=/library/ en-us/dllproc/base/about\_synchronization.asp**

同期オブジェクト:

**http://msdn.microsoft.com/library/default.asp?url=/library/ en-us/dllproc/base/synchronization\_objects.asp**

待機関数:

**http://msdn.microsoft.com/library/default.asp?url=/library/ en-us/dllproc/base/wait\_functions.asp**

同期オブジェクトの使用法:

**http://msdn.microsoft.com/library/default.asp?url=/library/ en-us/dllproc/base/using\_synchronization.asp**

同期参照:

**http://msdn.microsoft.com/library/default.asp?url=/library/ en-us/dllproc/base/synchronization\_reference.asp**

その他の参照

以下の書籍には、同期オブジェクトの詳細が記載されています。

『Win32 Multithreaded Programming』Aaron Cohen、Mike Woodring<sup>著</sup>

『Debugging Applications for Microsoft .NET and Microsoft Windows』John Robbins<sup>著</sup>

『Debugging Windows Applications, 1st Edition』John Robbins<sup>著</sup>

『Operating Systems, 4th Edition』William Stallings<sup>著</sup>

『Foundations of Multithread, Parallel and Distributed Programming』Gregory R. Andrews著

### <sup>第</sup>5章 ・ デッドロック分析

# <span id="page-82-0"></span>エラー検出のトラブルシューティング

## トラブルシューティング

以下の問題が発⽣した場合は、対応する対処法を実⾏してみてください。それでもわからない 場合は、Micro Focus Customer Careにお問い合わせください。

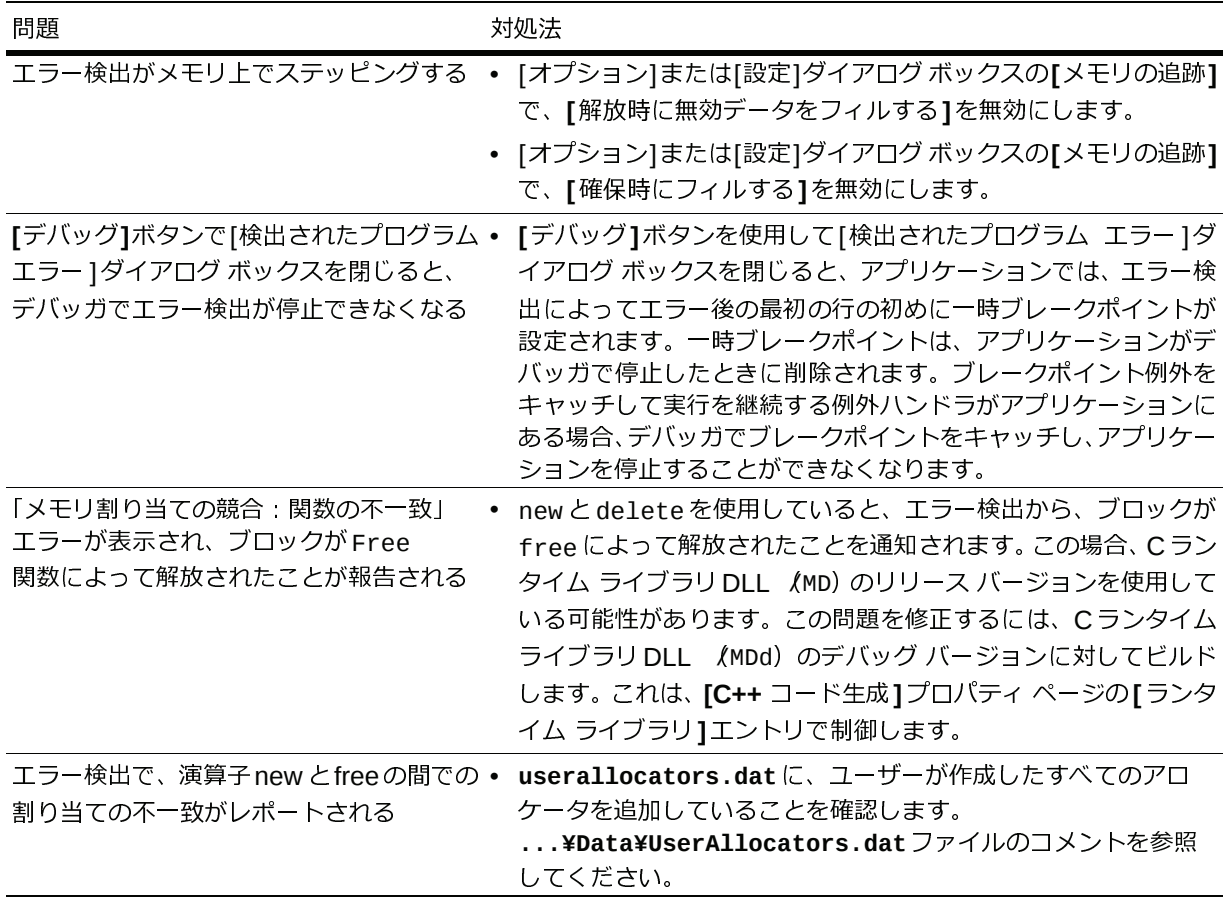

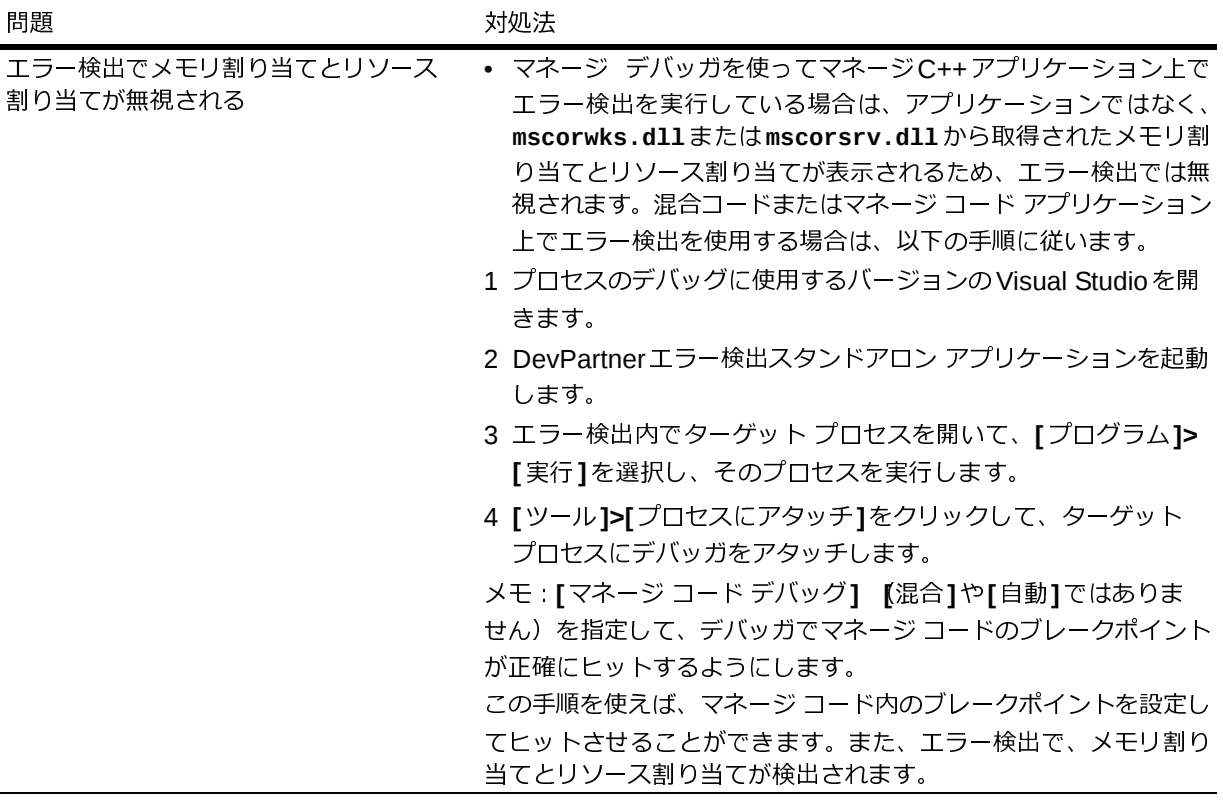

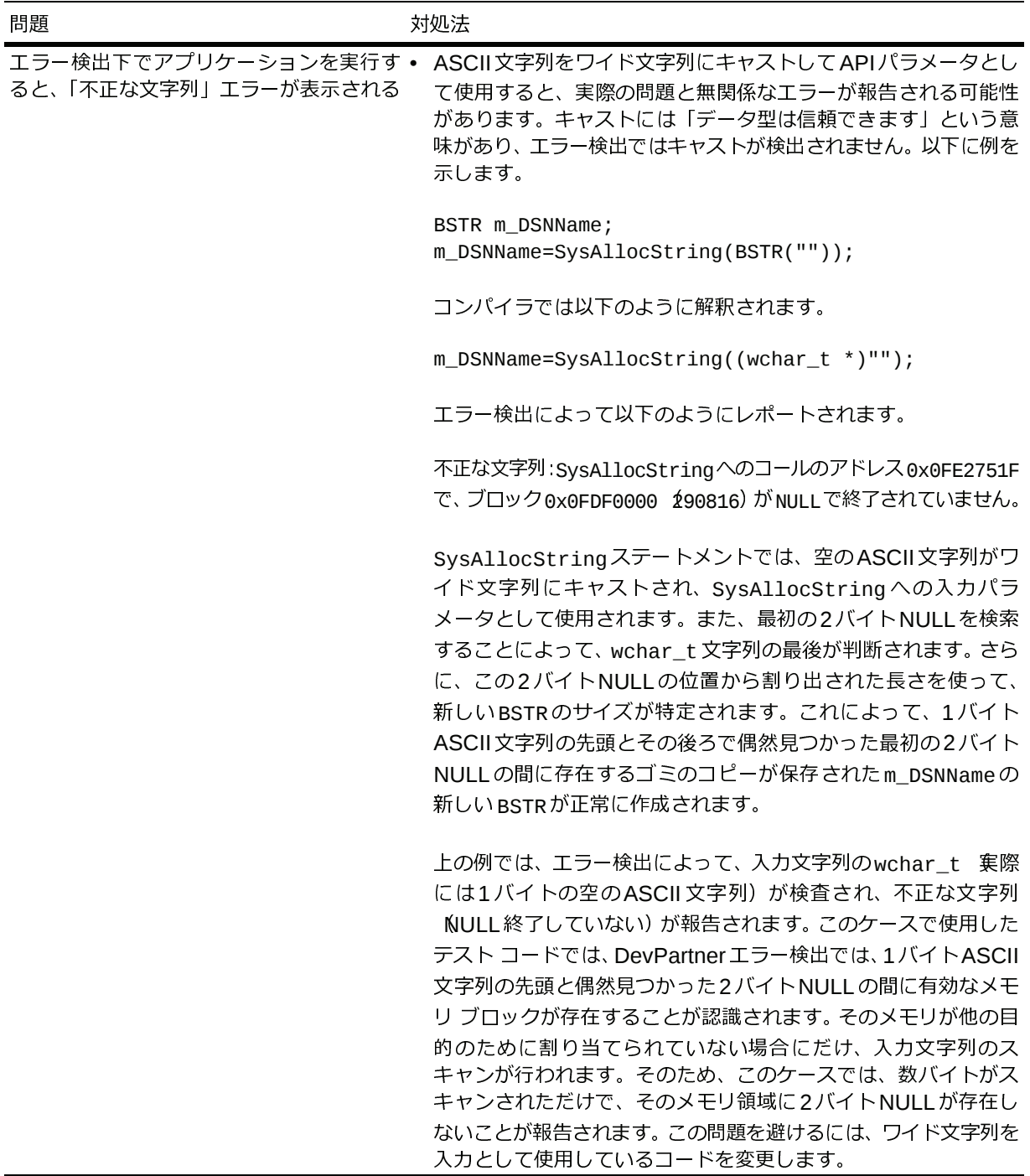

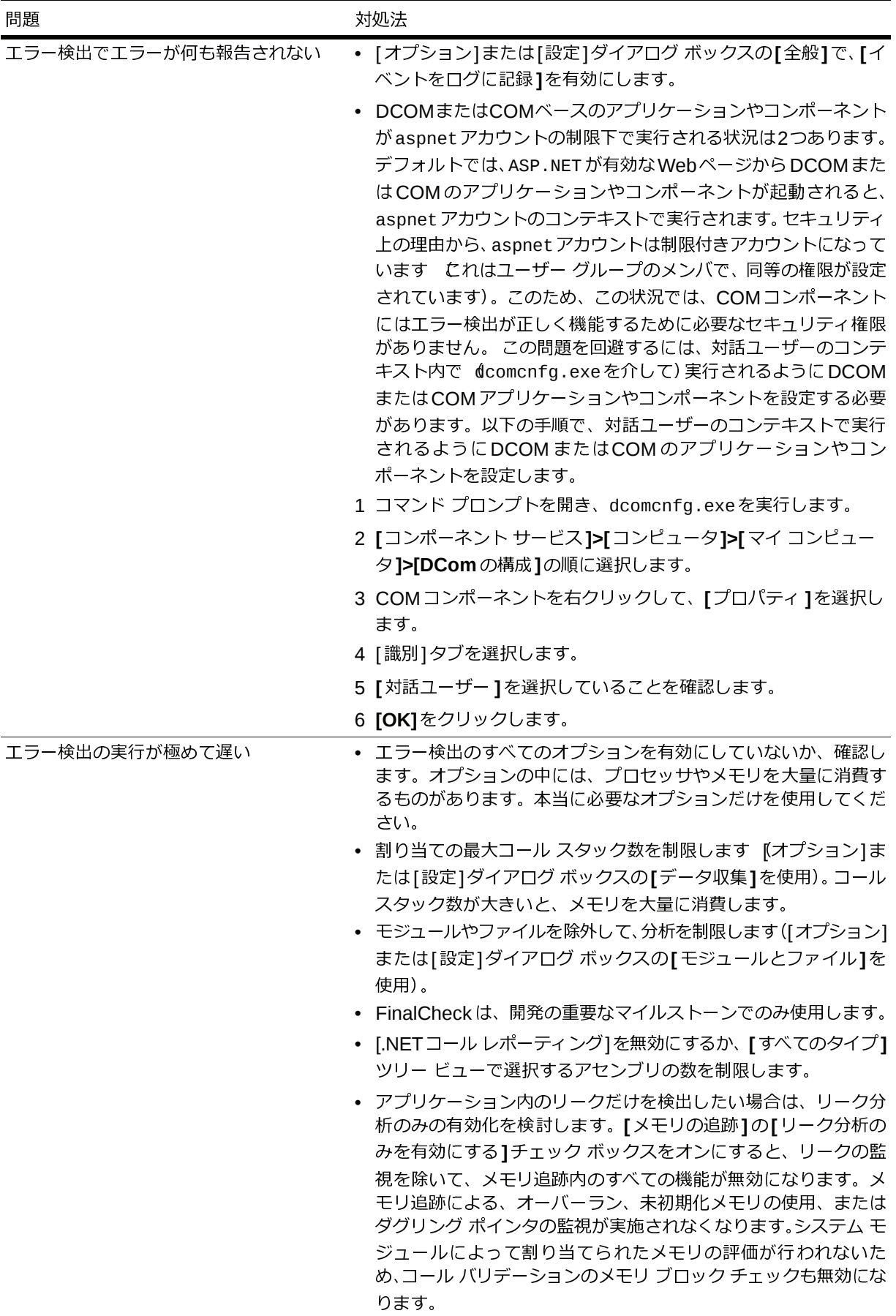

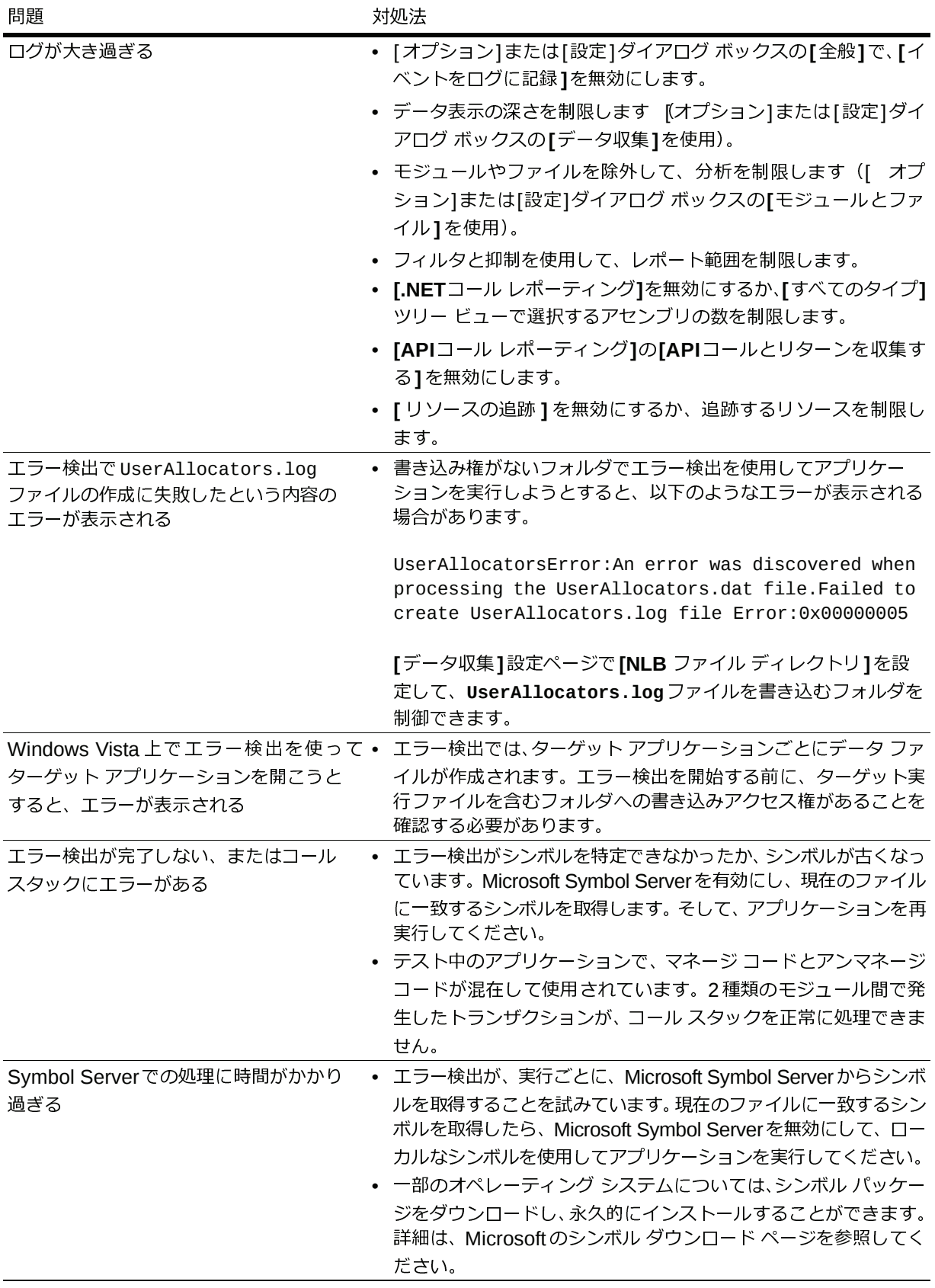

<span id="page-87-0"></span>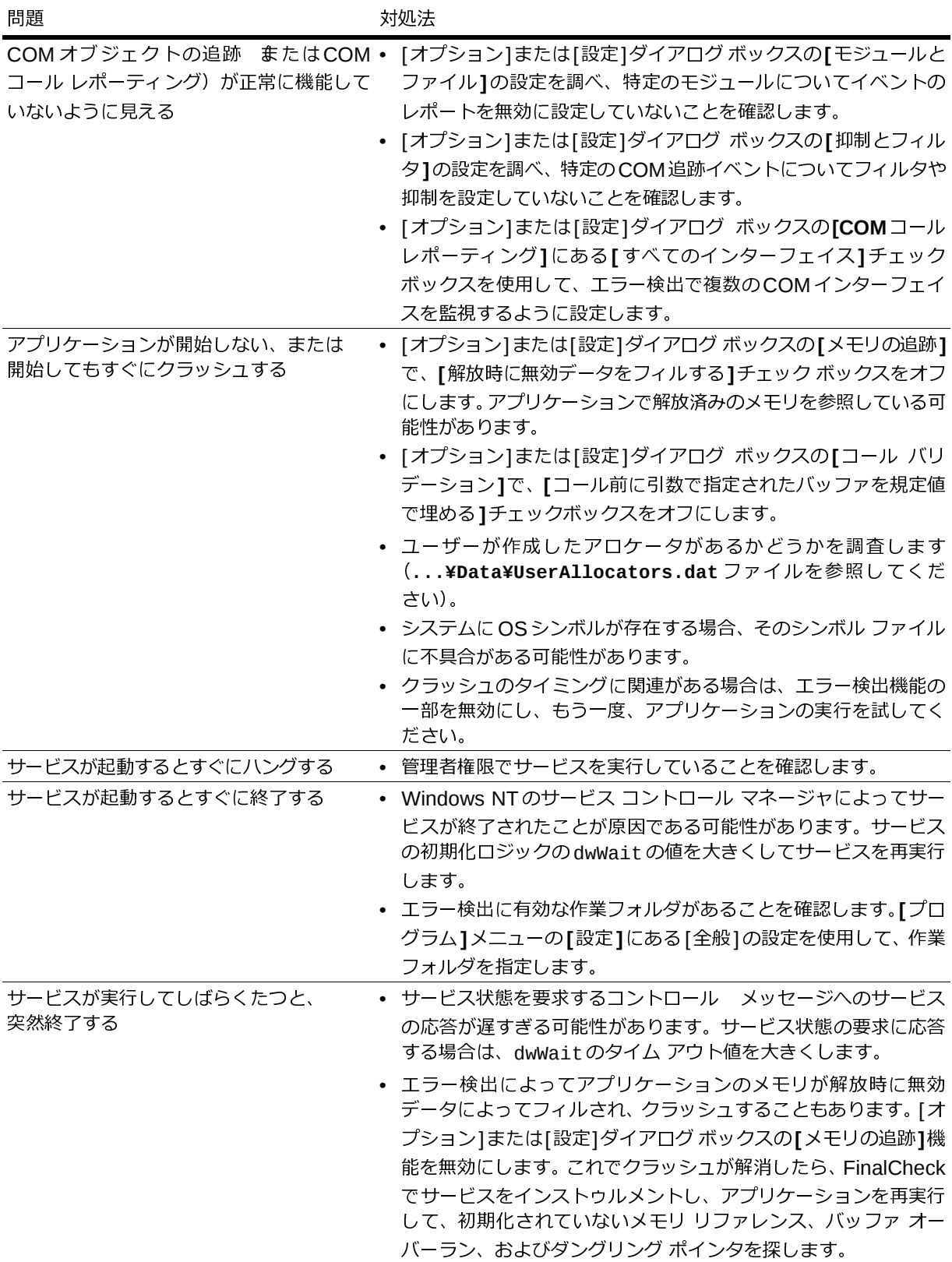

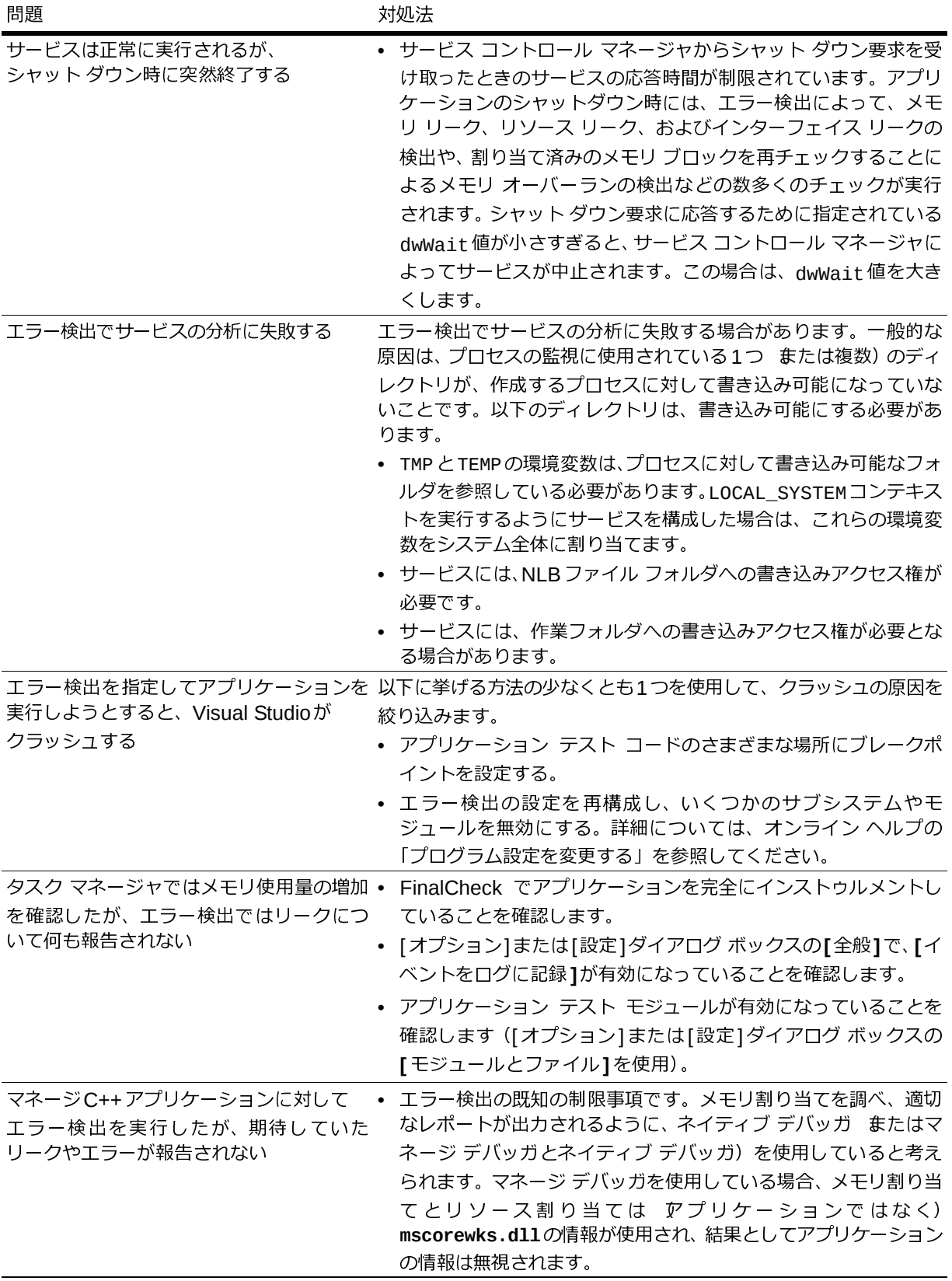

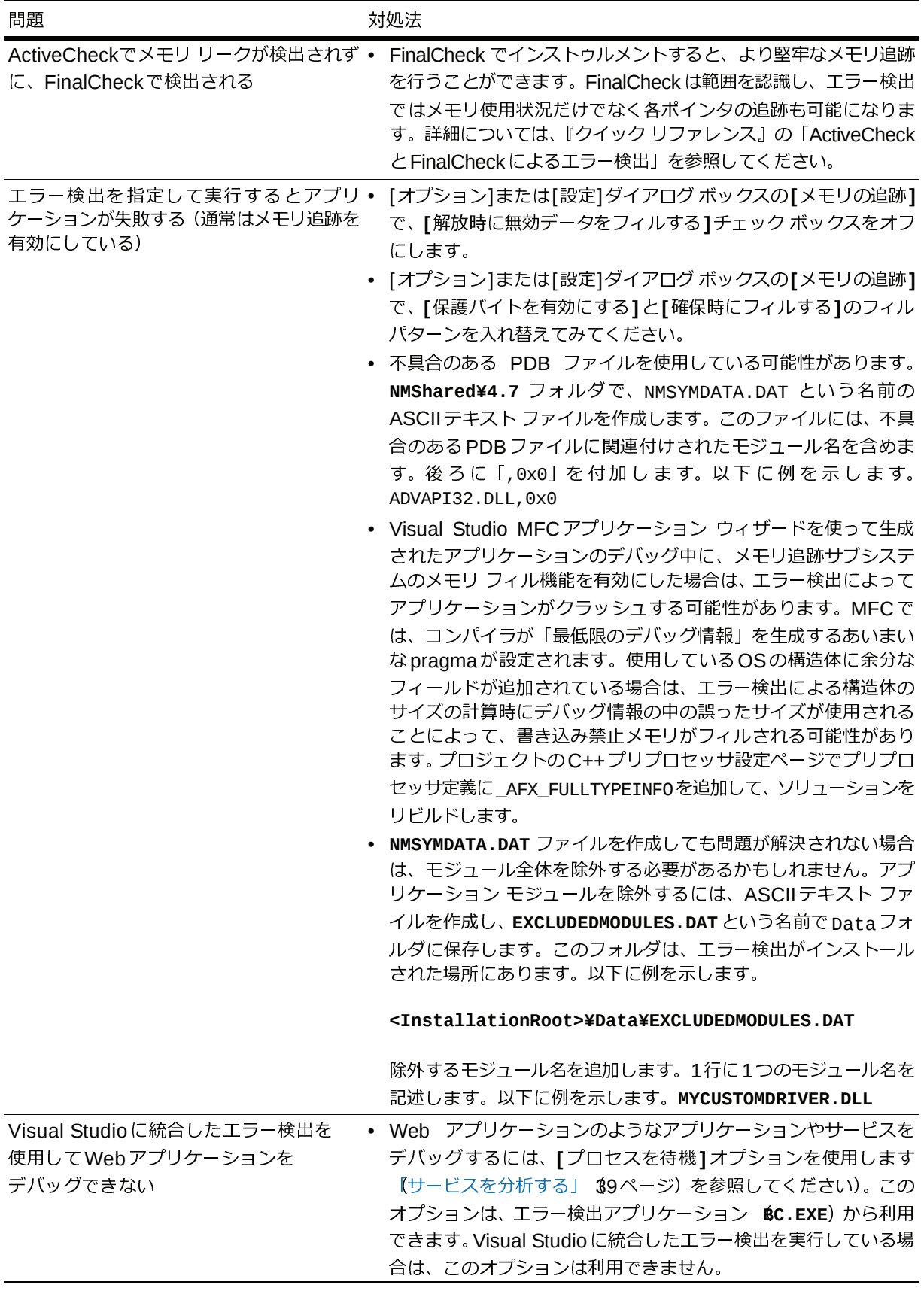

<span id="page-90-0"></span>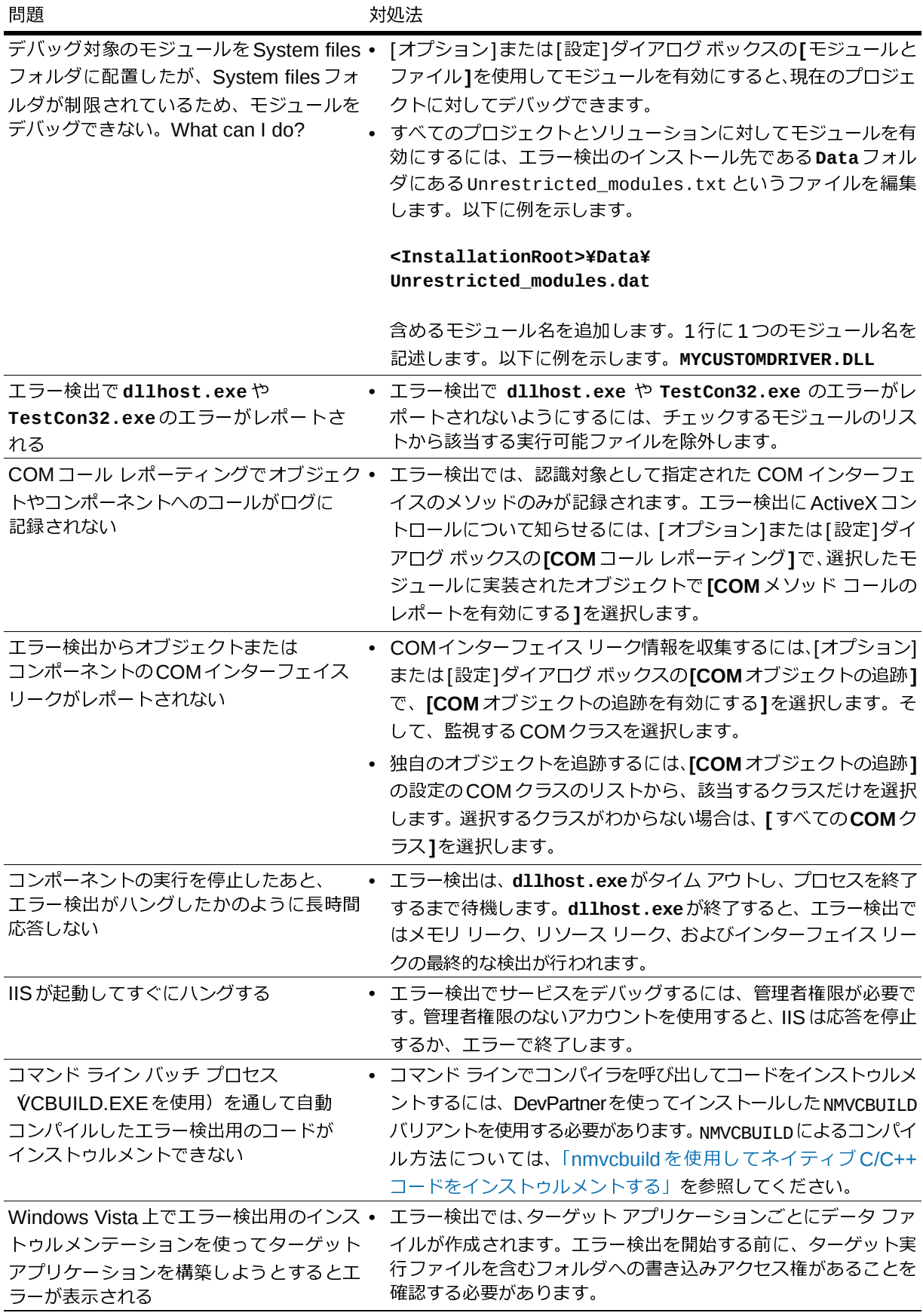

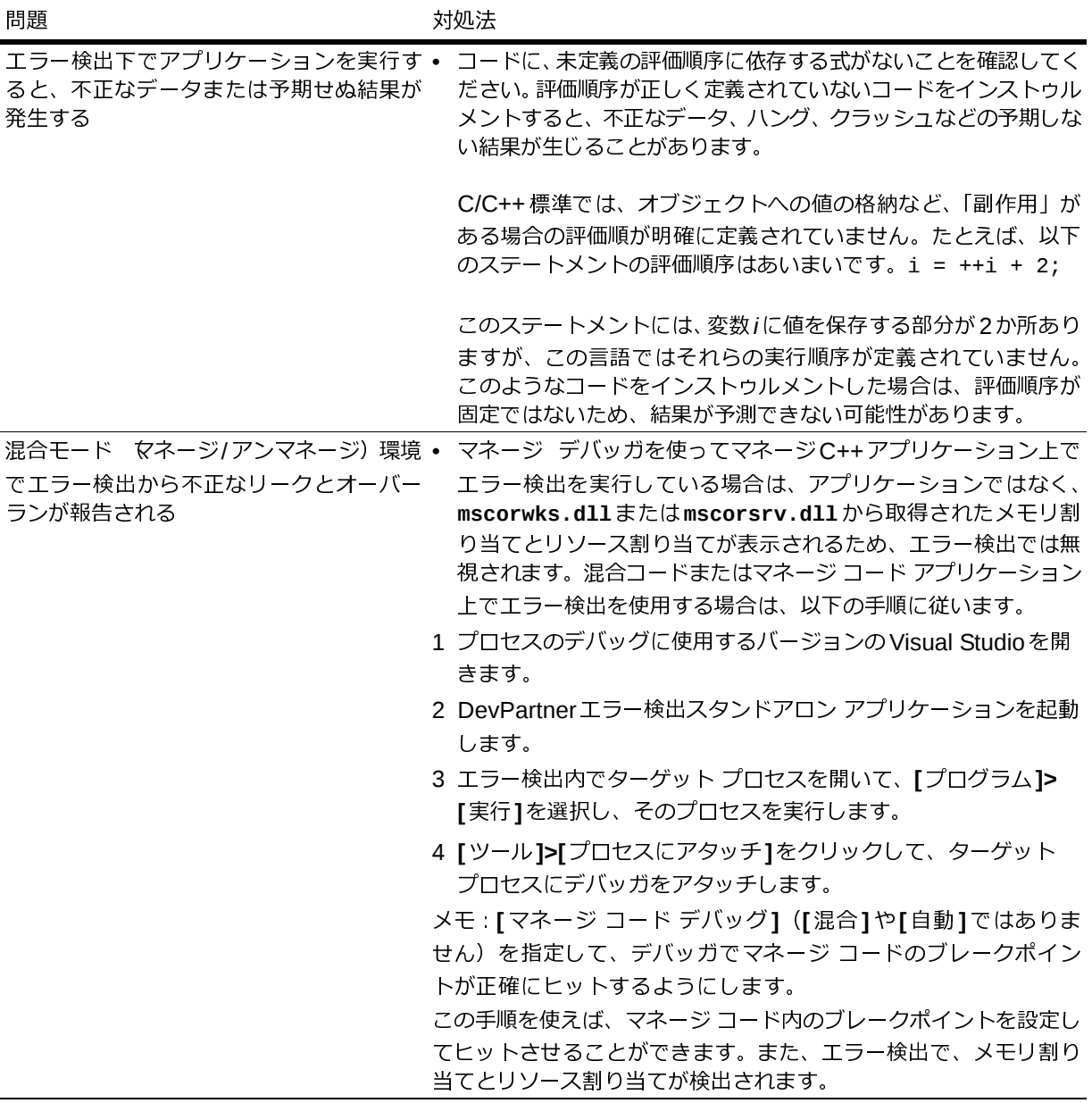

# 重要なエラー検出ファイル

## ファイルとその用途

<span id="page-92-1"></span>セッション中の動作を制御したり定義したりするために、エラー検出で使用されるファイルを 下の表に示します。この表には、ファイルの場所、名前、目的、およびそのファイルをユー ザーが変更可能かどうかが記載されています。

<span id="page-92-4"></span><span id="page-92-3"></span><span id="page-92-2"></span><span id="page-92-0"></span>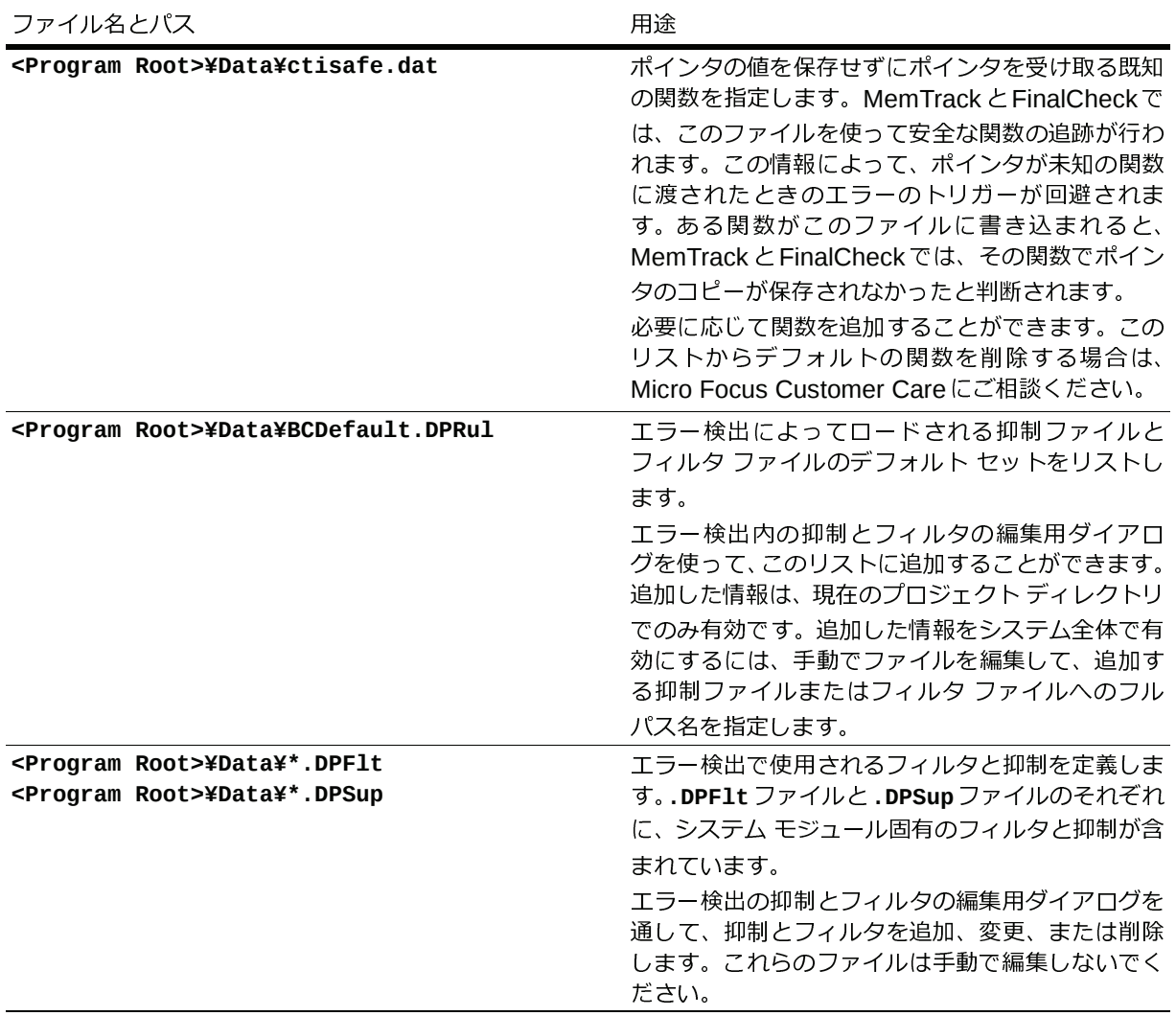

<span id="page-93-4"></span><span id="page-93-3"></span><span id="page-93-1"></span>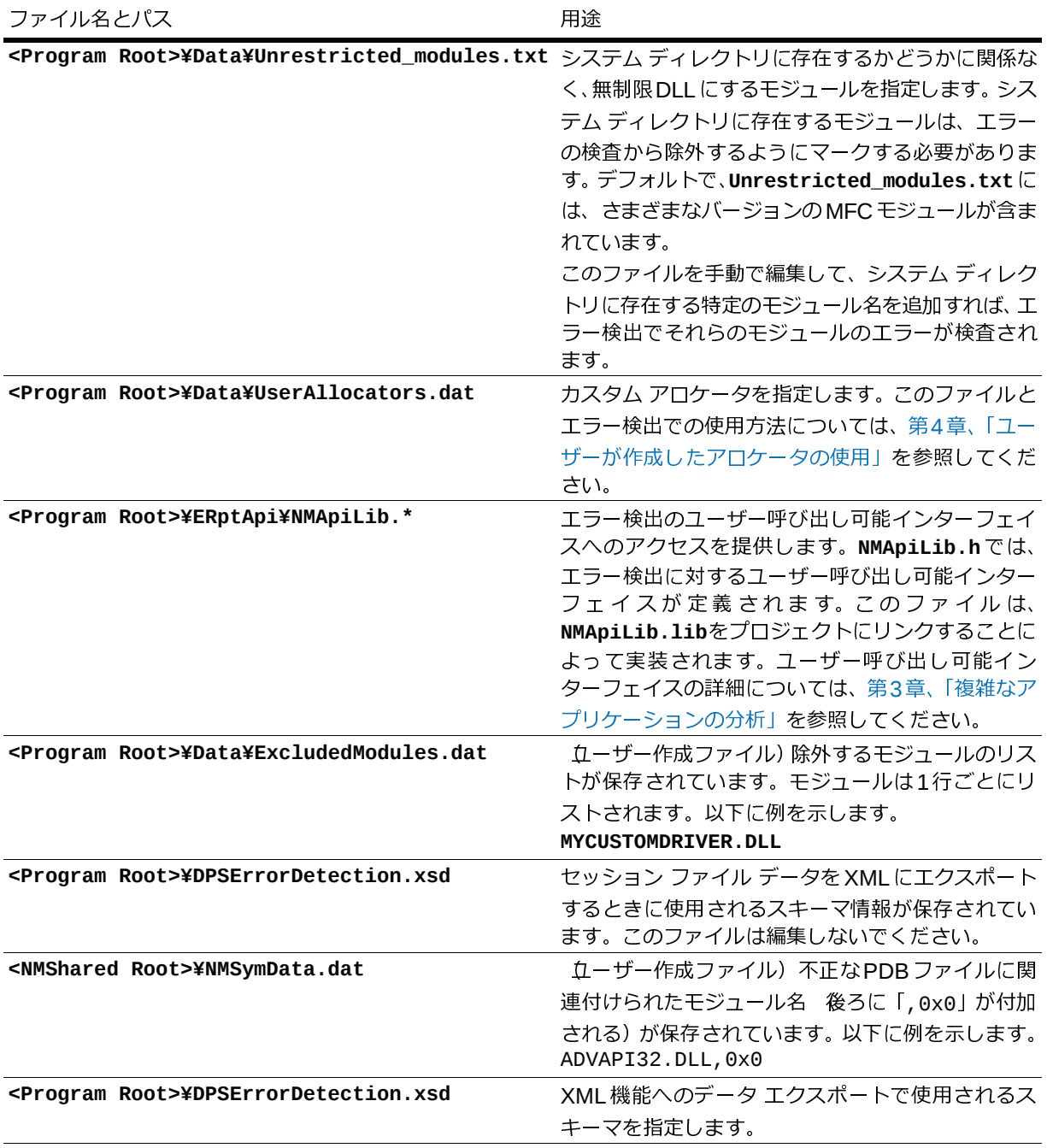

<span id="page-93-2"></span><span id="page-93-0"></span>キー

**<Program Root> = C:¥Program Files¥Micro Focus¥DevPartner Studio¥BoundsChecker <NMShared Root> = C:¥Program Files¥Common Files¥Micro Focus¥NMShared¥**

メモ: <sup>64</sup>ビット バージョンのWindowsへのインストールでは、DevPartner Studioは以下の場所 にあります。**¥Program Files (x86)¥Micro Focus¥DevPartner Studio¥** と**¥Program Files (x86)¥Common Files¥Micro Focus¥**

# 索引

# **A**

ActiveCheck [49](#page-48-0) ActiveX [39](#page-38-1) コンポーネント [33](#page-32-1) デバッグ コントロール [37](#page-36-0)

# **B**

BCDefault.DPRul [93](#page-92-0)

# **C**

CLR分析 [25](#page-24-0) COM コンポーネント [33](#page-32-2) サーバー [39](#page-38-2) 使用法 [17](#page-16-0) CTISafe.dat [93](#page-92-1)

# **D**

dwWait [40](#page-39-0)

# **E**

ExcludedModules.dat [94](#page-93-0)

## **F**

FinalCheck [49](#page-48-1)

## **I**

IIS [34](#page-33-0) プロセス [45](#page-44-0) ISAPIフィルタ [20](#page-19-0), [33](#page-32-3), [37](#page-37-0), [45](#page-44-1), [46](#page-45-0)

# **N**

NMApiLib [94](#page-93-1) NMSymData.dat [94](#page-93-2) NMVCBUILD [14](#page-13-0)

# **P**

P/Invoke [24](#page-23-0), [29](#page-28-0) 相互運用性の監視 [25](#page-24-1)

# **S**

StartEvtReporting [36](#page-35-0) StopEvtReporting [36](#page-35-1)

# **U**

Unrestricted\_modules.txt [94](#page-93-3) UserAllocators.dat [94](#page-93-4)

# **V**

VCBUILD [14](#page-13-1)

# **W**

Windows サービス [33](#page-32-4), [39](#page-38-3) サービス、デバッグ [37](#page-36-1) サービス コントロール マネージャ [41](#page-40-0), [88](#page-87-0)

## あ

アプリケーション シングル スレッド [75](#page-74-0) トランザクションの [38](#page-37-1) 複雑な [33](#page-32-5) マルチスレッド [31](#page-30-0), [75](#page-74-1)

## い

インターフェイス コマンド ライン [12](#page-11-0) リーク [26](#page-25-0)

### か

管理者権限 [40](#page-39-1), [46](#page-45-1), [91](#page-90-0)

## く クリティカル セクション、同期オブジェクト [76](#page-75-4)

こ 構成ファイル管理 20 コール パラメータ[のデータ表](#page-19-1)[示](#page-24-2)[の](#page-19-1)[深](#page-24-2)[さ](#page-19-1) [28](#page-27-0) コール バリデーション [23](#page-22-0), 25 コマンド ライン [12](#page-11-1)

さ サードパーティ製ソフトウェア [12](#page-11-2), [26](#page-25-1), [35](#page-34-0) サービス、デバッグ [34](#page-33-1) サービス コントロール ロジック [40](#page-39-2)

## し

実行可能ファイル dllhost.exe [43](#page-42-0) 重要なファイル BCDefault.DPRul [93](#page-92-0) CTISafe.dat [93](#page-92-1) ExcludedModules.dat [94](#page-93-0) NMApiLib [94](#page-93-1) NMSymData.dat [94](#page-93-2)

Unrestricted\_modules.txt [94](#page-93-3) UserAllocators.dat [94](#page-93-4) <sup>条</sup>件付きコード <sup>35</sup> シングル スレッド [アプリケーション](#page-34-1) [75](#page-74-0)

## す

スレッド、定義 [75](#page-74-2)

## せ

設定 [20](#page-19-2), [21](#page-20-0) 精密化 [12](#page-11-3) デフォルト [12](#page-11-4) 潜在的なデッドロック [77](#page-76-1)

# た

<sup>ダ</sup>ングリング ポインタ [32](#page-31-0)

## て

テスト コンテナ [38](#page-37-2) デッドロック [77](#page-76-2) 潜在的な [77](#page-76-3) デフォルト設定 [23](#page-22-1)

# と

トラブルシューティング [83](#page-82-0) トランザクションのアプリケーション [38](#page-37-1)

# ね

ネイティブ コード [19](#page-18-0), [24](#page-23-1), 25 ネイティブ コードをイン[ストゥルメントする](#page-24-3) [14](#page-13-0)

# ふ

ファイル拡張[子](#page-92-2) .DPFlt 93 .DPSup [93](#page-92-3) .DPRul [93](#page-92-4)

フィルタ 35 複雑なア[プリケーション](#page-34-2) [33](#page-32-5) デバッグ [38](#page-37-3) 分析する [26](#page-25-2)

ろ ログ ファイル [28](#page-27-1)

## わ

ワーカー スレッド [40](#page-39-3)

ほ ポインタ、[ダ](#page-17-0)ングリング [32](#page-31-0) 保護バイト <sup>18</sup>

## ま

マネージ コード [19](#page-18-1), [24](#page-23-2), [25](#page-24-4) マルチスレッド アプリケーション [31](#page-30-0), [75](#page-74-1) マルチプロセッサ アプリケーション サーバー [31](#page-30-1)

む <sup>無</sup>効データのフィル、メモリに対する [18](#page-17-1), [31](#page-30-2)

## め

メモリ オーバーラン [24](#page-23-3) トラッカ [20](#page-19-3) <sup>無</sup>効データのフィル [18](#page-17-1) リーク [26](#page-25-3)

## も

[モジュール]タブ [27](#page-26-0) モジュールとファイル [20](#page-19-4), [35](#page-34-3), [37](#page-36-2) および複雑なアプリケーション [27](#page-26-1) およびリバース エンジニアリング [30](#page-29-0)

## よ

抑制 [35](#page-34-4)

### り

リソース トラッカ [20](#page-19-5) リソース リーク [20](#page-19-6), [26](#page-25-4)